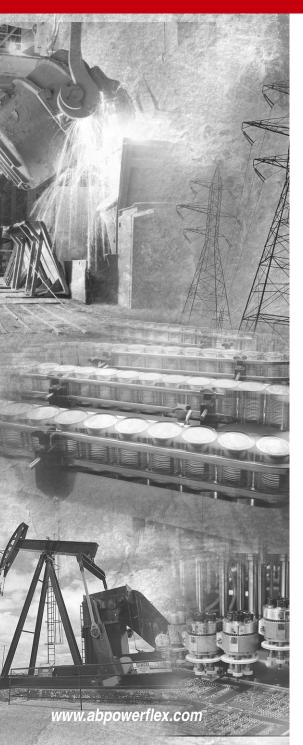

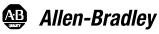

# Adjustable Frequency AC Drive

FRN 1.xx - 6.xx

**User Manual** 

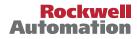

# Important User Information

Solid state equipment has operational characteristics differing from those of electromechanical equipment. *Safety Guidelines for the Application, Installation and Maintenance of Solid State Controls* (Publication SGI-1.1 available from your local Rockwell Automation sales office or online at http://

**www.rockwellautomation.com/literature**) describes some important differences between solid state equipment and hard-wired electromechanical devices. Because of this difference, and also because of the wide variety of uses for solid state equipment, all persons responsible for applying this equipment must satisfy themselves that each intended application of this equipment is acceptable.

In no event will Rockwell Automation, Inc. be responsible or liable for indirect or consequential damages resulting from the use or application of this equipment.

The examples and diagrams in this manual are included solely for illustrative purposes. Because of the many variables and requirements associated with any particular installation, Rockwell Automation, Inc. cannot assume responsibility or liability for actual use based on the examples and diagrams.

No patent liability is assumed by Rockwell Automation, Inc. with respect to use of information, circuits, equipment, or software described in this manual.

Reproduction of the contents of this manual, in whole or in part, without written permission of Rockwell Automation, Inc. is prohibited.

Throughout this manual, when necessary we use notes to make you aware of safety considerations.

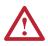

**WARNING:** Identifies information about practices or circumstances that can cause an explosion in a hazardous environment, which may lead to personal injury or death, property damage, or economic loss.

**Important:** Identifies information that is critical for successful application and understanding of the product.

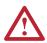

**ATTENTION:** Identifies information about practices or circumstances that can lead to personal injury or death, property damage, or economic loss. Attentions help you:

- identify a hazard
- avoid the hazard
- recognize the consequences

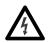

**Shock Hazard** labels may be located on or inside the equipment (e.g., drive or motor) to alert people that dangerous voltage may be present.

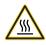

**Burn Hazard** labels may be located on or inside the equipment (e.g., drive or motor) to alert people that surfaces may be at dangerous temperatures.

Allen-Bradley, Rockwell Automation, and PowerFlex are registered trademarks of Rockwell Automation, Inc. DriveExplorer, DriveExecutive, and SCANport are trademarks of Rockwell Automation, Inc. PLC is a registered trademark of Rockwell Automation, Inc. The information below summarizes the changes to the PowerFlex 40 *User Manual* since the August 2008 release.

# **Manual Updates**

| Description of New or Updated Information                 | Page(s)         |
|-----------------------------------------------------------|-----------------|
| Minimum Enclosure Volume column and new footnotes added.  | <u>1-9, A-2</u> |
| Drive, Fuse & Circuit Breaker Ratings topic updated.      | <u>A-1</u>      |
| Electronic Motor Overload Protection description updated. | <u>A-4</u>      |

The information below summarizes the changes to the PowerFlex 40 *User Manual* since the April 2008 release.

### **Manual Updates**

| Description of New or Updated Information                                | Page(s)     |
|--------------------------------------------------------------------------|-------------|
| Description of A056 revised.                                             | <u>3-17</u> |
| Description of A059/A062 revised.                                        | <u>3-19</u> |
| Fault description for F3 revised.                                        | <u>4-3</u>  |
| A table row for electrical specifications added.                         | <u>A-4</u>  |
| Graphic for the "Network Wiring" section revised.                        | <u>C-1</u>  |
| Second last paragraph in the "Network Wiring" section revised.           | <u>C-2</u>  |
| Text in the "Writing (06) Logic Command Data" section revised.           | <u>C-4</u>  |
| Frequency source for logic command 001 of bits 14, 13, and 12 corrected. | <u>C-4</u>  |
| Text in the "Writing (06) Reference" section revised.                    | <u>C-5</u>  |

# **Parameter Updates**

The following parameters have been updated with firmware version 6.xx.

| Parameter       | Number     | Description                                                                       | Page        |
|-----------------|------------|-----------------------------------------------------------------------------------|-------------|
| [Relay Out Sel] | A055       | Function of option 20, ParamControl,<br>changed.<br>Option 24, MsgControl, added. | <u>3-16</u> |
| [Relay Out Sel] | A058, A061 | Function of option 20, ParamControl,<br>changed.<br>Option 24, MsgControl, added. | <u>3-18</u> |

The information below summarizes the changes to the PowerFlex 40 *User Manual* since the January 2007 release.

### **Manual Updates**

| Description of New or Updated Information                                                     | Page(s)     |
|-----------------------------------------------------------------------------------------------|-------------|
| Input description and attention text for Multiple Digital Input Connection example corrected. | <u>1-22</u> |
| New method of changing speed reference for IP66, NEMA/UL Type 4X rated drives described.      | <u>2-2</u>  |
| Description for Up Arrow and Down Arrow keys revised.                                         | <u>2-4</u>  |
| Fault description for F3 revised.                                                             | <u>4-3</u>  |
| Graphic for the "Network Wiring" section revised.                                             | <u>C-1</u>  |
| Descriptions for bits 6, 7, and 15 of register address 8192 (Logic Command) updated.          | <u>C-4</u>  |
| New information on reading register address 8192 added.                                       | <u>C-4</u>  |
| New information on reading register address 8193 added.                                       | <u>C-5</u>  |
| Graphic for the "Connecting an RS-485 Network" section corrected.                             | <u>D-4</u>  |
| New method for inverting sign of PID error added.                                             | <u>F-6</u>  |

# **New Parameter**

The following parameter has been added with firmware version 5.xx.

| Parameter          | Number | Description | Page        |
|--------------------|--------|-------------|-------------|
| [PID Invert Error] | A167   | New         | <u>3-44</u> |

# **Parameter Updates**

The following parameters have been updated with firmware version 5.xx.

| Parameter         | Number     | Description                                                                                                    | Page        |
|-------------------|------------|----------------------------------------------------------------------------------------------------|-------------|
| [Control Source]  | d012       | Options 7 and 8 added.                                                                                              | <u>3-5</u>  |
| [Start Source]    | P036       | Description revised for option 6.                                                                                   | <u>3-10</u> |
| [Relay Out Sel]   | A055       | Description revised for option 20.                                                                                  | <u>3-16</u> |
| [Relay Out Level] | A056       | Description revised.                                                                                                | <u>3-17</u> |
| [Opto Outx Sel]   | A058, A061 | Description revised for option 20.                                                                                  | <u>3-18</u> |
| [Opto Outx Level] | A059, A062 | Description revised.                                                                                                | <u>3-19</u> |
| [Internal Freq]   | A069       | Default value for IP66, NEMA/<br>UL Type 4X drives is 0.0 Hz.<br>Default value for IP20 rated drives is<br>60.0 Hz. | <u>3-22</u> |
| [PID Trim Hi]     | A130       | Description revised.                                                                                                | <u>3-38</u> |
| [PID Trim Lo]     | A131       | Description revised.                                                                                                | <u>3-38</u> |

| Who Should Use this Manual?P-1Reference MaterialsP-1Manual ConventionsP-2Drive Frame SizesP-2General PrecautionsP-3Catalog Number ExplanationP-4Chapter 1Installation/WiringOpening the Cover1-1Mounting Considerations1-3AC Supply Source Considerations1-5General Grounding Requirements1-7Fuses and Circuit Breakers1-8Power Wiring1-10Pfo6, NEMA/UL Type 4X Installations1-14I/O Wiring Recommendations1-14JO Wiring Recommendations1-12EMC Instructions1-25Chapter 2Start UpPrepare For Drive Start-Up2-1Integral Keypad2-4Viewing and Editing Parameters2-5Remote HIM Menu Structure2-6Chapter 3Programming and ParametersAbout Parameter Organization3-2Display Group3-3Basic Program Group3-9Advanced Program Group3-9Advanced Program Group3-14Parameter Cross Reference – by Name.3-45Chapter 4TroubleshootingDrive Status4-1Fault Descriptions4-3Common Symptoms and Corrective Actions .4-5Appendix ASupplemental Drive InformationDrive, Fuse & Circuit Breaker RatingsA-1SpecificationsA-2Appendix BAccessories and DimensionsProduct Selection<                                                                                                    | Preface    | Overview            |                                          |
|----------------------------------------------------------------------------------------------------|------------|---------------------|------------------------------------------|
| Manual ConventionsP-2<br>Drive Frame SizesP-2<br>General PrecautionsP-3<br>Calog Number ExplanationP-4Chapter 1Installation/WiringOpening the Cover1-1<br>Mounting Considerations1-3<br>AC Supply Source Considerations1-3<br>AC Supply Source ConsiderationsChapter 1Installation/WiringOpening the Cover1-1<br>Mounting ConsiderationsGeneral Grounding Requirements1-7<br>Fuses and Circuit Breakers1-8<br>Power WiringPower Wiring1-10<br>IP66, NEMA/UL Type 4X Installations1-14<br>IV Wiring RecommendationsLaber 2Start UpPrepare For Drive Start-Up2-1<br>Integral KeypadChapter 2Start UpPrepare For Drive Start-Up2-1<br>Integral Keypad2-4<br>Viewing and Editing ParametersAbout ParametersAbout Parameter Organization3-3<br>Basic Program Group3-3<br>Basic Program GroupAdvanced Program Group3-9<br>Advanced Program Group3-14<br>Parameter Cross Reference – by Name.Chapter 4TroubleshootingDrive Status4-1<br>FaultsDrive Status4-1<br>Faults4-3<br>Common Symptoms and Corrective Actions4-5Appendix ASupplemental Drive Information<br>Drive, Fuse & Circuit Breaker RatingsA-1<br>SpecificationsAppendix BAccessories and DimensionsA-2                                                                                                    |            |                     | Who Should Use this Manual? P-1          |
| Drive Frame SizesP-2<br>General PrecautionsP-3<br>Catalog Number ExplanationP-4Chapter 1Installation/WiringOpening the Cover1-1<br>Mounting Considerations1-3<br>AC Supply Source Considerations1-3<br>AC Supply Source Considerations1-3<br>AC Supply Source Considerations1-3<br>AC Supply Source Considerations1-3<br>AC Supply Source Considerations1-10<br>IP66, NEMA/UL Type 4X Installations1-14<br>I/O Wiring Recommendations1-14<br>I/O Wiring Recommendations1-14<br>I/O Wiring Recommendations1-14<br>I/O Wiring Recommendations1-14<br>I/O Wiring Recommendations1-25Chapter 2Start UpPrepare For Drive Start-Up2-1<br>Integral Keypad2-4<br>Viewing and Editing Parameters2-5<br>Remote HIM Menu Structure2-6Chapter 3Programming and Parameters<br>About Parameters3-1<br>Parameter Organization3-2<br>Display Group3-3<br>Basic Program Group3-3<br>Advanced Program Group3-3<br>Advanced Program Group3-4<br>Advanced Program Group3-4<br>Advanced Program Group4-3<br>Advanced Program Group4-3<br> |            |                     | Reference Materials P-1                  |
| General Precautions       P-3<br>Catalog Number Explanation         Chapter 1       Installation/Wiring         Opening the Cover       1-1<br>Mounting Considerations         AC Supply Source Considerations       1-5<br>General Grounding Requirements         AC Supply Source Considerations       1-7<br>Fuses and Circuit Breakers         Power Wiring       1-10<br>IP66, NEMA/UL Type 4X Installations         Predict Recommendations       1-14<br>I/O Wiring Recommendations         Start Up       Prepare For Drive Start-Up         Prepare For Drive Start-Up       2-1<br>Integral Keypad         Lintegral Keypad       2-4<br>Viewing and Editing Parameters         About Parameters       3-1<br>Parameter Organization         About Parameters       3-1<br>Parameter Cross Reference – by Name         Advanced Program Group       3-9<br>Advanced Program Group       3-9<br>Advanced Program Group         Drive Status       4-1<br>Faults       4-1<br>Faults         Fault Descriptions       4-3<br>Common Symptoms and Corrective Actions         A-5       Appendix A       Supplemental Drive Information<br>Drive, Fuse & Circuit Breaker Ratings       A-1<br>Specifications                                                                                                    |            |                     |                                          |
| Catalog Number ExplanationP-4Chapter 1Installation/WiringOpening the Cover1-1Mounting Considerations1-3AC Supply Source Considerations1-5General Grounding Requirements1-7Fuses and Circuit Breakers1-8Power Wiring1-10IP66, NEMA/UL Type 4X Installations1-14JO Wiring Recommendations1-14JO Wiring Recommendations1-23EMC Instructions1-25Chapter 2Start UpPrepare For Drive Start-Up2-1Integral Keypad2-4Viewing and Editing Parameters2-5Remote HIM Menu Structure2-6Chapter 3Programming and ParametersAbout Parameter Organization3-2Display Group3-3Basic Program Group3-14Parameter Cross Reference – by Name3-45Chapter 4TroubleshootingDrive Status4-1Fault Descriptions4-3Common Symptoms and Corrective Actions-4-5Appendix ASupplemental Drive Information<br>Drive, Fuse & Circuit Breaker RatingsA-1SpecificationsA-2Appendix BAccessories and Dimensions-2-2                                                                                                    |            |                     |                                          |
| Chapter 1       Installation/Wiring         Opening the Cover       1-1         Mounting Considerations       1-3         AC Supply Source Considerations       1-5         General Grounding Requirements       1-7         Fuses and Circuit Breakers       1-8         Power Wiring       1-10         IP66, NEMA/UL Type 4X Installations       1-14         JO Wiring Recommendations       1-14         JO Wiring Recommendations       1-14         JO Wiring Recommendations       1-14         JO Wiring Recommendations       1-14         JO Wiring Recommendations       1-14         JO Wiring Recommendations       1-14         JO Wiring Recommendations       1-14         JO Wiring Recommendations       1-14         JO Wiring Recommendations       1-14         JO Wiring Recommendations       1-14         JO Wiring Recommendations       1-25         Chapter 2       Start Up         Prepare For Drive Start-Up       2-1         Integral Keypad       2-4         Viewing and Editing Parameters       2-5         Remote HIM Menu Structure       2-6         Chapter 3       Programming and Parameters         About Parameter Organization                                                                                                    |            |                     |                                          |
| Opening the Cover1-1Mounting Considerations1-3AC Supply Source Considerations1-5General Grounding Requirements1-7Fuses and Circuit Breakers1-8Power Wiring1-10IP66, NEMA/UL Type 4X Installations1-14JO Wiring Recommendations1-14Jo Wiring Recommendations1-14Start and Speed Reference Control1-23EMC Instructions1-25Chapter 2Start UpPrepare For Drive Start-Up2-1Integral Keypad2-4Viewing and Editing Parameters2-5Remote HIM Menu Structure2-6Chapter 3Programming and ParametersAbout Parameters3-1Parameter Organization3-2Display Group3-3Basic Program Group3-9Advanced Program Group3-14Parameter Cross Reference – by Name3-45Chapter 4TroubleshootingDrive Status4-1Fault Descriptions4-3Common Symptoms and Corrective Actions4-5Appendix ASupplemental Drive Information<br>Drive, Fuse & Circuit Breaker RatingsA-1SpecificationsA-2Appendix BAccessories and Dimensions                                                                                                    |            |                     | Catalog Number Explanation P-4           |
| Mounting Considerations1-3AC Supply Source Considerations1-5General Grounding Requirements1-7Fuses and Circuit Breakers1-8Power Wiring1-10IP66, NEMA/UL Type 4X Installations1-14I/O Wiring Recommendations1-14Jorning Recommendations1-14Start and Speed Reference Control1-23EMC Instructions2-1Integral Keypad2-4Viewing and Editing Parameters2-5Remote HIM Menu Structure2-6Chapter 3Programming and ParametersAbout Parameters3-1Parameter Organization3-3Basic Program Group3-3Basic Program Group3-4Parameter Cross Reference – by Name3-44Parameter Cross Reference – by Name3-45Chapter 4TroubleshootingDirive Status4-1Fault Descriptions4-3Common Symptoms and Corrective Actions4-5Appendix ASupplemental Drive Information<br>Drive, Fuse & Circuit Breaker RatingsA-1SpecificationsA-2Appendix BAccessories and Dimensions                                                                                                    | Chapter 1  | Installation/Wiring |                                          |
| AC Supply Source Considerations 1-5<br>General Grounding Requirements 1-7<br>Fuses and Circuit Breakers 1-8<br>Power Wiring 1-10<br>IP66, NEMA/UL Type 4X Installations 1-14<br>J/O Wiring Recommendations 1-14<br>Start and Speed Reference Control                                                                                                    |            |                     |                                          |
| General Grounding Requirements1-7Fuses and Circuit Breakers1-8Power Wiring1-10IP66, NEMA/UL Type 4X Installations1-14Voliving Recommendations1-14Start and Speed Reference Control1-23EMC Instructions1-25Chapter 2Start UpPrepare For Drive Start-Up2-1Integral Keypad2-4Viewing and Editing Parameters2-5Remote HIM Menu Structure2-6Chapter 3Programming and ParametersAbout Parameters3-1Parameter Organization3-2Display Group3-3Basic Program Group3-45Chapter 4TroubleshootingDrive Status4-1Faults4-1Faults4-1Faults4-3Common Symptoms and Corrective Actions4-5Appendix ASupplemental Drive Information<br>Drive, Fuse & Circuit Breaker RatingsA-1SpecificationsA-2Appendix BAccessories and Dimensions                                                                                                    |            |                     |                                          |
| Fuses and Circuit Breakers1-8Power Wiring1-10IP66, NEMA/UL Type 4X Installations1-14I/O Wiring Recommendations1-14Start and Speed Reference Control1-23EMC Instructions1-25Chapter 2Start UpPrepare For Drive Start-Up2-1Integral Keypad2-4Viewing and Editing Parameters2-5Remote HIM Menu Structure2-6Chapter 3Programming and ParametersAbout Parameter Organization3-2Display Group3-3Basic Program Group3-3Basic Program Group3-14Parameter Cross Reference – by Name3-45Chapter 4TroubleshootingDrive Status4-1Faults4-1Faults4-3Common Symptoms and Corrective Actions4-5Appendix ASupplemental Drive Information<br>Drive, Fuse & Circuit Breaker RatingsA-1SpecificationsA-2Appendix BAccessories and Dimensions                                                                                                    |            |                     |                                          |
| Power Wiring1-10IP66, NEMA/UL Type 4X Installations1-14I/O Wiring Recommendations1-14Start and Speed Reference Control1-23EMC Instructions1-25Chapter 2Start UpPrepare For Drive Start-Up2-1Integral Keypad2-4Viewing and Editing Parameters2-5Remote HIM Menu Structure2-6Chapter 3Programming and ParametersAbout Parameters3-1Parameter Organization3-2Display Group3-3Basic Program Group3-9Advanced Program Group3-14Parameter Cross Reference – by Name3-45Chapter 4TroubleshootingDrive Status4-1Faults4-1Fault Descriptions4-3Common Symptoms and Corrective Actions4-5Appendix ASupplemental Drive Information<br>Drive, Fuse & Circuit Breaker RatingsA-1SpecificationsA-2Appendix BAccessories and Dimensions                                                                                                    |            |                     |                                          |
| IP66, NEMA/UL Type 4X Installations1-14I/O Wiring Recommendations1-14Start and Speed Reference Control1-23EMC Instructions1-25Chapter 2Start UpPrepare For Drive Start-Up2-1Integral Keypad2-4Viewing and Editing Parameters2-5Remote HIM Menu Structure2-6Chapter 3Programming and ParametersAbout Parameters3-1Parameter Organization3-2Display Group3-3Basic Program Group3-14Parameter Cross Reference – by Name3-45Chapter 4TroubleshootingDrive Status4-1Fault Descriptions4-3Common Symptoms and Corrective Actions4-5Appendix ASupplemental Drive Information<br>Drive, Fuse & Circuit Breaker RatingsA-1SpecificationsA-2Appendix BAccessories and Dimensions                                                                                                    |            |                     |                                          |
| I/O Wiring Recommendations1-14<br>Start and Speed Reference Control1-13<br>EMC InstructionsChapter 2Start UpPrepare For Drive Start-Up2-1<br>Integral KeypadViewing and Editing Parameters2-5<br>Remote HIM Menu StructureChapter 3Programming and ParametersAbout Parameters3-1<br>Parameter OrganizationDisplay Group3-3<br>Basic Program GroupBasic Program Group3-9<br>Advanced Program GroupAdvanced Program Group3-14<br>Parameter Cross Reference – by NameChapter 4TroubleshootingDrive Status4-1<br>FaultsFaults4-3<br>Common Symptoms and Corrective ActionsAppendix ASupplemental Drive Information<br>Drive, Fuse & Circuit Breaker RatingsAppendix BAccessories and Dimensions                                                                                                    |            |                     |                                          |
| Start and Speed Reference Control 1-23<br>EMC Instructions                                                                                                    |            |                     |                                          |
| EMC Instructions       1-25         Chapter 2       Start Up         Prepare For Drive Start-Up       2-1         Integral Keypad       2-4         Viewing and Editing Parameters       2-5         Remote HIM Menu Structure       2-6         Chapter 3       Programming and Parameters         About Parameters       3-1         Parameter Organization       3-2         Display Group       3-3         Basic Program Group       3-14         Parameter Cross Reference – by Name       3-45         Chapter 4       Troubleshooting         Drive Status       4-1         Faults       4-1         Fault Descriptions       4-3         Common Symptoms and Corrective Actions       4-5         Appendix A       Supplemental Drive Information         Drive, Fuse & Circuit Breaker Ratings       A-1         Specifications       A-2         Appendix B       Accessories and Dimensions                                                                                                    |            |                     |                                          |
| Prepare For Drive Start-Up2-1Integral Keypad2-4Viewing and Editing Parameters2-5Remote HIM Menu Structure2-6Chapter 3Programming and ParametersAbout Parameters3-1Parameter Organization3-2Display Group3-3Basic Program Group3-9Advanced Program Group3-14Parameter Cross Reference – by Name3-45Chapter 4TroubleshootingDrive Status4-1Fault Descriptions4-3Common Symptoms and Corrective Actions4-5Appendix ASupplemental Drive Information<br>Drive, Fuse & Circuit Breaker RatingsA-1<br>SpecificationsAppendix BAccessories and Dimensions                                                                                                    |            |                     | 1                                        |
| Prepare For Drive Start-Up2-1Integral Keypad2-4Viewing and Editing Parameters2-5Remote HIM Menu Structure2-6Chapter 3Programming and ParametersAbout Parameters3-1Parameter Organization3-2Display Group3-3Basic Program Group3-9Advanced Program Group3-14Parameter Cross Reference – by Name3-45Chapter 4TroubleshootingDrive Status4-1Fault Descriptions4-3Common Symptoms and Corrective Actions4-5Appendix ASupplemental Drive Information<br>Drive, Fuse & Circuit Breaker RatingsA-1<br>SpecificationsAppendix BAccessories and Dimensions                                                                                                    | Chanter 2  | Start IIn           |                                          |
| Integral Keypad                                                                                                    |            | Start Op            | Prenare For Drive Start-Un 2-1           |
| Viewing and Editing Parameters.       2-5         Remote HIM Menu Structure       2-6         Chapter 3       Programming and Parameters         About Parameters       3-1         Parameter Organization.       3-2         Display Group.       3-3         Basic Program Group.       3-9         Advanced Program Group.       3-14         Parameter Cross Reference – by Name.       3-45         Chapter 4       Troubleshooting         Drive Status.       4-1         Faults.       4-1         Fault Descriptions.       4-3         Common Symptoms and Corrective Actions .       4-5         Appendix A       Supplemental Drive Information         Drive, Fuse & Circuit Breaker Ratings.       A-1         Specifications       A-2         Appendix B       Accessories and Dimensions                                                                                                    |            |                     |                                          |
| Remote HIM Menu Structure       2-6         Chapter 3       Programming and Parameters       3-1         Parameter Organization       3-2         Display Group       3-3         Basic Program Group       3-9         Advanced Program Group       3-14         Parameter Cross Reference – by Name       3-45         Chapter 4       Troubleshooting         Drive Status       4-1         Fault Descriptions       4-3         Common Symptoms and Corrective Actions       4-5         Appendix A       Supplemental Drive Information         Drive, Fuse & Circuit Breaker Ratings       A-1         Specifications       A-2         Appendix B       Accessories and Dimensions                                                                                                    |            |                     | e 11                                     |
| About Parameters       3-1         Parameter Organization       3-2         Display Group       3-3         Basic Program Group       3-9         Advanced Program Group       3-14         Parameter Cross Reference – by Name       3-45         Chapter 4       Troubleshooting         Drive Status       4-1         Faults       4-1         Faults       4-3         Common Symptoms and Corrective Actions       4-5         Appendix A       Supplemental Drive Information         Drive, Fuse & Circuit Breaker Ratings       A-1         Specifications       A-2         Appendix B       Accessories and Dimensions                                                                                                    |            |                     | 6 6                                      |
| About Parameters       3-1         Parameter Organization       3-2         Display Group       3-3         Basic Program Group       3-9         Advanced Program Group       3-14         Parameter Cross Reference – by Name       3-45         Chapter 4       Troubleshooting         Drive Status       4-1         Faults       4-1         Faults       4-3         Common Symptoms and Corrective Actions       4-5         Appendix A       Supplemental Drive Information         Drive, Fuse & Circuit Breaker Ratings       A-1         Specifications       A-2         Appendix B       Accessories and Dimensions                                                                                                    | Chapter 3  | Programming and P   | arameters                                |
| Parameter Organization.       3-2         Display Group.       3-3         Basic Program Group.       3-9         Advanced Program Group.       3-14         Parameter Cross Reference – by Name.       3-45         Chapter 4       Troubleshooting         Drive Status.       4-1         Faults.       4-1         Faults.       4-3         Common Symptoms and Corrective Actions .       4-5         Appendix A       Supplemental Drive Information         Drive, Fuse & Circuit Breaker Ratings.       A-1         Specifications       A-2         Appendix B       Accessories and Dimensions                                                                                                    |            |                     |                                          |
| Display Group       3-3         Basic Program Group       3-9         Advanced Program Group       3-14         Parameter Cross Reference – by Name.       3-45         Chapter 4       Troubleshooting         Drive Status       4-1         Faults       4-1         Faults       4-3         Common Symptoms and Corrective Actions       4-3         Common Symptoms and Corrective Actions       4-5         Appendix A       Supplemental Drive Information         Drive, Fuse & Circuit Breaker Ratings       A-1         Specifications       A-2         Appendix B       Accessories and Dimensions                                                                                                    |            |                     |                                          |
| Advanced Program Group                                                                                                    |            |                     | e                                        |
| Parameter Cross Reference – by Name. 3-45         Chapter 4       Troubleshooting         Drive Status       4-1         Faults       4-1         Fault Descriptions       4-3         Common Symptoms and Corrective Actions       4-5         Appendix A       Supplemental Drive Information         Drive, Fuse & Circuit Breaker Ratings       A-1         Specifications       A-2         Appendix B       Accessories and Dimensions                                                                                                    |            |                     | Basic Program Group 3-9                  |
| Chapter 4       Troubleshooting         Drive Status       4-1         Faults       4-1         Fault Descriptions       4-3         Common Symptoms and Corrective Actions       4-5         Appendix A       Supplemental Drive Information         Drive, Fuse & Circuit Breaker Ratings       A-1         Specifications       A-2         Appendix B       Accessories and Dimensions                                                                                                    |            |                     |                                          |
| Drive Status       4-1         Faults       4-1         Fault Descriptions       4-3         Common Symptoms and Corrective Actions       4-3         Appendix A       Supplemental Drive Information         Drive, Fuse & Circuit Breaker Ratings       A-1         Specifications       A-2         Appendix B       Accessories and Dimensions                                                                                                    |            |                     | Parameter Cross Reference – by Name 3-45 |
| Faults       4-1         Fault Descriptions       4-3         Common Symptoms and Corrective Actions       -         Appendix A       Supplemental Drive Information         Drive, Fuse & Circuit Breaker Ratings       A-1         Specifications       -         Appendix B       Accessories and Dimensions                                                                                                    | Chapter 4  | Troubleshooting     |                                          |
| Fault Descriptions       4-3         Common Symptoms and Corrective Actions       4-5         Appendix A       Supplemental Drive Information         Drive, Fuse & Circuit Breaker Ratings       A-1         Specifications       A-2         Appendix B       Accessories and Dimensions                                                                                                    |            |                     | Drive Status 4-1                         |
| Appendix A       Supplemental Drive Information         Drive, Fuse & Circuit Breaker Ratings A-1         Specifications         Appendix B         Accessories and Dimensions                                                                                                    |            |                     |                                          |
| 4-5<br>Appendix A Supplemental Drive Information<br>Drive, Fuse & Circuit Breaker Ratings A-1<br>Specifications A-2<br>Appendix B Accessories and Dimensions                                                                                                    |            |                     |                                          |
| Drive, Fuse & Circuit Breaker Ratings A-1           Specifications         A-2           Appendix B         Accessories and Dimensions                                                                                                    |            |                     |                                          |
| Appendix B Accessories and Dimensions                                                                                                    | Appendix A | Supplemental Drive  | Information                              |
| ••                                                                                                    |            |                     | e e                                      |
| ••                                                                                                    | Appendix B | Accessories and Dir | nensions                                 |
|                                                                                                    | ••         |                     | Product Selection B-1                    |
| Product Dimensions B-7                                                                                                    |            |                     | Product Dimensions B-7                   |

Appendix C RS485 (DSI) Protocol

|               |                  | Network Wiring C-1                        |
|---------------|------------------|-------------------------------------------|
|               |                  | Parameter Configuration C-3               |
|               |                  | Supported Modbus Function Codes C-3       |
|               |                  | Writing (06) Logic Command Data C-4       |
|               |                  | Writing (06) Reference C-5                |
|               |                  | Reading (03) Logic Status Data C-5        |
|               |                  | Reading (03) Feedback C-6                 |
|               |                  | Reading (03) Drive Error Codes C-6        |
|               |                  | Reading (03) and Writing (06) Drive       |
|               |                  | Parameters C-7                            |
|               |                  | Additional Information C-7                |
| Appendix D    | RJ45 DSI Splitte | r Cable                                   |
|               | •                | Connectivity Guidelines D-1               |
|               |                  | DSI Cable Accessories D-2                 |
|               |                  | Connecting One Temporary Peripheral D-3   |
|               |                  | Connecting One Temporary Peripheral and   |
|               |                  | One Permanent Peripheral D-3              |
|               |                  | Connecting Two Permanent Peripherals D-4  |
|               |                  | Connecting an RS-485 Network D-4          |
| Appendix E    | StepLogic™, Ba   | sic Logic and                             |
|               | Timer/Counter F  |                                           |
|               |                  | StepLogic Using Timed Steps E-2           |
|               |                  | StepLogic Using Basic Logic Functions E-3 |
|               |                  | Timer Function E-4                        |
|               |                  | Counter Function E-6                      |
| Appendix F    | PID Set Up       |                                           |
| , bbournery i |                  | PID Loop F-1                              |
|               |                  | PID Reference and Feedback                |
|               |                  | Analog PID Reference Signals              |
| Index         |                  |                                           |
| IIIUEX        |                  |                                           |

# **Overview**

The purpose of this manual is to provide you with the basic information needed to install, start-up and troubleshoot the PowerFlex 40 Adjustable Frequency AC Drive.

| For information on          | See page   |
|-----------------------------|------------|
| Who Should Use this Manual? | <u>P-1</u> |
| Reference Materials         | <u>P-1</u> |
| Manual Conventions          | <u>P-2</u> |
| Drive Frame Sizes           | <u>P-2</u> |
| General Precautions         | <u>P-3</u> |
| Catalog Number Explanation  | <u>P-4</u> |

# Who Should Use this Manual?

This manual is intended for qualified personnel. You must be able to program and operate Adjustable Frequency AC Drive devices. In addition, you must have an understanding of the parameter settings and functions.

# **Reference Materials**

The following manuals are recommended for general drive information:

| Title                                                                                               | Publication  | Available Online at                       |
|----------------------------------------------------------------------------------------------------|--------------|-------------------------------------------|
| Wiring and Grounding<br>Guidelines for Pulse Width<br>Modulated (PWM) AC Drives                     | DRIVES-IN001 |                                           |
| Preventive Maintenance of<br>Industrial Control and Drive<br>System Equipment                       | DRIVES-TD001 |                                           |
| Safety Guidelines for the<br>Application, Installation and<br>Maintenance of Solid State<br>Control | SGI-1.1      | www.rockwellautomation.com/<br>literature |
| A Global Reference Guide for<br>Reading Schematic Diagrams                                          | 100-2.10     |                                           |
| Guarding Against Electrostatic<br>Damage                                                            | 8000-4.5.2   |                                           |

# **Manual Conventions**

- In this manual we refer to the PowerFlex 40 Adjustable Frequency AC Drive as; drive, PowerFlex 40 or PowerFlex 40 Drive.
- Parameter numbers and names are shown in this format:

P031 [Motor NP Volts]

| Name                       |
|----------------------------|
| Number                     |
| Group                      |
| d = Display Group          |
| P = Basic Program Group    |
| A = Advanced Program Group |

• The following words are used throughout the manual to describe an action:

| Word       | Meaning                                |
|------------|----------------------------------------|
| Can        | Possible, able to do something         |
| Cannot     | Not possible, not able to do something |
| May        | Permitted, allowed                     |
| Must       | Unavoidable, you must do this          |
| Shall      | Required and necessary                 |
| Should     | Recommended                            |
| Should Not | Not Recommended                        |

# **Drive Frame Sizes**

Similar PowerFlex 40 drive sizes are grouped into frame sizes to simplify spare parts ordering, dimensioning, etc. A cross reference of drive catalog numbers and their respective frame sizes is provided in <u>Appendix B</u>.

# **General Precautions**

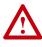

**ATTENTION:** The drive contains high voltage capacitors which take time to discharge after removal of mains supply. Before working on drive, ensure isolation of mains supply from line inputs [R, S, T (L1, L2, L3)]. Wait three minutes for capacitors to discharge to safe voltage levels. Failure to do so may result in personal injury or death.

Darkened display LEDs is not an indication that capacitors have discharged to safe voltage levels.

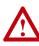

**ATTENTION:** Only qualified personnel familiar with adjustable frequency AC drives and associated machinery should plan or implement the installation, start-up and subsequent maintenance of the system. Failure to comply may result in personal injury and/or equipment damage.

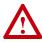

**ATTENTION:** This drive contains ESD (Electrostatic Discharge) sensitive parts and assemblies. Static control precautions are required when installing, testing, servicing or repairing this assembly. Component damage may result if ESD control procedures are not followed. If you are not familiar with static control procedures, reference A-B publication 8000-4.5.2, "Guarding Against Electrostatic Damage" or any other applicable ESD protection handbook.

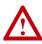

**ATTENTION:** An incorrectly applied or installed drive can result in component damage or a reduction in product life. Wiring or application errors, such as, undersizing the motor, incorrect or inadequate AC supply, or excessive ambient temperatures may result in malfunction of the system.

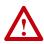

**ATTENTION:** The bus regulator function is extremely useful for preventing nuisance overvoltage faults resulting from aggressive decelerations, overhauling loads, and eccentric loads. However, it can also cause either of the following two conditions to occur.

1. Fast positive changes in input voltage or imbalanced input voltages can cause uncommanded positive speed changes;

2. Actual deceleration times can be longer than commanded deceleration times

However, a "Stall Fault" is generated if the drive remains in this state for 1 minute. If this condition is unacceptable, the bus regulator must be disabled (see parameter A117). In addition, installing a properly sized dynamic brake resistor will provide equal or better performance in most cases.

# **Catalog Number Explanation**

| 1-3                                                                                                    | 4                                                          | 5                                                                                                    | 6-8    | 9                                                                                                    | 10                                    | 11                                                                                                    | 12 <sup>(1)</sup>                       | 13-14    |
|----------------------------------------------------------------------------------------------------|------------------------------------------------------------|----------------------------------------------------------------------------------------------------|--------|----------------------------------------------------------------------------------------------------|---------------------------------------|----------------------------------------------------------------------------------------------------|-----------------------------------------|----------|
| 22B                                                                                                    | -                                                          | Α                                                                                                    | 1P5    | Ν                                                                                                    | 1                                     | 1                                                                                                    | 4                                       | AA       |
| Drive                                                                                                    | Dash                                                       | Voltage Rating                                                                                                    | Rating | Enclosure                                                                                                    | HIM                                   | Emission Class                                                                                            | Туре                                    | Optional |
| Code<br>22B P                                                                                                    | V<br>A<br>B<br>D                                           | Voltage         Ph.           120V AC         1           240V AC         1           240V AC         3           3480V AC         3           500V AC         3      |        | <u>Co</u><br>1                                                                                                    |                                       | Code Rating<br>0 Not Filter<br>1 Filtered<br>erface Module<br>ed Keypad                                   | Code Pur<br>AA Res                      |          |
|                                                                                                    |                                                            |                                                                                                    |        | C Pane<br>F Flan<br>H Rep                                                                                                    | el Mour<br>el Mour<br>ge Mou<br>aceme | nt - IP20, NEMA/U<br>nt - IP66, NEMA/U<br>Int - IP20, NEMA/<br>nt Plate Drive - IP<br>actory for ordering | IL Type 4X<br>UL Type Ope<br>20, NEMA/U | n        |
|                                                                                                    |                                                            | /60 Hz Input                                                                                                    |        | Output Curre<br>@ 200-240V                                                                                                    | 50/60                                 | Hz Input                                                                                                  |                                         |          |
| Code<br>2P3                                                                                                    |                                                            |                                                                                                    |        |                                                                                                    |                                       | <u>kW (HP)</u>                                                                                            |                                         |          |
| 2P3<br>5P0<br>6P0                                                                                                    | 2.3<br>5.0<br>6.0                                          | 0.4 (0.5)<br>0.75 (1.0)<br>1.1 (1.5)                                                                                                    |        | 2P3         2.3           5P0         5.0           8P0         8.0           012         12           017         17.           024         24           033         33                            | 5                                     | 0.4 (0.5)<br>0.75 (1.0)<br>1.5 (2.0)<br>2.2 (3.0)<br>3.7 (5.0)<br>5.5 (7.5)<br>7.5 (10)                   |                                         |          |
| @ 380-                                                                                                    |                                                            | /60 Hz Input                                                                                                    |        | Output Curre<br>@ 500-600\                                                                                                    | 50/60                                 |                                                                                                    |                                         |          |
| Code           1P4           2P3           4P0           6P0           010           012           017           024 | Amps<br>1.4<br>2.3<br>4.0<br>6.0<br>10.5<br>12<br>17<br>24 | kw (HP)           0.4 (0.5)           0.75 (1.0)           1.5 (2.0)           2.2 (3.0)           4.0 (5.0)           5.5 (7.5)           7.5 (10)           11 (15) |        | Code         An           1P7         1.7           3P0         3.0           4P2         4.2           6P6         6.6           9P9         9.9           012         12           019         19 | 2                                     | kw (HP)<br>0.75 (1.0)<br>1.5 (2.0)<br>2.2 (3.0)<br>4.0 (5.0)<br>5.5 (7.5)<br>7.5 (10)<br>11 (15)          |                                         |          |

<sup>(1)</sup> Position 12 of the Catalog Number now indicates drive type. All PowerFlex 40 drives are equipped with RS485 communication.

Additional accessories, options and adapters are available. See Appendix B for details.

# Installation/Wiring

This chapter provides information on mounting and wiring the PowerFlex 40 Drive.

| For information on              | See page   | For information on            | See page    |
|---------------------------------|------------|-------------------------------|-------------|
| Opening the Cover               | 1-1        | Fuses and Circuit Breakers    | <u>1-8</u>  |
| Mounting Considerations         | <u>1-3</u> | Power Wiring                  | <u>1-10</u> |
| AC Supply Source Considerations | <u>1-5</u> | I/O Wiring<br>Recommendations | <u>1-14</u> |
| General Grounding Requirements  | <u>1-7</u> | EMC Instructions              | 1-25        |

Most start-up difficulties are the result of incorrect wiring. Every precaution must be taken to assure that the wiring is done as instructed. All items must be read and understood before the actual installation begins.

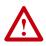

**ATTENTION:** The following information is merely a guide for proper installation. Rockwell Automation, Inc. cannot assume responsibility for the compliance or the noncompliance to any code, national, local or otherwise for the proper installation of this drive or associated equipment. A hazard of personal injury and/or equipment damage exists if codes are ignored during installation.

# **Opening the Cover**

# IP20, NEMA/UL Type Open

- 1. Press and hold in the tabs on each side of the cover.
- 2. Pull the cover out and up to release.

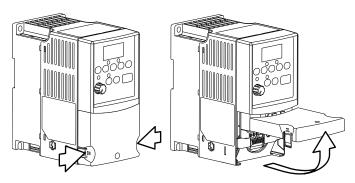

#### IP66, NEMA/UL Type 4X

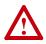

**ATTENTION:** To avoid an electric shock hazard, ensure isolation of mains supply from line inputs [R, S, T (L1, L2, L3)] and wait three minutes for capacitors to discharge before removing the external cover. Once the cover is removed, verify that the voltage on the bus capacitors has discharged before performing any work on the drive. Measure the DC bus voltage at the DC– and DC+ terminals on the Power Terminal Block (refer to page 1-13 for Power Terminal descriptions). The voltage must be zero.

- 1. Loosen the four captive cover screws.
- 2. Pull cover straight off chassis.

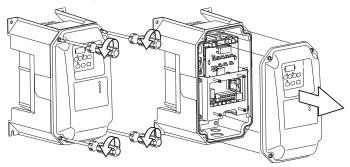

IP66, NEMA/UL Type 4X Cover Installation

- 1. Squarely align the cover on the chassis.
- 2. Lightly tighten the four captive cover screws.
- 3. Torque the cover screws using an alternating pattern.

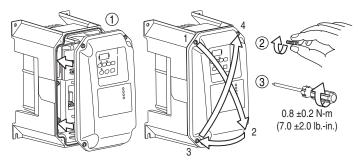

# **Mounting Considerations**

• Mount the drive upright on a flat, vertical and level surface.

| Frame                | Screw Size  | Screw Torque                | DIN Rail |
|----------------------|-------------|-----------------------------|----------|
| В                    | M4 (#8-32)  | 1.56-1.96 N-m (14-17 lbin.) | 35 mm    |
| С                    | M5 (#10-24) | 2.45-2.94 N-m (22-26 lbin.) | -        |
| B (IP66,<br>Type 4X) | M6 (#12-24) | 3.95-4.75 N-m (35-42 lbin.) | -        |

- Protect the cooling fan by avoiding dust or metallic particles.
- Do not expose to a corrosive atmosphere.
- Protect from moisture and direct sunlight.

# **Minimum Mounting Clearances**

Refer to Appendix B for mounting dimensions.

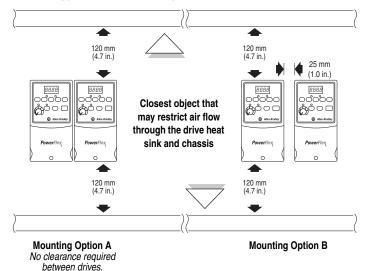

#### Ambient Operating Temperatures Table 1.A Enclosure and Clearance Requirements

| Ambient Tem  | perature     | Enclosure Rating                    | Minimum Mounting      |  |
|--------------|--------------|-------------------------------------|-----------------------|--|
| Minimum      | Maximum      |                                     | Clearances            |  |
|              | 40°C (104°F) | IP20, NEMA/UL Type Open             | Use Mounting Option A |  |
| -10°C (14°F) |              | IP66, NEMA/UL Type 4X               | Use Mounting Option A |  |
| -10°C (14°F) |              | IP30, NEMA/UL Type 1 <sup>(1)</sup> | Use Mounting Option B |  |
|              | 50°C (122°F) | IP20, NEMA/UL Type Open             | Use Mounting Option B |  |

<sup>(1)</sup> Rating requires installation of the PowerFlex 40 IP30, NEMA/UL Type 1 option kit.

### **Debris Protection**

A plastic top panel is included with the drive. Install the panel to prevent debris from falling through the vents of the drive housing during installation. Remove the panel for IP20, NEMA/UL Type Open applications.

# Storage

- Store within an ambient temperature range of -40° to +85°C.
- Store within a relative humidity range of 0% to 95%, non-condensing.
- Do not expose to a corrosive atmosphere.

# **AC Supply Source Considerations**

# **Ungrounded Distribution Systems**

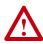

**ATTENTION:** PowerFlex 40 drives contain protective MOVs that are referenced to ground. These devices must be disconnected if the drive is installed on an ungrounded or resistive grounded distribution system.

### **Disconnecting MOVs**

To prevent drive damage, the MOVs connected to ground shall be disconnected if the drive is installed on an ungrounded distribution system where the line-to-ground voltages on any phase could exceed 125% of the nominal line-to-line voltage. To disconnect these devices, remove the jumper shown in the Figures <u>1.1</u> and <u>1.2</u>.

- 1. Turn the screw counterclockwise to loosen.
- 2. Pull the jumper completely out of the drive chassis.
- 3. Tighten the screw to keep it in place.

#### Figure 1.1 Jumper Location (Typical)

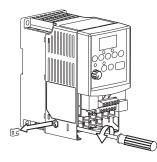

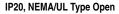

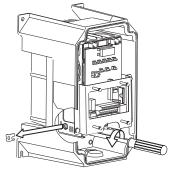

IP66, NEMA/UL Type 4X

Important: Tighten screw after jumper removal.

Figure 1.2 Phase to Ground MOV Removal

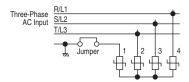

### Input Power Conditioning

The drive is suitable for direct connection to input power within the rated voltage of the drive (see <u>Appendix A</u>). Listed in <u>Table 1.B</u> are certain input power conditions which may cause component damage or reduction in product life. If any of the conditions exist, as described in <u>Table 1.B</u>, install one of the devices listed under the heading *Corrective Action* on the line side of the drive.

**Important:** Only one device per branch circuit is required. It should be mounted closest to the branch and sized to handle the total current of the branch circuit.

| Table 1.B Input Power Conditions | Table 1.B | Input Power | Conditions |
|----------------------------------|-----------|-------------|------------|
|----------------------------------|-----------|-------------|------------|

| Input Power Condition                                               | Corrective Action                                                                                                    |
|---------------------------------------------------------------------|----------------------------------------------------------------------------------------------------|
| Low Line Impedance (less than 1% line reactance)                    | <ul> <li>Install Line Reactor<sup>(2)</sup></li> </ul>                                                                    |
| Greater than 120 kVA supply transformer                             | <ul> <li>or Isolation Transformer</li> <li>or Bus Inductor – 5.5 &amp; 11 kW<br/>(7.5 &amp; 15 HP) drives only</li> </ul> |
| Line has power factor correction capacitors                         | Install Line Reactor                                                                                                    |
| Line has frequent power interruptions                               | <ul> <li>or Isolation Transformer</li> </ul>                                                                              |
| Line has intermittent noise spikes in excess of 6000V (lightning)   |                                                                                                    |
| Phase to ground voltage exceeds 125% of normal line to line voltage | <ul><li>Remove MOV jumper to ground.</li><li>or Install Isolation Transformer</li></ul>                                   |
| Ungrounded distribution system                                      | with grounded secondary if<br>necessary.                                                                                  |
| 240V open delta configuration (stinger leg) <sup>(1)</sup>          | Install Line Reactor                                                                                                    |

(1) For drives applied on an open delta with a middle phase grounded neutral system, the phase opposite the phase that is tapped in the middle to the neutral or earth is referred to as the "stinger leg," "high leg," "red leg," etc. This leg should be identified throughout the system with red or orange tape on the wire at each connection point. The stinger leg should be connected to the center Phase B on the reactor. Refer to <u>Table B.D</u> for specific line reactor part numbers.

<sup>(2)</sup> Refer to <u>Appendix B</u> for accessory ordering information.

# **General Grounding Requirements**

The drive Safety Ground -  $\bigoplus$  (PE) must be connected to system ground. Ground impedance must conform to the requirements of national and local industrial safety regulations and/or electrical codes. The integrity of all ground connections should be periodically checked.

#### Figure 1.3 Typical Grounding

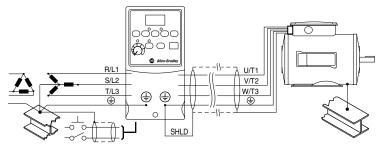

### **Ground Fault Monitoring**

If a system ground fault monitor (RCD) is to be used, only Type B (adjustable) devices should be used to avoid nuisance tripping.

# Safety Ground - 😑 (PE)

This is the safety ground for the drive that is required by code. One of these points must be connected to adjacent building steel (girder, joist), a floor ground rod or bus bar. Grounding points must comply with national and local industrial safety regulations and/or electrical codes.

### Motor Ground

The motor ground must be connected to one of the ground terminals on the drive.

#### **Shield Termination - SHLD**

Either of the safety ground terminals located on the power terminal block provides a grounding point for the motor cable shield. The **motor cable** shield connected to one of these terminals (drive end) should also be connected to the motor frame (motor end). Use a shield terminating or EMI clamp to connect the shield to the safety ground terminal. The conduit box option may be used with a cable clamp for a grounding point for the cable shield.

When shielded cable is used for **control and signal wiring**, the shield should be grounded at the source end only, not at the drive end.

### **RFI Filter Grounding**

Using single phase drives with integral filter, or an external filter with any drive rating, may result in relatively high ground leakage currents. Therefore, the **filter must only be used in installations with grounded AC supply systems and be permanently installed and solidly grounded** (bonded) to the building power distribution ground. Ensure that the incoming supply neutral is solidly connected (bonded) to the same building power distribution ground. Grounding must not rely on flexible cables and should not include any form of plug or socket that would permit inadvertent disconnection. Some local codes may require redundant ground connections. The integrity of all connections should be periodically checked.

# **Fuses and Circuit Breakers**

The PowerFlex 40 does not provide branch short circuit protection. This product should be installed with either input fuses or an input circuit breaker. National and local industrial safety regulations and/or electrical codes may determine additional requirements for these installations.

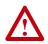

**ATTENTION:** To guard against personal injury and/or equipment damage caused by improper fusing or circuit breaker selection, use only the recommended line fuses/circuit breakers specified in this section.

# Fusing

The PowerFlex 40 has been UL tested and approved for use with input fuses. The ratings in the table that follows are the minimum recommended values for use with each drive rating. The devices listed in this table are provided to serve as a guide.

#### Bulletin 140M (Self-Protected Combination Controller)/UL489 Circuit Breakers

When using Bulletin 140M or UL489 rated circuit breakers, the guidelines listed below must be followed in order to meet the NEC requirements for branch circuit protection.

- Bulletin 140M can be used in single and group motor applications.
- Bulletin 140M can be used up stream from the drive **without** the need for fuses.

| Voltage<br>Rating    | Drive Rating<br>kW (HP)                                                                              | Fuse Rating <sup>(1)</sup><br>Amps         | 140M Motor<br>Protectors <sup>(2) (3)</sup><br>Catalog No.                                                                   | Recommended<br>MCS Contactors<br>Catalog No.                                                    | Min. Enclosure<br>Volume <sup>(4)</sup><br>Inches <sup>3</sup> |
|----------------------|----------------------------------------------------------------------------------------------------|--------------------------------------------|----------------------------------------------------------------------------------------------------|-------------------------------------------------------------------------------------------------|----------------------------------------------------------------|
| 120V AC –<br>1-Phase | 0.4 (0.5)<br>0.75 (1.0)<br>1.1 (1.5)                                                                 | 15<br>35<br>40                             | 140M-C2E-C16<br>140M-D8E-C20<br>140M-F8E-C32                                                                                 | 100-C12<br>100-C23<br>100-C37                                                                   | 1655<br>1655<br>1655                                           |
| 240V AC –<br>1-Phase | 0.4 (0.5)<br>0.75 (1.0)<br>1.5 (2.0)<br>2.2 (3.0)                                                    | 10<br>20<br>30<br>40                       | 140M-C2E-B63<br>140M-C2E-C16<br>140M-D8E-C20<br>140M-F8E-C32                                                                 | 100-C09<br>100-C12<br>100-C23<br>100-C37                                                        | 1655<br>1655<br>1655<br>2069                                   |
| 240V AC –<br>3-Phase | 0.4 (0.5)<br>0.75 (1.0)<br>1.5 (2.0)<br>2.2 (3.0)<br>3.7 (5.0)<br>5.5 (7.5)<br>7.5 (10.0)            | 6<br>10<br>15<br>25<br>30<br>40<br>60      | 140M-C2E-B40<br>140M-C2E-C10<br>140M-C2E-C16<br>140M-C2E-C16<br>140M-F8E-C25<br>140M-F8E-C32<br>140M-G8E-C45                 | 100-C07<br>100-C09<br>100-C12<br>100-C23<br>100-C23<br>100-C37<br>100-C60                       | 1655<br>1655<br>1655<br>1655<br>1655<br>2069<br>2069           |
| 480V AC –<br>3-Phase | 0.4 (0.5)<br>0.75 (1.0)<br>1.5 (2.0)<br>2.2 (3.0)<br>4.0 (5.0)<br>5.5 (7.5)<br>7.5 (10.0)<br>11 (15) | 3<br>6<br>10<br>15<br>20<br>25<br>30<br>50 | 140M-C2E-B25<br>140M-C2E-B40<br>140M-C2E-B63<br>140M-C2E-C10<br>140M-C2E-C16<br>140M-D8E-C20<br>140M-D8E-C20<br>140M-F8E-C32 | 100-C07<br>100-C07<br>100-C09<br>100-C09<br>100-C23<br>100-C23<br>100-C23<br>100-C23<br>100-C43 | 1655<br>1655<br>1655<br>1655<br>1655<br>2069<br>2069<br>2069   |
| 600V AC –<br>3-Phase | 0.75 (1.0)<br>1.5 (2.0)<br>2.2 (3.0)<br>4.0 (5.0)<br>5.5 (7.5)<br>7.5 (10.0)<br>11 (15)              | 6<br>6<br>10<br>15<br>20<br>25<br>40       | 140M-C2E-B25<br>140M-C2E-B40<br>140M-D8E-B63<br>140M-D8E-C10<br>140M-D8E-C16<br>140M-D8E-C16<br>140M-F8E-C25                 | 100-C09<br>100-C09<br>100-C09<br>100-C09<br>100-C16<br>100-C23<br>100-C30                       | 1655<br>1655<br>1655<br>1655<br>2069<br>2069<br>2069           |

Table 1.C Minimum Recommended Branch Circuit Protective Devices

<sup>(1)</sup> Recommended Fuse Type: UL Class J, CC, T or Type BS88; 600V (550V) or equivalent.

(2) The AIC ratings of the Bulletin 140M Motor Protector Circuit Breakers may vary. See <u>Bulletin 140M</u> <u>Motor Protection Circuit Breakers Application Ratings</u>.

(3) Manual Self-Protected (Type E) Combination Motor Controller, UL listed for 208 Wye or Delta, 240 Wye or Delta, 480Y/277 or 600Y/347. Not UL listed for use on 480V or 600V Delta/Delta, corner ground, or high-resistance ground systems.

(4) When using a Manual Self-Protected (Type E) Combination Motor Controller, the drive must be installed in a ventilated or non-ventilated enclosure with the minimum volume specified in this column. Application specific thermal considerations may require a larger enclosure.

# **Power Wiring**

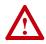

**ATTENTION:** National Codes and standards (NEC, VDE, BSI, etc.) and local codes outline provisions for safely installing electrical equipment. Installation must comply with specifications regarding wire types, conductor sizes, branch circuit protection and disconnect devices. Failure to do so may result in personal injury and/or equipment damage.

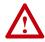

**ATTENTION:** To avoid a possible shock hazard caused by induced voltages, unused wires in the conduit must be grounded at both ends. For the same reason, if a drive sharing a conduit is being serviced or installed, all drives using this conduit should be disabled. This will help minimize the possible shock hazard from "cross coupled" power leads.

# Motor Cable Types Acceptable for 200-600 Volt Installations

A variety of cable types are acceptable for drive installations. For many installations, unshielded cable is adequate, provided it can be separated from sensitive circuits. As an approximate guide, allow a spacing of 0.3 meters (1 foot) for every 10 meters (32.8 feet) of length. In all cases, long parallel runs must be avoided. Do not use cable with an insulation thickness less than 15 mils (0.4 mm/0.015 in.). Do not route more than three sets of motor leads in a single conduit to minimize "cross talk". If more than three drive/motor connections per conduit are required, shielded cable must be used.

UL installations in 50°C ambient must use 600V, 75°C or 90°C wire. UL installations in 40°C ambient should use 600V, 75°C or 90°C wire. Use copper wire only. Wire gauge requirements and recommendations are based on 75 degree C. Do not reduce wire gauge when using higher temperature wire.

#### **Unshielded**

THHN, THWN or similar wire is acceptable for drive installation in dry environments provided adequate free air space and/or conduit fill rates limits are provided. **Do not use THHN or similarly coated wire in wet areas**. Any wire chosen must have a minimum insulation thickness of 15 mils and should not have large variations in insulation concentricity.

#### Shielded/Armored Cable

Shielded cable contains all of the general benefits of multi-conductor cable with the added benefit of a copper braided shield that can contain much of the noise generated by a typical AC Drive. Strong consideration for shielded cable should be given in installations with sensitive equipment such as weigh scales, capacitive proximity switches and other devices that may be affected by electrical noise in the distribution system. Applications with large numbers of drives in a similar location, imposed EMC regulations or a high degree of communications / networking are also good candidates for shielded cable. Shielded cable may also help reduce shaft voltage and induced bearing currents for some applications. In addition, the increased impedance of shielded cable may help extend the distance that the motor can be located from the drive without the addition of motor protective devices such as terminator networks. Refer to Reflected Wave in "Wiring and Grounding Guidelines for PWM AC Drives," publication DRIVES-IN001A-EN-P.

Consideration should be given to all of the general specifications dictated by the environment of the installation, including temperature, flexibility, moisture characteristics and chemical resistance. In addition, a braided shield should be included and be specified by the cable manufacturer as having coverage of at least 75%. An additional foil shield can greatly improve noise containment.

A good example of recommended cable is Belden® 295xx (xx determines gauge). This cable has four (4) XLPE insulated conductors with a 100% coverage foil and an 85% coverage copper braided shield (with drain wire) surrounded by a PVC jacket.

Other types of shielded cable are available, but the selection of these types may limit the allowable cable length. Particularly, some of the newer cables twist 4 conductors of THHN wire and wrap them tightly with a foil shield. This construction can greatly increase the cable charging current required and reduce the overall drive performance. Unless specified in the individual distance tables as tested with the drive, these cables are not recommended and their performance against the lead length limits supplied is not known.

| Location                         | Rating/Type                                                                                              | Description                                                                                                    |
|----------------------------------|----------------------------------------------------------------------------------------------------|----------------------------------------------------------------------------------------------------|
| Standard<br>(Option 1)           | 600V, 90°C (194°F)<br>XHHW2/RHW-2<br>Anixter<br>B209500-B209507,<br>Belden 29501-29507,<br>or equivalent | <ul> <li>Four tinned copper conductors with XLPE insulation.</li> <li>Copper braid/aluminum foil combination shield and tinned copper drain wire.</li> <li>PVC jacket.</li> </ul>                                                                   |
| Standard<br>(Option 2)           | Tray rated 600V, 90°C<br>(194°F) RHH/RHW-2<br>Anixter OLF-7xxxxx or<br>equivalent                        | <ul> <li>Three tinned copper conductors with XLPE insulation.</li> <li>5 mil single helical copper tape (25% overlap min.) with three bare copper grounds in contact with shield.</li> <li>PVC jacket.</li> </ul>                                   |
| Class I & II;<br>Division I & II | Tray rated 600V, 90°C<br>(194°F) RHH/RHW-2<br>Anixter 7V-7xxxx-3G<br>or equivalent                       | <ul> <li>Three bare copper conductors with XLPE insulation and<br/>impervious corrugated continuously welded aluminum armor.</li> <li>Black sunlight resistant PVC jacket overall.</li> <li>Three copper grounds on #10 AWG and smaller.</li> </ul> |

#### **Recommended Shielded Wire**

### **Reflected Wave Protection**

The drive should be installed as close to the motor as possible. Installations with long motor cables may require the addition of external devices to limit voltage reflections at the motor (reflected wave phenomena). See <u>Table 1.D</u> for recommendations.

The reflected wave data applies to all frequencies 2 to 16 kHz.

For 240V ratings, reflected wave effects do not need to be considered.

Table 1.D Maximum Cable Length Recommendations

| Reflected Wave   |                         |                                 |  |  |  |  |
|------------------|-------------------------|---------------------------------|--|--|--|--|
| 380-480V Ratings | Motor Insulation Rating | Motor Cable Only <sup>(1)</sup> |  |  |  |  |
|                  | 1000 Vp-p               | 15 meters (49 feet)             |  |  |  |  |
|                  | 1200 Vp-p               | 40 meters (131 feet)            |  |  |  |  |
|                  | 1600 Vp-p               | 170 meters (558 feet)           |  |  |  |  |

(1) Longer cable lengths can be achieved by installing devices on the output of the drive. Consult factory for recommendations.

# **Output Disconnect**

The drive is intended to be commanded by control input signals that will start and stop the motor. A device that routinely disconnects then reapplies output power to the motor for the purpose of starting and stopping the motor should not be used. If it is necessary to disconnect power to the motor with the drive outputting power, an auxiliary contact should be used to simultaneously disable drive control run commands.

### **Power Terminal Block**

The power terminal block is covered by a finger guard. To remove:

- 1. Press in and hold the locking tab.
- 2. Slide finger guard down and out.

Replace the finger guard when wiring is complete.

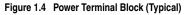

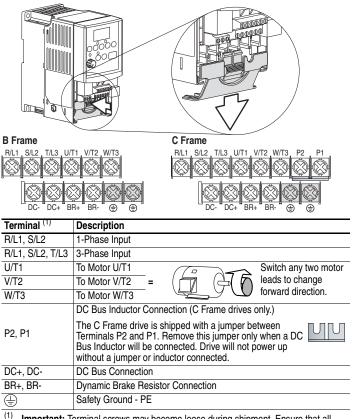

(1) Important: Terminal screws may become loose during shipment. Ensure that all terminal screws are tightened to the recommended torque before applying power to the drive.

Table 1.E Power Terminal Block Specifications

| Frame | Maximum Wire Size <sup>(1)</sup> | Minimum Wire Size <sup>(1)</sup> | Torque                    |
|-------|----------------------------------|----------------------------------|---------------------------|
| В     | 5.3 mm <sup>2</sup> (10 AWG)     | 1.3 mm <sup>2</sup> (16 AWG)     | 1.7-2.2 N-m (16-19 lbin.) |
| С     | 8.4 mm <sup>2</sup> (8 AWG)      | 1.3 mm <sup>2</sup> (16 AWG)     | 2.9-3.7 N-m (26-33 lbin.) |

<sup>(1)</sup> Maximum/minimum sizes that the terminal block will accept - these are not recommendations.

# IP66, NEMA/UL Type 4X Installations

Use the plugs supplied with IP66, NEMA/UL Type 4X rated drives to seal unused holes in the conduit entry plate.

Important: Completely seat the plug inner rim for the best seal.

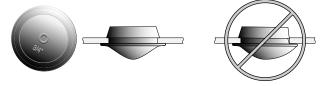

# I/O Wiring Recommendations

**Motor Start/Stop Precautions** 

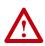

**ATTENTION:** A contactor or other device that routinely disconnects and reapplies the AC line to the drive to start and stop the motor can cause drive hardware damage. The drive is designed to use control input signals that will start and stop the motor. If used, the input device must not exceed one operation per minute or drive damage can occur.

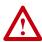

**ATTENTION:** The drive start/stop control circuitry includes solid-state components. If hazards due to accidental contact with moving machinery or unintentional flow of liquid, gas or solids exist, an additional hardwired stop circuit may be required to remove the AC line to the drive. When the AC line is removed, there will be a loss of any inherent regenerative braking effect that might be present - the motor will coast to a stop. An auxiliary braking method may be required.

Important points to remember about I/O wiring:

- Always use copper wire.
- Wire with an insulation rating of 600V or greater is recommended.
- Control and signal wires should be separated from power wires by at least 0.3 meters (1 foot).

**Important:** I/O terminals labeled "Common" <u>are not</u> referenced to the safety ground (PE) terminal and are designed to greatly reduce common mode interference.

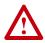

**ATTENTION:** Driving the 4-20mA analog input from a voltage source could cause component damage. Verify proper configuration prior to applying input signals.

### **Control Wire Types**

| Wire Type(s) <sup>(2)</sup>     | Description                                                             | Minimum<br>Insulation Rating |
|---------------------------------|-------------------------------------------------------------------------|------------------------------|
| Belden 8760/9460<br>(or equiv.) | 0.8 mm <sup>2</sup> (18AWG), twisted pair, 100% shield with drain.      | 300V<br>60 degrees C         |
| Belden 8770<br>(or equiv.)      | 0.8 mm <sup>2</sup> (18AWG), 3 conductor, shielded for remote pot only. | (140 degrees F)              |

#### Table 1.F Recommended Control and Signal Wire<sup>(1)</sup>

(1) If the wires are short and contained within a cabinet which has no sensitive circuits, the use of shielded wire may not be necessary, but is always recommended.

(2) Stranded or solid wire.

### I/O Terminal Block

Table 1.G I/O Terminal Block Specifications

| Frame | Maximum Wire Size (3)        | Minimum Wire Size $^{\rm (3)}$ | Torque                    |
|-------|------------------------------|--------------------------------|---------------------------|
| B & C | 1.3 mm <sup>2</sup> (16 AWG) | 0.2 mm <sup>2</sup> (24 AWG)   | 0.5-0.8 N-m (4.4-7 lbin.) |

(3) Maximum/minimum sizes that the terminal block will accept - these are not recommendations.

#### Maximum Control Wire Recommendations

Do not exceed control wiring length of 30 meters (100 feet). Control signal cable length is highly dependent on electrical environment and installation practices. To improve noise immunity, the I/O terminal block Common must be connected to ground terminal/protective earth. If using the RS485 (DSI) port, I/O Terminal 16 should also be connected to ground terminal/protective earth.

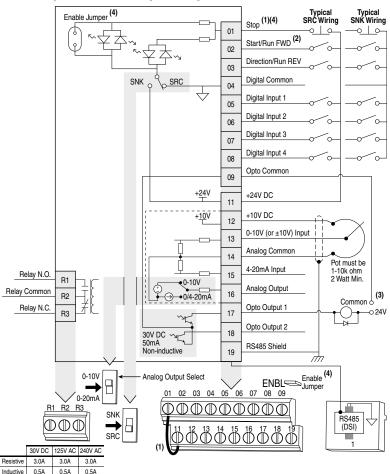

Figure 1.5 Control Wiring Block Diagram

(1) Important: I/O Terminal 01 is always a coast to stop input except when P036 [Start Source] is set to "3-Wire" or "Momt FWD/REV" control. In three wire control, I/O Terminal 01 is controlled by P037 [Stop Mode]. All other stop sources are controlled by P037 [Stop Mode].

| P036 [Start Source] | Stop     | I/O Terminal 01 Stop    |
|---------------------|----------|-------------------------|
| Keypad              | Per P037 | Coast                   |
| 3-Wire              | Per P037 | Per P037 <sup>(4)</sup> |
| 2-Wire              | Per P037 | Coast                   |
| Momt FWD/REV        | Per P037 | Per P037 <sup>(4)</sup> |
| RS485 Port          | Per P037 | Coast                   |

**Important:** The drive is shipped with a jumper installed between I/O Terminals 01 and 11. Remove this jumper when using I/O Terminal 01 as a stop or enable input.

- (2) Two wire control shown. For three wire control use a momentary input or on I/O Terminal 02 to command a start. Use a maintained input or for I/O Terminal 03 to change direction.
- (3) When using an opto output with an inductive load such as a relay, install a recovery diode parallel to the relay as shown, to prevent damage to the output.
- (4) When the ENBL enable jumper is removed, I/O Terminal 01 will always act as a hardware enable, causing a coast to stop without software interpretation.

| No.                                | Signal                   | Default      | Description                                                                                                    | Param.                                                   |
|------------------------------------|--------------------------|--------------|----------------------------------------------------------------------------------------------------|----------------------------------------------------------|
| R1                                 | Relay N.O.               | Fault        | Normally open contact for output relay.                                                                                                    | <u>A055</u>                                              |
| R2                                 | Relay Common             | -            | Common for output relay.                                                                                                    |                                                          |
| R3                                 | Relay N.C.               | Fault        | Normally closed contact for output relay.                                                                                                    | A055                                                     |
|                                    | ,                        |              |                                                                                                    |                                                          |
| Analog Output Select DIP<br>Switch |                          | 0-10V        | Sets analog output to either voltage or current. Setting must match A065 [Analog Out Sel].<br>Inputs can be wired as Sink (SNK) or Source (SRC) via DIP Switch setting.                                                                                                    |                                                          |
| Sink/Source DIP Switch             |                          | Source (SRC) |                                                                                                    |                                                          |
| 01                                 | Stop (1)                 | Coast        | The factory installed jumper or a normally closed                                                                                                    | P036 <sup>(1)</sup>                                      |
|                                    |                          |              | input must be present for the drive to start.                                                                                                    |                                                          |
| 02                                 | Start/Run FWD            | Not Active   | Command comes from the integral keypad by default.                                                                                                    | <u>P036, P037</u>                                        |
| 03                                 | Direction/Run REV        | Not Active   | To disable reverse operation, see A095 [Reverse Disable].                                                                                                    | <u>P036, P037,</u><br><u>A095</u>                        |
| 04                                 | Digital Common           | -            | For digital inputs. Electronically isolated with digital inputs from analog I/O and opto outputs.                                                                                                    |                                                          |
| 05                                 | Digital Input 1          | Preset Freq  | Program with A051 [Digital In1 Sel].                                                                                                    | <u>A051</u>                                              |
| 06                                 | Digital Input 2          | Preset Freq  | Program with A052 [Digital In2 Sel].                                                                                                    | <u>A052</u>                                              |
| 07                                 | Digital Input 3          | Local        | Program with A053 [Digital In3 Sel].                                                                                                    | <u>A053</u>                                              |
| 08                                 | Digital Input 4          | Jog Forward  | Program with A054 [Digital In4 Sel].                                                                                                    | <u>A054</u>                                              |
| 09                                 | Opto Common              | -            | For opto-coupled outputs. Electronically isolated with opto outputs from analog I/O and digital inputs.                                                                                                    |                                                          |
| 11                                 | +24V DC                  | -            | Referenced to Digital Common.<br>Drive supplied power for digital inputs.<br>Maximum output current is 100mA.                                                                                                    |                                                          |
| 12                                 | +10V DC                  | -            | Referenced to Analog Common.<br>Drive supplied power for 0-10V external potentiometer.<br>Maximum output current is 15mA.                                                                                                    | <u>P038</u>                                              |
| 13                                 | ±10V In <sup>(2)</sup>   | Not Active   | For external 0-10V (unipolar) or ±10V (bipolar) input<br>supply (input impedance = 100k ohm) or<br>potentiometer wiper.                                                                                                    | <u>P038, A051</u> -<br><u>A054, A123,</u><br><u>A132</u> |
| 14                                 | Analog Common            | -            | For 0-10V In or 4-20mA In. Electronically isolated with analog inputs and outputs from digital I/O and opto outputs.                                                                                                    |                                                          |
| 15                                 | 4-20mA In <sup>(2)</sup> | Not Active   | For external 4-20mA input supply (input impedance = 250 ohm).                                                                                                    | <u>P038</u> , <u>A051</u><br><u>A054</u> , <u>A132</u>   |
| 16                                 | Analog Output            | OutFreq 0-10 | The default analog output is 0-10V. To covert to a<br>current value, change the Analog Output Select DIP<br>Switch to 0-20mA. Program with A065 [Analog Out<br>Sel]. Max analog value can be scaled with A066<br>[Analog Out High].<br>Maximum Load: 4-20mA = 525 ohm (10.5V)<br>0-10V = 1k ohm (10mA) |                                                          |
| 17                                 | Opto Output 1            | MotorRunning | Program with A058 [Opto Out1 Sel]                                                                                                    | <u>A058, A059, A064</u>                                  |
| 18                                 | Opto Output 2            | At Frequency | Program with A061 [Opto Out2 Sel]                                                                                                    | <u>A061, A062, A064</u>                                  |
| 19                                 | RS485 (DSI) Shield       | -            | Terminal should be connected to safety ground - PE when using the RS485 (DSI) communications port.                                                                                                    | <u></u>                                                  |

Table 1.H Control I/O Terminal Designations

<sup>(1)</sup> See Footnotes (1) and (4) on page 1-16.

<sup>(2)</sup> 0-10V In and 4-20mA In are distinct input channels and may be connected simultaneously. Inputs may be used independently for speed control or jointly when operating in PID mode.

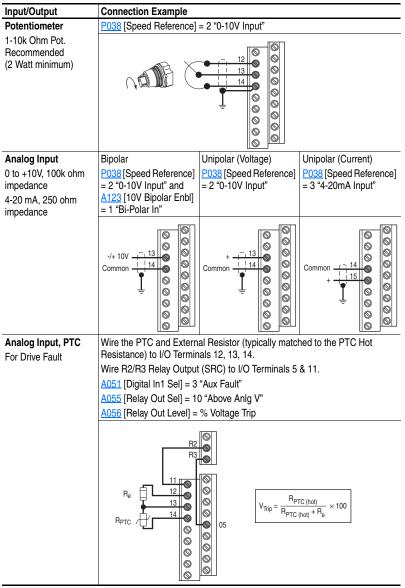

# I/O Wiring Examples

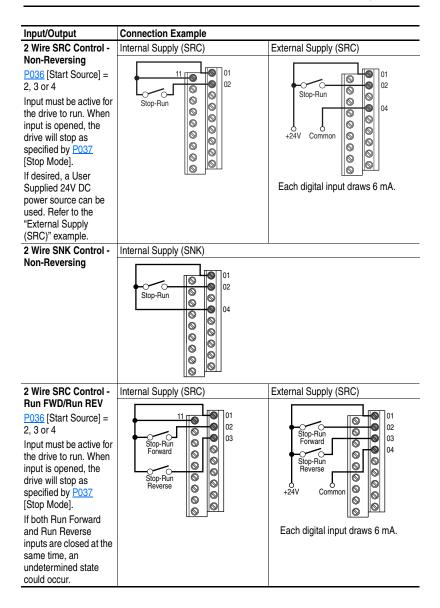

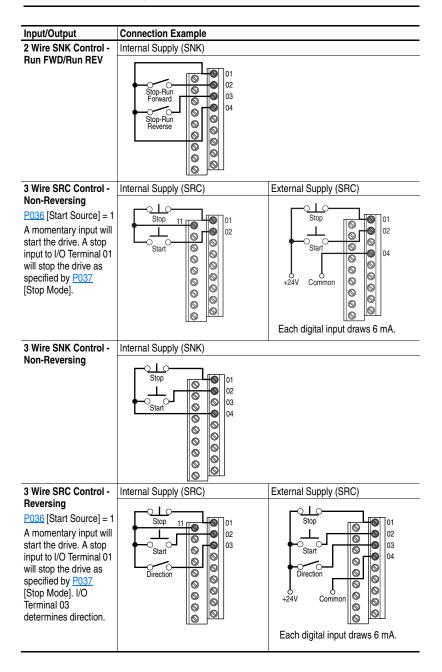

| Input/Output                                                                                                    | Connection Example                                                                                                    |  |  |
|----------------------------------------------------------------------------------------------------|----------------------------------------------------------------------------------------------------|--|--|
| 3 Wire SNK Control -                                                                                                    | Internal Supply (SNK)                                                                                                    |  |  |
| Reversing                                                                                                    | Stop<br>Stop<br>Start<br>Direction                                                                                                    |  |  |
| Opto Output (1 & 2)                                                                                                    | Opto-Output 1                                                                                                    |  |  |
| A058 [Opto Out1 Sel]<br>determines<br>Opto-Output 1 (I/O<br>Terminal 17) operation.<br>A061 [Opto Out2 Sel]<br>determines<br>Opto-Output 2 (I/O<br>Terminal 18) operation.<br>When using<br>Opto-Output with an<br>inductive load such as<br>a relay, install a<br>recovery diode parallel<br>to the relay as shown,<br>to prevent damage to<br>the output. | Each Opto-Output is rated<br>30V DC 50 mA (Non-inductive).                                                                               |  |  |
| Analog Output                                                                                                    | A065 [Analog Out Sel] = 0 through 14                                                                                                    |  |  |
| A065 [Analog Out Sel]                                                                                                    | The Analog Output Select DIP Switch must be set to match the analog output                                                               |  |  |
| determines analog                                                                                                    | signal mode set in A065 [Analog Out Sel].                                                                                                |  |  |
| output type and drive<br>conditions.<br>0-10V,<br>1k ohm minimum<br>0-20mA/4-20mA,<br>525 ohm maximum                                                                                                    | Common $\xrightarrow{-14}$ $\bigcirc$ $\bigcirc$ $\bigcirc$ $\bigcirc$ $\bigcirc$ $\bigcirc$ $\bigcirc$ $\bigcirc$ $\bigcirc$ $\bigcirc$ |  |  |

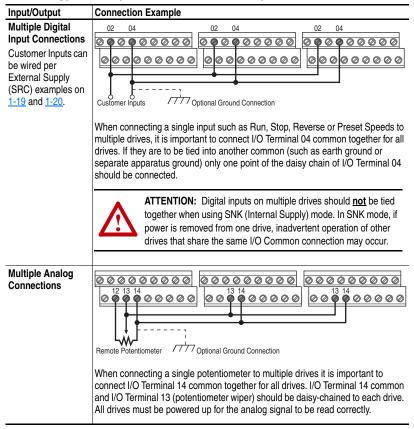

# **Typical Multiple Drive Connection Examples**

# Start and Speed Reference Control

The drive speed command can be obtained from a number of different sources. The source is normally determined by <u>P038</u> [Speed Reference]. However, when <u>A051</u> - <u>A054</u> [Digital Inx Sel] is set to option 2, 4, 5, 6, 11, 12, 13, 14, 15 and the digital input is active, or if A132 is not set to option 0, the speed reference commanded by <u>P038</u> [Speed Reference] will be overridden. See the chart below for the override priority.

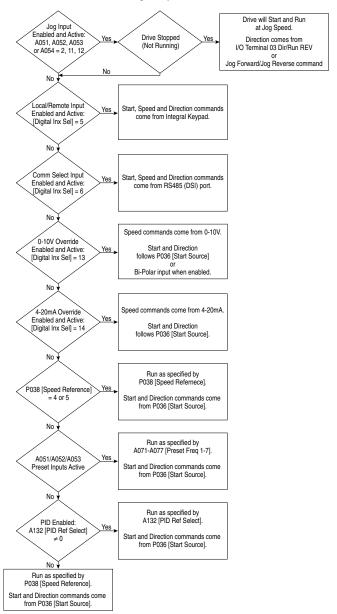

### **Accel/Decel Selection**

The Accel/Decel rate can be obtained by a variety of methods. The default rate is determined by P039 [Accel Time 1] and P040 [Decel Time 1]. Alternative Accel/Decel rates can be made through digital inputs, RS485 (DSI) communications and/or parameters. See the chart below for the override priority.

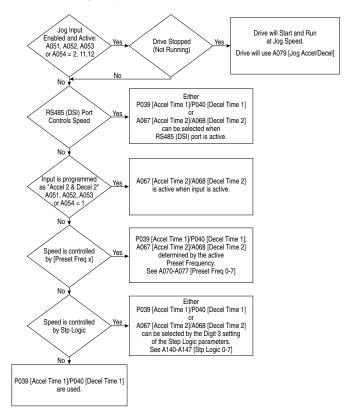

# **EMC Instructions**

### **CE Conformity**

Conformity with the Low Voltage (LV) Directive and Electromagnetic Compatibility (EMC) Directive has been demonstrated using harmonized European Norm (EN) standards published in the Official Journal of the European Communities. PowerFlex Drives comply with the EN standards listed below when installed according to the User Manual.

CE Declarations of Conformity are available online at: http://www.ab.com/certification/ce/docs.

### Low Voltage Directive (73/23/EEC)

• EN50178 Electronic equipment for use in power installations

#### EMC Directive (89/336/EEC)

• EN61800-3 Adjustable speed electrical power drive systems Part 3: EMC product standard including specific test methods.

#### **General Notes**

- If the plastic top panel is removed or the optional conduit box is not installed, the drive must be installed in an enclosure with side openings less than 12.5 mm (0.5 in.) and top openings less than 1.0 mm (0.04 in.) to maintain compliance with the LV Directive.
- The motor cable should be kept as short as possible in order to avoid electromagnetic emission as well as capacitive currents.
- Use of line filters in ungrounded systems is not recommended.
- Conformity of the drive with CE EMC requirements does not guarantee an entire machine installation complies with CE EMC requirements. Many factors can influence total machine/installation compliance.

### **Essential Requirements for CE Compliance**

Conditions 1-3 listed below **must be** satisfied for PowerFlex drives to meet the requirements of **EN61800-3**.

- 1. Grounding as described in Figure 1.6. Refer to page 1-8 for additional grounding recommendations.
- **2.** Output power, control (I/O) and signal wiring must be braided, shielded cable with a coverage of 75% or better, metal conduit or equivalent attenuation.
- 3. Allowable cable length in <u>Table 1.1</u> is not exceeded.

Table 1.1 Allowable Cable Length

| Filter Type EN61800-3 First Environment<br>Restricted Distribution or<br>Second Environment <sup>(2)</sup> |                       | EN61800-3 First Environment<br>Unrestricted Distribution <sup>(3)</sup> |
|----------------------------------------------------------------------------------------------------|-----------------------|-------------------------------------------------------------------------|
| Integral                                                                                                   | 10 meters (33 feet)   | 1 meter (3 feet)                                                        |
| External - S Type <sup>(1)</sup>                                                                           | 10 meters (33 feet)   | 1 meter (3 feet)                                                        |
| External - L Type <sup>(1)</sup>                                                                           | 100 meters (328 feet) | 5 meters (16 feet)                                                      |

<sup>(1)</sup> Refer to <u>Appendix B</u> for details on optional external filters.

(2) Equivalent to EN55011 Class A.

(3) Equivalent to EN55011 Class B.

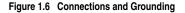

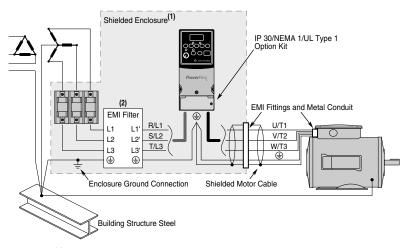

- (1) First Environment Unrestricted Distribution installations require a shielded enclosure. Keep wire length as short as possible between the enclosure entry point and the EMI filter.
- (2) Integral EMI filters are available on 240V, 1-Phase drives.

#### EN61000-3-2

- 0.75 kW (1 HP) 240V 1-Phase and 3-Phase drives and 0.37 kW (0.5 HP) 240V 1-Phase drives are suitable for installation on a private low voltage power network. Installations on a public low voltage power network may require additional external harmonic mitigation.
- Other drive ratings meet the current harmonic requirements of EN61000-3-2 without additional external mitigation.

## Notes:

# Start Up

This chapter describes how to start up the PowerFlex 40 Drive. To simplify drive setup, the most commonly programmed parameters are organized in a single Basic Program Group.

Important: Read the General Precautions section before proceeding.

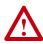

**ATTENTION:** Power must be applied to the drive to perform the following start-up procedures. Some of the voltages present are at incoming line potential. To avoid electric shock hazard or damage to equipment, only qualified service personnel should perform the following procedure. Thoroughly read and understand the procedure before beginning. If an event does not occur while performing this procedure, **Do Not Proceed. Remove All Power** including user supplied control voltages. User supplied voltages may exist even when main AC power is not applied to the drive. Correct the malfunction before continuing.

## **Prepare For Drive Start-Up**

#### Before Applying Power to the Drive

- □ 1. Confirm that all inputs are connected to the correct terminals and are secure.
- 2. Verify that AC line power at the disconnect device is within the rated value of the drive.
- **3.** Verify that any digital control power is 24 volts.
- 4. Verify that the Sink (SNK)/Source (SRC) Setup DIP Switch is set to match your control wiring scheme. See Figure 1.5 on page 1-16 for location.
  - **Important:** The default control scheme is Source (SRC). The Stop terminal is jumpered (I/O Terminals 01 and 11) to allow starting from the keypad. If the control scheme is changed to Sink (SNK), the jumper must be removed from I/O Terminals 01 and 11 and installed between I/O Terminals 01 and 04.
- **5.** Verify that the Stop input is present or the drive will not start.
  - **Important:** If I/O Terminal 01 is used as a stop input, the jumper between I/O Terminals 01 and 11 must be removed.

#### Applying Power to the Drive

- **6.** Apply AC power and control voltages to the drive.
- Familiarize yourself with the integral keypad features (see page 2-4) before setting any Program Group parameters.

If a fault appears on power up, refer to Fault Descriptions on page 4-3 for an explanation of the fault code.

#### Start, Stop, Direction and Speed Control

Factory default parameter values allow the drive to be controlled from the integral keypad. No programming is required to start, stop, change direction and control speed directly from the integral keypad.

Important: To disable reverse operation, see <u>A095</u> [Reverse Disable].

# Changing the Speed Reference of an IP66, NEMA/UL Type 4X rated drive

When a Display Group parameter, for example, <u>d001</u> [Output Freq] is displayed, and <u>P038</u> [Speed Ref] is set to <u>A069</u> [Internal Freq], you can change the internal frequency using the Up Arrow and Down Arrow keys.

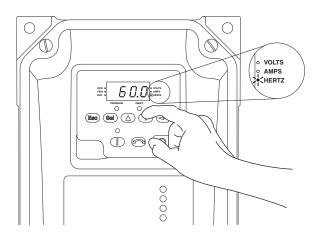

When the internal frequency is being adjusted, its value is displayed and the Hertz LED flashes. Any changes are saved immediately. The display then returns to the Display Group parameter previously shown.

**TIP:** By default, the speed reference of an IP66, NEMA/UL Type 4X rated drive is set to the internal frequency, <u>A069</u> [Internal Freq].

**TIP:** You can also change the speed reference by editing the parameter A069 [Internal Freq] in program mode. For details on how to enter the program mode, see <u>Viewing and Editing Parameters on page 2-5</u>.

Note: The default value of  $\underline{A069}$  [Internal Freq] is 0 Hz. For IP20 rated PowerFlex 40 drives, the default value of this parameter is 60 Hz.

#### Variable Torque Fan/Pump Applications

For improved motor tuning performance when using a premium efficient motor on a variable torque load, set <u>A084</u> [Boost Select] to option 2 "35.0, VT".

# Integral Keypad

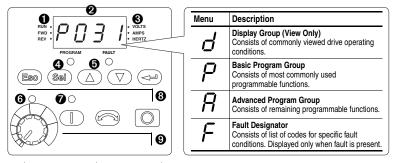

| No. | LED                     | LED State    | Description                                                                                                    |
|-----|-------------------------|--------------|----------------------------------------------------------------------------------------------------|
| 0   | Run/Direction<br>Status | Steady Red   | Indicates drive is running and commanded motor direction.                                                                                |
| -   |                         | Flashing Red | Drive has been commanded to change direction. Indicates actual motor direction while decelerating to zero.                               |
| 0   | Alphanumeric            | Steady Red   | Indicates parameter number, parameter value, or fault code.                                                                              |
| -   | Display                 | Flashing Red | Single digit flashing indicates that digit can be edited.<br>All digits flashing indicates a fault condition.                            |
| €   | Displayed Units         | Steady Red   | Indicates the units of the parameter value being displayed.                                                                              |
| 4   | Program Status          | Steady Red   | Indicates parameter value can be changed.                                                                                                |
| 0   | Fault Status            | Flashing Red | Indicates drive is faulted.                                                                                                    |
| 6   | Pot Status              | Steady Green | Indicates potentiometer on Integral Keypad is active. <sup>(1)</sup>                                                                     |
| 0   | Start Key Status        | Steady Green | Indicates Start key on Integral Keypad is active.<br>The Reverse key is also active unless disabled by <u>A095</u><br>[Reverse Disable]. |

| No. | Key                                   | Name                         | Description                                                                                                    |
|-----|---------------------------------------|------------------------------|----------------------------------------------------------------------------------------------------|
| 8   | Esc                                   | Escape                       | Back one step in programming menu.<br>Cancel a change to a parameter value and exit Program Mode.                                                                                                    |
|     | Sel                                   | Select                       | Advance one step in programming menu.<br>Select a digit when viewing parameter value.                                                                                                    |
|     | $\bigcirc \bigcirc \bigcirc \bigcirc$ | Up Arrow<br>Down Arrow       | Scroll through groups and parameters.<br>Increase/decrease the value of a flashing digit.                                                                                                    |
|     |                                       |                              | Used to adjust internal frequency of IP66, NEMA/UL Type 4X rated drives <i>only</i> when a Display Group parameter is shown and <u>P038</u> [Speed Reference] is set to internal frequency, <u>A069</u> [Internal Freq]. |
|     |                                       | Enter                        | Advance one step in programming menu.<br>Save a change to a parameter value.                                                                                                    |
| 0   |                                       | Potentiometer <sup>(1)</sup> | Used to control speed of drive. Default is active.<br>Controlled by parameter <u>P038</u> [Speed Reference].                                                                                                    |
|     |                                       | Start                        | Used to start the drive. Default is active.<br>Controlled by parameter P036 [Start Source].                                                                                                    |
|     |                                       | Reverse                      | Used to reverse direction of the drive. Default is active.<br>Controlled by parameters <u>P036</u> [Start Source] and <u>A095</u><br>[Reverse Disable].                                                                  |
|     |                                       | Stop                         | Used to stop the drive or clear a fault.<br>This key is always active.<br>Controlled by parameter <u>P037</u> [Stop Mode].                                                                                               |

<sup>(1)</sup> IP66, NEMA/UL Type 4X rated drives are not equipped with a potentiometer.

PowerFlex 40 Adjustable Frequency AC Drive FRN 1.xx - 6.xx User Manual Publication 22B-UM001H-EN-E

# Viewing and Editing Parameters

The last user-selected Display Group parameter is saved when power is removed and is displayed by default when power is reapplied.

The following is an example of basic integral keypad and display functions. This example provides basic navigation instructions and illustrates how to program the first Program Group parameter.

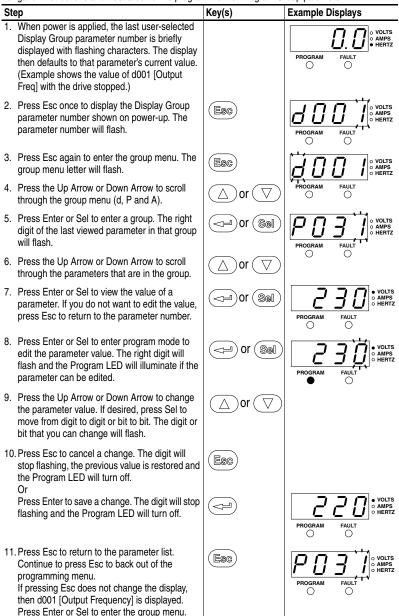

The Basic Program Group (page 3-9) contains the most commonly changed parameters.

## **Remote HIM Menu Structure**

The Menu Structure below can be accessed through the following Human Interface Module options:

| HIM Option                            | Catalog Number |
|---------------------------------------|----------------|
| Remote Panel Mount Small, LCD Display | 22-HIM-C2S     |
| Remote Handheld, LCD Display          | 22-HIM-A3      |

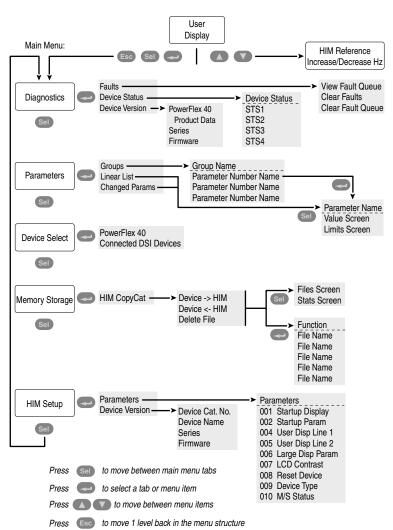

PowerFlex 40 Adjustable Frequency AC Drive FRN 1.xx - 6.xx User Manual Publication 22B-UM001H-EN-E

#### **Diagnostics Menu**

When a fault trips the drive, use this menu to access detailed data about the drive.

| Option         | Description                                                          |  |
|----------------|----------------------------------------------------------------------|--|
| Faults         | s View fault queue or fault information, clear faults or clear fault |  |
|                | queue.                                                               |  |
| Device Status  | View status information about the drive or peripheral.               |  |
| Device Version | View the firmware version and hardware series of components.         |  |

#### Parameters Menu

Use this menu to access drive parameters. Parameters can be displayed in groups, in a linear list, or only those changed from their defaults.

#### Device Select Menu

Use this menu to access the drive or peripheral that the drive is to access.

#### Memory Storage Menu

Drive data can be saved to, or recalled from HIM sets. *HIM sets* are files stored in permanent nonvolatile HIM memory.

| Option                                        | Description                                                                                                    |
|-----------------------------------------------|----------------------------------------------------------------------------------------------------|
| HIM Copycat<br>Device -> HIM<br>Device <- HIM | Save data to a HIM set or load data from a HIM set to active drive memory. A maximum of 5 HIM set can be stored. |
| Delete File                                   | Delete a HIM set.                                                                                                |

#### HIM Setup Menu

The HIM and drive have features that you can customize.

| Option         | Description                                            |
|----------------|--------------------------------------------------------|
| Parameters     | Access parameters in HIM to set display options.       |
| Device Version | View HIM version, hardware series and firmware version |

## Notes:

# **Programming and Parameters**

Chapter 3 provides a complete listing and description of the PowerFlex 40 parameters. Parameters are programmed (viewed/edited) using the integral keypad. As an alternative, programming can also be performed using DriveExplorer<sup>TM</sup> or DriveExecutive<sup>TM</sup> software, a personal computer and a serial converter module. Refer to <u>Appendix B</u> for catalog numbers.

| For information on                  | See page    |
|-------------------------------------|-------------|
| About Parameters                    | <u>3-1</u>  |
| Parameter Organization              | <u>3-2</u>  |
| Basic Program Group                 | <u>3-9</u>  |
| Advanced Program Group              | <u>3-14</u> |
| Parameter Cross Reference – by Name | <u>3-45</u> |

## About Parameters

To configure a drive to operate in a specific way, drive parameters may have to be set. Three types of parameters exist:

ENUM

ENUM parameters allow a selection from 2 or more items. Each item is represented by a number.

#### • Numeric Parameters

These parameters have a single numerical value (i.e. 0.1 Volts).

• Bit Parameters

Bit parameters have four individual bits associated with features or conditions. If the bit is 0, the feature is off or the condition is false. If the bit is 1, the feature is on or the condition is true.

Some parameters are marked as follows.

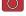

Stop drive before changing this parameter.

32 = 32 bit parameter. Parameters marked 32 bit will have two parameter numbers when using RS485 communications and programming software.

## Parameter Organization

d001

d002

d003

d004

d005

d006

d007

d008

d009

d010

d012

d013

d014

d015

d016

d017

d018

d019

d020

d021

d022

d023

d024

d025

d026

d028

d029

Refer to page 3-45 for an alphabetical listing of parameters.

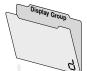

See page 3-3 Output Freq Commanded Freq Output Current **Output Voltage** DC Bus Voltage Drive Status Fault 1 Code Fault 2 Code Fault 3 Code Process Display Control Source Contrl In Status Dig In Status Comm Status Control SW Ver Drive Type Elapsed Run Time Testpoint Data Analog In 0-10V Analog In 4-20mA Output Power Output Power Fctr Drive Temp Counter Status Timer Status Stp Logic Status Torque Current

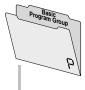

| See page 3-9     |      |
|------------------|------|
| Motor NP Volts   | P031 |
| Motor NP Hertz   | P032 |
| Motor OL Current | P033 |
| Minimum Freq     | P034 |
| Maximum Freq     | P035 |
| Start Source     | P036 |
| Stop Mode        | P037 |
| Speed Reference  | P038 |
| Accel Time 1     | P039 |
| Decel Time 1     | P040 |
| Reset To Defalts | P041 |
| Voltage Class    | P042 |
| Motor OL Ret     | P043 |

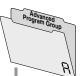

| See page 3-14                       |
|-------------------------------------|
| Digital In1 Sel                     |
| Digital In2 Sel                     |
| Digital In3 Sel                     |
| Digital In4 Sel                     |
| Relay Out Sel                       |
| Relay Out Level                     |
| Opto Out1 Sel                       |
| Opto Out1 Level                     |
| Opto Out2 Sel                       |
| Opto Out2 Ser                       |
| Opto Out Logic                      |
| Analog Out Sel                      |
| Analog Out High                     |
| Accel Time 2                        |
| Decel Time 2                        |
| Internal Freq                       |
| Preset Freq 0                       |
| Preset Freq 1                       |
| Preset Freq 2                       |
| Preset Freq 3                       |
| Preset Freq 4                       |
| Preset Freq 5                       |
| Preset Freq 6                       |
| Preset Freq 7                       |
| Jog Frequency                       |
| Jog Accel/Decel                     |
| DC Brake Time                       |
| DC Brake Level                      |
| DB Resistor Sel                     |
|                                     |
| S Curve %<br>Boost Select           |
| Start Boost                         |
|                                     |
| Break Voltage                       |
| Break Frequency<br>Maximum Voltage  |
| Current Limit 1                     |
| Motor OL Select                     |
| PWM Frequency                       |
| Auto Rstrt Tries                    |
| Auto Rstrt Delay                    |
|                                     |
| Start At PowerUp<br>Reverse Disable |
| Flying Start En                     |
| Compensation                        |
|                                     |
| SW Current Trip<br>Process Factor   |
| Fault Clear                         |
| Program Lock                        |
| •                                   |
| Testpoint Sel<br>Comm Data Rate     |
|                                     |
| Comm Node Addr                      |
| Comm Loss Action                    |

See page 3-14 Comm Loss Time A106 Comm Format A107 Language A108 Anlg Out Setpt A109 Anlg In 0-10V Lo A110 Anlg In 0-10V Hi A111 A051 Anlg In4-20mA Lo A112 A052 Anla In4-20mA Hi A113 Slip Hertz @ FLA A114 A053 A054 Process Time Lo A115 A055 Process Time Hi A116 A056 Bus Reg Mode A117 A058 Current Limit 2 A118 A059 Skip Frequency A119 A061 Skip Freg Band A120 A062 Stall Fault Time A121 A064 Analog In Loss A122 A065 10V Bipolar Enbl A123 A066 Var PWM Disable A124 A067 Torque Perf Mode A125 A068 Motor NP FLA A126 A069 Autotune A127 A070 IR Voltage Drop A128 A129 A071 Flux Current Ref A072 PID Trim Hi A130 A073 PID Trim Lo A131 A074 PID Ref Sel A132 **PID Feedback Sel** A075 A133 A134 A076 PID Prop Gain **PID Integ Time** A135 A077 PID Diff Rate A078 A136 PID Setpoint A079 A137 PID Deadband A138 A080 A081 PID Preload A139 A082 Stp Logic 0 A140 A141 A083 Stp Logic 1 A142 A084 Stp Logic 2 A085 Stp Logic 3 A143 A144 A086 Stp Logic 4 A087 A145 Stp Logic 5 A088 Stp Logic 6 A146 A089 Stp Logic 7 A147 A090 Stp Logic Time 0 A150 A091 A151 Stp Logic Time 1 A092 Stp Logic Time 2 A152 A093 Stp Logic Time 3 A153 A094 Stp Logic Time 4 A154 A095 Stp Logic Time 5 A155 A096 Stp Logic Time 6 A156 A097 Stp Logic Time 7 A157 A098 EM Brk Off Delay A160 A099 EM Brk On Delav A161 MOP Reset Sel A100 A162 A101 DB Threshold A163 Comm Write Mode A164 A102 A103 Anlg Loss Delay A165 A104 Analog In Filter A166 A105 PID Invert Error A167

PowerFlex 40 Adjustable Frequency AC Drive FRN 1.xx - 6.xx User Manual Publication 22B-UM001H-EN-E

Deleted Devenueter(a), d000, d010, D004, D005, D000

| door [Output Fred]                                  |          | Related Parameter(s): $\frac{0002}{0010}$ , $\frac{0034}{0035}$ , $\frac{0035}{0038}$ |
|-----------------------------------------------------|----------|---------------------------------------------------------------------------------------|
| Output frequency present at T1, T2 & T3 (U, V & W). |          |                                                                                       |
| Values                                              | Default: | Read Only                                                                             |
|                                                     | Min/Max: | 0.0/ <u>P035</u> [Maximum Freq]                                                       |
|                                                     | Display: | 0.1 Hz                                                                                |
|                                                     | Display: | 0.1 HZ                                                                                |

## **Display Group**

d001 [Output Eroal

d002 [Commanded Freq] Related Parameter(s): d001, d013, P034, P035, P038

Value of the active frequency command. Displays the commanded frequency even if the drive is not running.

Important: The frequency command can come from a number of sources. Refer to <u>Start and Speed</u> <u>Reference Control on page 1-23</u> for details.

| Values | Default: | Read Only                       |
|--------|----------|---------------------------------|
|        | Min/Max: | 0.0/ <u>P035</u> [Maximum Freq] |
|        | Display: | 0.1 Hz                          |

#### d003 [Output Current]

The output current present at T1, T2 & T3 (U, V & W).

| Values | Default: | Read Only                   |
|--------|----------|-----------------------------|
|        | Min/Max: | 0.00/(Drive Rated Amps × 2) |
|        | Display: | 0.01 Amps                   |

#### d004 [Output Voltage]

Related Parameter(s): P031, A084, A088

Output voltage present at terminals T1, T2 & T3 (U, V & W).

| Values | Default: | Read Only           |  |
|--------|----------|---------------------|--|
|        | Min/Max: | 0/Drive Rated Volts |  |
|        | Display: | 1 VAC               |  |

#### d005 [DC Bus Voltage]

Present DC bus voltage level.

| Values | Default: | Read Only             |  |
|--------|----------|-----------------------|--|
|        | Min/Max: | Based on Drive Rating |  |
|        | Display: | 1 VDC                 |  |

#### d006 [Drive Status]

اصالحالها

Related Parameter(s): A095

Present operating condition of the drive.

| UUUL | /            |                                         |
|------|--------------|-----------------------------------------|
|      |              | 1 = Condition True, 0 = Condition False |
|      | Running      | Bit 0                                   |
|      | Forward      | Bit 1                                   |
|      | Accelerating | Bit 2                                   |
|      | Decelerating | Bit 3                                   |

| Values Default: |          | Read Only |
|-----------------|----------|-----------|
|                 | Min/Max: | 0/1       |
|                 | Display: | 1         |

#### d007 [Fault 1 Code] d008 [Fault 2 Code] d009 [Fault 3 Code]

A code that represents a drive fault. The codes will appear in these parameters in the order they occur ( $\underline{d007}$  [Fault 1 Code] = the most recent fault). Repetitive faults will only be recorded once.

Refer to Chapter 4 for fault code descriptions.

| Values | Default: | Read Only |
|--------|----------|-----------|
|        | Min/Max: | F2/F122   |
|        | Display: | F1        |

## d010 [Process Display]

Related Parameter(s): d001, A099

32 32 bit parameter.

The output frequency scaled by A099 [Process Factor].

| Output<br>Freq | x <sup>Process</sup> = <sup>Process</sup><br>Factor = <sup>Display</sup> |           |
|----------------|--------------------------------------------------------------------------|-----------|
| Values         | Default:                                                                 | Read Only |
|                | Min/Max:                                                                 | 0.00/9999 |
|                | Display:                                                                 | 0.01 – 1  |

### d012 [Control Source]

Related Parameter(s): P036, P038, A051-A054

Displays the active source of the Start Command and Speed Command which are normally defined by the settings of <u>P036</u> [Start Source] and <u>P038</u> [Speed Reference] but may be overridden by digital inputs. Refer to the flowcharts on pages <u>1-23</u> and <u>1-24</u> for details.

| Start Command                                                           | Digit 0                   |
|-------------------------------------------------------------------------|---------------------------|
| 0 = Keypad                                                              | 0                         |
| 1 = 3-Ŵire                                                              |                           |
| 2 = 2-Wire<br>3 = 2-Wire Level Sensitive                                |                           |
| 4 = 2-Wire High Speed                                                   |                           |
| 5 = RS485 (DSI) Port                                                    |                           |
| 9 = Jog                                                                 |                           |
| Speed Command                                                           | Digit 1                   |
| 0 = Drive Potentiometer                                                 |                           |
| 1 = <u>A069</u> [Internal Freq]<br>2 = 0-10V Input/Remote Potentiometer |                           |
| 3 = 4-20mA Input                                                        |                           |
| 4 = A070-A077 [Preset Freq x]                                           |                           |
| (A051 - A053 [Digital Inx Sel] must                                     | be set to 4)              |
| 5 = RS485 (DSI) Port                                                    | 0 4147)                   |
| 6 = StepLogic Control (Parameters A14<br>7 = Anlg In Mult               | <u>iu</u> - <u>A147</u> ) |
| 8 = PID                                                                 |                           |
| 9 = Jog Freq                                                            |                           |
| Reserved                                                                | Digit 2                   |
| Reserved                                                                | Digit 3                   |

| Values | Default: | Read Only |
|--------|----------|-----------|
|        | Min/Max: | 0/9       |
|        | Display: | 1         |

#### d013 [Contrl In Status]

Related Parameter(s): d002, P034, P035

Status of the control terminal block control inputs.

Important: Actual control commands may come from a source other than the control terminal block.

| IJ | UU | U                                           |         |
|----|----|---------------------------------------------|---------|
|    |    | 1 = Input Present, 0 = Input Not            | Present |
|    |    | Start / Run FWD Input (I/O Terminal 02)     | Bit 0   |
|    |    | Direction / Run REV Input (I/O Terminal 03) | Bit 1   |
|    |    | Stop Input <sup>(1)</sup> (I/O Terminal 01) | Bit 2   |
|    |    | Dynamic Brake Transistor On                 | Bit 3   |

(1) The stop input must be present in order to start the drive. When this bit is a 1 the drive can be started. When this bit is a 0 the drive will stop.

| Values | Default: | Read Only |
|--------|----------|-----------|
|        | Min/Max: | 0/1       |
|        | Display: | 1         |

# d014 [Dig In Status]

Related Parameter(s): A051-A054

Status of the control terminal block digital inputs.

| 0 | 0 | 0 | <u>0</u>                          |             |
|---|---|---|-----------------------------------|-------------|
|   |   |   | 1 = Input Present, 0 = Input N    | lot Present |
|   |   |   | Digital In1 Sel (I/O Terminal 05) | Bit 0       |
|   |   | - | Digital In2 Sel (I/O Terminal 06) | Bit 1       |
|   |   |   | Digital In3 Sel (I/O Terminal 07) | Bit 2       |
|   |   |   | Digital In4 Sel (I/O Terminal 08) | Bit 3       |

| Values | Default: | Read Only |
|--------|----------|-----------|
|        | Min/Max: | 0/1       |
|        | Display: | 1         |

## d015 [Comm Status]

Related Parameter(s): A103-A107

Status of the communications ports.

| Dl | 700 |                                                                  |                |
|----|-----|------------------------------------------------------------------|----------------|
|    |     | 1 = Condition True, 0 = Co                                       | ondition False |
|    |     | Receiving Data                                                   | Bit 0          |
|    |     | Transmitting Data                                                | Bit 1          |
|    |     | RS485 (DSI) Based Option Connected (Allen-Bradley devices only.) | Bit 2          |
|    |     | Communication Error Occurred                                     | Bit 3          |

| Values | Default: | Read Only |
|--------|----------|-----------|
|        | Min/Max: | 0/1       |
|        | Display: | 1         |

### d016 [Control SW Ver]

Main Control Board software version.

| Values | Default: | Read Only  |
|--------|----------|------------|
|        | Min/Max: | 1.00/99.99 |
|        | Display: | 0.01       |

# d017 [Drive Type]

Used by Rockwell Automation field service personnel.

| Values | Default: | Read Only |
|--------|----------|-----------|
|        | Min/Max: | 1001/9999 |
|        | Display: | 1         |

#### d018 [Elapsed Run Time]

Accumulated time drive is outputting power. Time is displayed in 10 hour increments.

| Values | Default: | Read Only  |
|--------|----------|------------|
|        | Min/Max: | 0/9999 Hrs |
|        | Display: | 1 = 10 Hrs |

#### d019 [Testpoint Data]

The present value of the function selected in A102 [Testpoint Sel].

| Values | Default: | Read Only |
|--------|----------|-----------|
|        | Min/Max: | 0/FFFF    |
|        | Display: | 1 Hex     |

#### d020 [Analog In 0-10V]

The present value of the voltage at I/O Terminal 13 (100.0% = 10 volts).

| Values | Default: | Read Only  |
|--------|----------|------------|
|        | Min/Max: | 0.0/100.0% |
|        | Display: | 0.1%       |

#### d021 [Analog In 4-20mA]

Related Parameter(s): A112, A113

Related Parameter(s): A110, A111

The present value of the current at I/O Terminal 15 (0.0% = 4mA, 100.0% = 20mA).

| Values | Default: | Read Only  |
|--------|----------|------------|
|        | Min/Max: | 0.0/100.0% |
|        | Display: | 0.1%       |
|        | Display: | 0.1%       |

#### d022 [Output Power]

Output power present at T1, T2 & T3 (U, V & W).

| Values | Default: | Read Only                           |
|--------|----------|-------------------------------------|
|        | Min/Max: | 0.00/(Drive Rated Power $\times$ 2) |
|        | Display: | 0.01 kW                             |

#### d023 [Output Powr Fctr]

The angle in electrical degrees between motor voltage and motor current.

| Values | Default: | Read Only     |
|--------|----------|---------------|
|        | Min/Max: | 0.0/180.0 deg |
|        | Display: | 0.1 deg       |

Related Parameter(s): A102

## d024 [Drive Temp]

Present operating temperature of the drive power section.

| Values | Default: | Read Only  |
|--------|----------|------------|
|        | Min/Max: | 0/120 degC |
|        | Display: | 1 degC     |

## d025 [Counter Status]

The current value of the counter when counter is enabled.

| Values | Default: | Read only |
|--------|----------|-----------|
|        | Min/Max: | 0/9999    |
|        | Display: | 1         |

#### d026 [Timer Status]

32 bit parameter.

The current value of the timer when timer is enabled.

| Values   | Default: | Read Only     |
|----------|----------|---------------|
| Min/Max: |          | 0.0/9999 Secs |
|          | Display: | 0.1 Secs      |

## d028 [Stp Logic Status]

When <u>P038</u> [Speed Reference] is set to 6 "Stp Logic", this parameter will display the current step of the StepLogic profile as defined by parameters <u>A140-A147</u> [Stp Logic x].

| Values | Default: | Read Only |  |
|--------|----------|-----------|--|
|        | Min/Max: | 0/7       |  |
|        | Display: | 1         |  |

## d029 [Torque Current]

The current value of the motor torque current.

| Values             | Default: | Read Only                   |
|--------------------|----------|-----------------------------|
|                    | Min/Max: | 0.00/(Drive Rated Amps × 2) |
| Display: 0.01 Amps |          | 0.01 Amps                   |

# **Basic Program Group**

P031 [Motor NP Volts] Related Parameter(s): <u>d004</u>, <u>A084</u>, <u>A085</u>, <u>A086</u>, <u>A087</u>

Stop drive before changing this parameter.

Set to the motor nameplate rated volts.

| Values         | Default: | Based on Drive Rating |
|----------------|----------|-----------------------|
|                | Min/Max: | 20/Drive Rated Volts  |
| Display: 1 VAC |          | 1 VAC                 |

P032 [Motor NP Hertz] Related Parameter(s): <u>A084</u>, <u>A085</u>, <u>A086</u>, <u>A087</u>, <u>A090</u>

Stop drive before changing this parameter.

Set to the motor nameplate rated frequency.

| Values | Default: | 60 Hz     |
|--------|----------|-----------|
|        | Min/Max: | 15/400 Hz |
|        | Display: | 1 Hz      |

#### P033 [Motor OL Current]

Related Parameter(s): <u>A055, A058, A061, A089, A090,</u> <u>A098, A114, A118</u>

Set to the maximum allowable motor current.

The drive will fault on an F7 Motor Overload if the value of this parameter is exceeded by 150% for 60 seconds.

| Values            | Default: | Based on Drive Rating      |
|-------------------|----------|----------------------------|
|                   | Min/Max: | 0.0/(Drive Rated Amps × 2) |
| Display: 0.1 Amps |          | 0.1 Amps                   |

#### P034 [Minimum Freq]

Related Parameter(s): <u>d001</u>, <u>d002</u>, <u>d013</u>, <u>P035</u>, <u>A085</u>, <u>A086</u>, <u>A087</u>, <u>A110</u>, <u>A112</u>

Sets the lowest frequency the drive will output continuously.

| Values | Default: | 0.0 Hz       |
|--------|----------|--------------|
|        | Min/Max: | 0.0/400.0 Hz |
|        | Display: | 0.1 Hz       |

#### P035 [Maximum Freq]

Related Parameter(s): <u>d001</u>, <u>d002</u>, <u>d013</u>, <u>P034</u>, <u>A065</u>, <u>A078</u>, <u>A085</u>, <u>A086</u>, <u>A087</u>, <u>A111</u>, <u>A113</u>

Stop drive before changing this parameter.

Sets the highest frequency the drive will output.

| Values | Default: | 60 Hz    |
|--------|----------|----------|
|        | Min/Max: | 0/400 Hz |
|        | Display: | 1 Hz     |

#### P036 [Start Source]

Related Parameter(s): d012, P037

Stop drive before changing this parameter.

Sets the control scheme used to start the drive.

Refer to <u>Start and Speed Reference Control on page 1-23</u> for details about how other drive settings can override the setting of this parameter.

**Important:** For all settings except option 3, the drive must receive a leading edge from the start input for the drive to start after a stop input, loss of power or fault condition.

| Options | 0 | "Keypad" (Default) | <ul> <li>Integral keypad controls drive operation.</li> <li>I/O Terminal 1 "Stop" = coast to stop.</li> <li>When active, the Reverse key is also active unless disabled by <u>A095</u> [Reverse Disable].</li> </ul> |
|---------|---|--------------------|----------------------------------------------------------------------------------------------------|
|         | 1 | "3-Wire"           | I/O Terminal 1 "Stop" = stop according to the value set in<br><u>P037</u> [Stop Mode].                                                                                                    |
|         | 2 | "2-Wire"           | I/O Terminal 1 "Stop" = coast to stop.                                                                                                    |
|         | 3 | "2-W LvI Sens"     | <ul> <li>Drive will restart after a "Stop" command when:</li> <li>Stop is removed<br/>and</li> <li>Start is held active</li> </ul>                                                                                   |

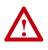

**ATTENTION:** Hazard of injury exists due to unintended operation. When P036 [Start Source] is set to option 3, and the Run input is maintained, the Run inputs do not need to be toggled after a Stop input for the drive to run again. A Stop function is provided only when the Stop input is active (open).

| 4 | "2-W Hi Speed" | <b>Important:</b> There is greater potential voltage on the output terminals when using this option.                                                                                                    |
|---|----------------|----------------------------------------------------------------------------------------------------|
|   |                | <ul> <li>Outputs are kept in a ready-to-run state. The drive will respond to a "Start" command within 10 ms.</li> <li>I/O Terminal 1 "Stop" = coast to stop.</li> </ul>                                       |
| 5 | "Comm Port"    | <ul> <li>Remote communications. Refer to Appendix C for details.</li> <li>I/O Terminal 1 "Stop" = coast to stop.</li> </ul>                                                                                   |
| 6 | "Momt FWD/REV" | <ul> <li>Drive will start after a momentary input from either the<br/>Run FWD Input (I/O Terminal 02) or the Run REV Input (I/<br/>O Terminal 03).</li> <li>I/O Terminal 1 "Stop" = coast to stop.</li> </ul> |

#### P037 [Stop Mode] Related Parameter(s): P036, A080, A081, A082, A105, A160

Active stop mode for all stop sources [e.g. keypad, run forward (I/O Terminal 02), run reverse (I/O Terminal 03), RS485 port] except as noted below.

**Important:** I/O Terminal 01 is always a coast to stop input except when <u>P036</u> [Start Source] is set for "3-Wire" control. When in three wire control, I/O Terminal 01 is controlled by <u>P037</u> [Stop Mode].

#### Hardware Enable Circuitry

By default, I/O Terminal 01 is a coast to stop input. The status of the input is interpreted by drive software. If the application requires the drive to be disabled without software interpretation, a "dedicated" hardware enable configuration can be utilized. This is accomplished by removing the ENBL enable jumper on the control board. In this case, the drive will always coast to a stop regardless of the settings of <u>P036</u> [Start Source] and <u>P037</u> [Stop Mode].

| Options | 0 | "Ramp, CF" <sup>(1)</sup> (Default) | Ramp to Stop. "Stop" command clears active fault.                                       |
|---------|---|-------------------------------------|-----------------------------------------------------------------------------------------|
|         | 1 | "Coast, CF" <sup>(1)</sup>          | Coast to Stop. "Stop" command clears active fault.                                      |
|         | 2 | "DC Brake, CF" <sup>(1)</sup>       | DC Injection Braking Stop. "Stop" command clears active fault.                          |
|         | 3 | "DCBrkAuto,CF" <sup>(1)</sup>       | DC Injection Braking Stop with Auto Shutoff.                                            |
|         |   |                                     | • Standard DC Injection Braking for value set in <u>A080</u> [DC Brake Time].           |
|         |   |                                     | OR                                                                                      |
|         |   |                                     | <ul> <li>Drive shuts off if the drive detects that the motor is<br/>stopped.</li> </ul> |
|         |   |                                     | "Stop" command clears active fault.                                                     |
|         | 4 | "Ramp"                              | Ramp to Stop.                                                                           |
|         | 5 | "Coast"                             | Coast to Stop.                                                                          |
|         | 6 | "DC Brake"                          | DC Injection Braking Stop.                                                              |
|         | 7 | "DC BrakeAuto"                      | DC Injection Braking Stop with Auto Shutoff.                                            |
|         |   |                                     | Standard DC Injection Braking for value set in <u>A080</u> [DC Brake Time].             |
|         |   |                                     | <ul><li>OR</li><li>Drive shuts off if current limit is exceeded.</li></ul>              |
|         | 8 | "Ramp+EM B,CF"                      | Ramp to Stop with EM Brake Control. "Stop" Command                                      |
|         | 0 |                                     | clears active fault.                                                                    |
|         | 9 | "Ramp+EM Brk"                       | Ramp to Stop with EM Brake Control.                                                     |

(1) Stop input also clears active fault.

**P038** [Speed Reference] Related Parameter(s): <u>d001</u>, <u>d002</u>, <u>d012</u>, <u>d020</u>, <u>d021</u>, <u>P039</u>, <u>P040</u>, <u>A051-A054</u>, <u>A069</u>, <u>A077-A077</u>, <u>A110-A113</u>, <u>A123</u>, <u>A132</u>, <u>A140-A147</u>, <u>A150-A157</u>

Sets the source of the speed reference to the drive.

The drive speed command can be obtained from a number of different sources. The source is normally determined by <u>P038</u> [Speed Reference]. However, when <u>A051</u> - <u>A054</u> [Digital Inx Sel] is set to option 2, 4, 5, 6, 11, 12, 13, 14, 15 and the digital input is active, or if <u>A132</u> [PID Ref Sel] is not set to option 0, the speed reference commanded by <u>P038</u> [Speed Reference] will be overridden. Refer to the flowchart on <u>page 1-23</u> for more information on speed reference control priority.

| Options | 0 | "Drive Pot" (Default)                                | Frequency command from the potentiometer on the integral keypad.                                                                                                    |
|---------|---|------------------------------------------------------|----------------------------------------------------------------------------------------------------|
|         |   |                                                      | <b>Important:</b> This option is not available with IP66, NEMA/UL<br>Type 4X rated drives. Internal frequency command comes<br>from <u>A069</u> [Internal Freq].                                                       |
|         | 1 | "InternalFreq"<br>(IP66, NEMA/UL Type<br>4X Default) | Internal frequency command from <u>A069</u> [Internal Freq]. Must be set when using MOP function.                                                                                                    |
|         | 2 | "0-10V Input"                                        | External frequency command from the 0-10V or $\pm$ 10V analog input or remote potentiometer.                                                                                                    |
|         | 3 | "4-20mA Input"                                       | External frequency command from the 4-20mA analog input.                                                                                                    |
|         | 4 | "Preset Freq"                                        | External frequency command as defined by <u>A070</u> - <u>A077</u><br>[Preset Freq x] when <u>A051</u> - <u>A054</u> [Digital Inx Sel] are<br>programmed as "Preset Frequencies" and the digital inputs<br>are active. |
|         | 5 | "Comm Port"                                          | External frequency command from the communications port.<br>Refer to Appendix C for details.                                                                                                    |
|         | 6 | "Stp Logic"                                          | External frequency command as defined by $\underline{A070} - \underline{A077}$<br>[Preset Freq x] and $\underline{A140} - \underline{A147}$ [Stp Logic x].                                                             |
|         | 7 | "Anlg In Mult"                                       | External frequency command as defined by the product of the analog inputs (shown in <u>d020</u> [Analog In 0-10V] and <u>d021</u> [Analog In 4-20mA]).                                                                 |
|         |   |                                                      | $\label{eq:analog} \begin{array}{l} \mbox{[Analog In 0-10V]} \times \mbox{[Analog In 4-20mA]} = \mbox{Speed Command} \\ \mbox{Example: } 100\% \times 50\% = 50\% \end{array}$                                         |

## P039 [Accel Time 1]

Related Parameter(s): <u>P038</u>, <u>P040</u>, <u>A051-A054</u>, <u>A067</u>, <u>A070-A077</u>, <u>A140-A147</u>

Sets the rate of acceleration for all speed increases.

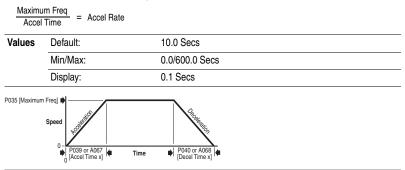

PowerFlex 40 Adjustable Frequency AC Drive FRN 1.xx - 6.xx User Manual Publication 22B-UM001H-EN-E

#### P040 [Decel Time 1]

Related Parameter(s): <u>P038</u>, <u>P039</u>, <u>A051-A054</u>, A068, A070-A077, A140-A147

Sets the rate of deceleration for all speed decreases.

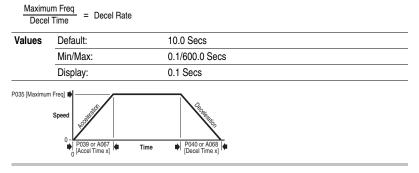

#### P041 [Reset To Defalts]

Stop drive before changing this parameter.

Resets all parameter values to factory defaults.

| Options | 0 | "Ready/Idle" (Default) |   |                                                                                   |
|---------|---|------------------------|---|-----------------------------------------------------------------------------------|
|         | 1 | "Factory Rset"         | • | After the reset function is complete, this parameter will set itself back to "0". |
|         |   |                        | ٠ | Causes an F48 Params Defaulted fault.                                             |

#### P042 [Voltage Class]

Stop drive before changing this parameter.

Sets the voltage class of 600V drives.

| Options | 2 | "Low Voltage"               | 480V |  |
|---------|---|-----------------------------|------|--|
|         | 3 | "High Voltage"<br>(Default) | 600V |  |

#### P043 [Motor OL Ret]

Related Parameter(s): P033

Enables/disables the Motor Overload Retention function. When Enabled, the value held in the motor overload counter is saved at power-down and restored at power-up. A change to this parameter setting resets the counter.

| Options | 0 | "Disabled" (Default) |
|---------|---|----------------------|
|         | 1 | "Enabled"            |

# **Advanced Program Group**

| A051 [Digital In1 Sel] |
|------------------------|
| (I/O Terminal 05)      |
| A052 [Digital In2 Sel] |
| (I/O Terminal 06)      |
| A053 [Digital In3 Sel] |
| (I/O Terminal 07)      |
| A054 [Digital In4 Sel] |

(I/O Terminal 08)

Related Parameter(s): <u>d012</u>, <u>d014</u>, <u>P038</u>, <u>P039</u>, <u>P040</u>, <u>A067</u>, <u>A068</u>, <u>A070-A077</u>, <u>A078</u>, <u>A079</u>, <u>A118</u>, <u>A140-A147</u>

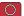

Stop drive before changing this parameter.

Selects the function for the digital inputs. Refer to the flowchart on page 1-23 for more information on speed reference control priority.

| Options | 0  | "Not Used"                             | Terminal has no function but can be read over network communications via d014 [Dig In Status].                                                                                                    |
|---------|----|----------------------------------------|----------------------------------------------------------------------------------------------------|
|         | 1  | "Acc & Dec 2"                          | <ul> <li>When active, <u>A067</u> [Accel Time 2] and <u>A068</u> [Decel Time 2] are used for all ramp rates except Jog.</li> <li>Can only be tied to one input.</li> </ul>                                                                                                    |
|         |    |                                        | Refer to the flowchart on <u>page 1-24</u> for more information on Accel/Decel selection.                                                                                                    |
|         | 2  | "Jog"                                  | <ul> <li>When input is present, drive accelerates according to the value set in <u>A079</u> [Jog Accel/Decel] and ramps to the value set in <u>A078</u> [Jog Frequency].</li> <li>When input is removed, drive ramps to a stop according to the value set in <u>A079</u> [Jog Accel/Decel].</li> <li>A valid "Start" command will override this input.</li> </ul> |
|         | 3  | "Aux Fault"                            | When enabled, an F2 <u>Auxiliary Input</u> fault will occur when the input is removed.                                                                                                    |
|         | 4  | "Preset Freq"<br>(A051 & A052 Default) | Refer to <u>A070</u> - <u>A077</u> [Preset Freq x].<br><b>Important</b> : Digital Inputs have priority for frequency control<br>when programmed as Preset Speed and are active. Refer to<br>the flowchart on page 1-23 for more information on speed<br>reference control priority.                                                                               |
|         | 5  | "Local"<br>(A053 Default)              | When active, sets integral keypad as start source and potentiometer on the integral keypad as speed source.<br><b>Important:</b> Speed source for IP66, NEMA/UL Type 4X rated drives comes from <u>A069</u> [Internal Freq].                                                                                                    |
|         | 6  | "Comm Port"                            | <ul> <li>When active, sets communications device as default start<br/>speed command source.</li> <li>Can only be tied to one input.</li> </ul>                                                                                                    |
|         | 7  | "Clear Fault"                          | When active, clears an active fault.                                                                                                    |
|         | 8  | "RampStop,CF"                          | Causes drive to immediately ramp to a stop regardless of how <u>P037</u> [Stop Mode] is set.                                                                                                    |
|         | 9  | "CoastStop,CF"                         | Causes drive to immediately coast to a stop regardless of how P037 [Stop Mode] is set.                                                                                                    |
|         | 10 | "DCInjStop,CF"                         | Causes drive to immediately begin a DC Injection stop regardless of how P037 [Stop Mode] is set.                                                                                                    |
|         | 11 | "Jog Forward"<br>(A054 Default)        | Drive accelerates to <u>A078</u> [Jog Frequency] according to <u>A079</u><br>[Jog Accel/Decel] and ramps to stop when input becomes<br>inactive. A valid start will override this command.                                                                                                    |
|         | 12 | "Jog Reverse"                          | Drive accelerates to <u>A078</u> [Jog Frequency] according to <u>A079</u><br>[Jog Accel/Decel] and ramps to stop when input becomes<br>inactive. A valid start will override this command.                                                                                                    |

| A051 -<br>A054     | 13 "10V In Ctrl"  | Selects 0-10V or $\pm 10V$ control as the frequency reference. Start source is not changed.                                                                                                    |
|--------------------|-------------------|----------------------------------------------------------------------------------------------------|
| Options<br>(Cont.) | 14 "20mA In Ctrl" | Selects 4-20mA control as the frequency reference. Start source is not changed.                                                                                                    |
|                    | 15 "PID Disable"  | Disables PID function. Drive uses the next valid non-PID speed reference.                                                                                                    |
|                    | 16 "MOP Up"       | Increases the value of A069 [Internal Freq] at the current<br>Accel rate if P038 [Speed Reference] is set to 1<br>"InternalFreq".                                                                                                    |
|                    |                   | For IP20 rated drives, the default for A069 is 60.0 Hz.                                                                                                    |
|                    |                   | For IP66, NEMA/UL Type 4X drives, the default for A069 is 0.0 Hz.                                                                                                    |
|                    | 17 "MOP Down"     | Decreases the value of <u>A069</u> [Internal Freq] at the current<br>Decel rate if P038 [Speed Reference] is set to 1<br>"InternalFreq".                                                                                                    |
|                    |                   | For IP20 rated drives, the default for A069 is 60.0 Hz.                                                                                                    |
|                    |                   | For IP66, NEMA/UL Type 4X drives, the default for A069 is 0.0 Hz.                                                                                                    |
|                    | 18 "Timer Start"  | Clears and starts the timer function. May be used to control the relay or opto outputs.                                                                                                    |
|                    | 19 "Counter In"   | Starts the counter function. May be used to control the relay<br>or opto outputs.                                                                                                    |
|                    | 20 "Reset Timer"  | Clears the active timer.                                                                                                    |
|                    | 21 "Reset Countr" | Clears the active counter.                                                                                                    |
|                    | 22 "Rset Tim&Cnt" | Clears the active timer and counter.                                                                                                    |
|                    | 23 "Logic In1"    | Logic function input number 1. May be used to control the relay or opto outputs (see parameters <u>A055</u> , <u>A058</u> , <u>A061</u><br>Options 11-14). May be used in conjunction with StepLogic parameters <u>A140</u> - <u>A147</u> [Stp Logic x].       |
|                    | 24 "Logic In2"    | Logic function input number 2. May be used to control the<br>relay or opto outputs (see parameters <u>A055</u> , <u>A058</u> , <u>A061</u><br>Options 11-14). May be used in conjunction with StepLogic<br>parameters <u>A140</u> - <u>A147</u> [Stp Logic x]. |
|                    | 25 "Current Lmt2" | When active, <u>A118</u> [Current Limit 2] determines the drive<br>current limit level.                                                                                                    |
|                    | 26 "Anlg Invert"  | Inverts the scaling of the analog input levels set in<br><u>A110</u> [AnIg In 0-10V Lo] and <u>A111</u> [AnIg In 0-10V Hi] or<br><u>A112</u> [AnIg In4-20mA Lo] and <u>A113</u> [AnIg In4-20mA Hi].                                                            |
|                    | 27 "EM Brk Rise"  | If EM brake function is enabled, this input releases the brake.                                                                                                    |

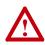

ATTENTION: If a hazard of injury due to movement of equipment or material exists, an auxiliary mechanical braking device must be used.

A055 [Relay Out Sel] Related Parameter(s): P033, A056, A092, A140-A147, A150-A157, A160, A161

Sets the condition that changes the state of the output relay contacts.

| Options | 0  | "Ready/Fault"<br>(Default) | Relay changes state when power is applied. This indicates that the drive is ready for operation. Relay returns drive to shelf state when power is removed or a fault occurs.                                                                                                    |
|---------|----|----------------------------|----------------------------------------------------------------------------------------------------|
|         | 1  | "At Frequency"             | Drive reaches commanded frequency.                                                                                                    |
|         | 2  | "MotorRunning"             | Motor is receiving power from the drive.                                                                                                    |
|         | 3  | "Reverse"                  | Drive is commanded to run in reverse direction.                                                                                                    |
|         | 4  | "Motor Overld"             | Motor overload condition exists.                                                                                                    |
|         | 5  | "Ramp Reg"                 | Ramp regulator is modifying the programmed accel/decel<br>times to avoid an overcurrent or overvoltage fault from<br>occurring.                                                                                                    |
|         | 6  | "Above Freq"               | <ul> <li>Drive exceeds the frequency (Hz) value set in <u>A056</u> [Relay Out Level].</li> <li>Use A056 to set threshold.</li> </ul>                                                                                                    |
|         | 7  | "Above Cur"                | <ul> <li>Drive exceeds the current (% Amps) value set in <u>A056</u><br/>[Relay Out Level].</li> <li>Use A056 to set threshold.</li> </ul>                                                                                                    |
|         |    |                            | Important: Value for <u>A056</u> [Relay Out Level] must be entered in percent of drive rated output current.                                                                                                    |
|         | 8  | "Above DCVolt"             | <ul> <li>Drive exceeds the DC bus voltage value set in <u>A056</u><br/>[Relay Out Level].</li> <li>Use A056 to set threshold.</li> </ul>                                                                                                    |
|         | 9  | "Retries Exst"             | Value set in A092 [Auto Rstrt Tries] is exceeded.                                                                                                    |
|         | 10 | "Above Anlg V"             | <ul> <li>Analog input voltage (I/O Terminal 13) exceeds the value set in <u>A056</u> [Relay Out Level].</li> <li>Do not use if <u>A123</u> [10V Bipolar Enbl] is set to 1 "Bi-Polar In".</li> <li>This parameter setting can also be used to indicate a PTC trip point when the input (I/O Terminal 13) is wired to a PTC and external resistor.</li> <li>Use A056 to set threshold.</li> </ul> |
|         | 11 | "Logic In 1"               | An input is programmed as "Logic In 1" and is active.                                                                                                    |
|         | 12 | "Logic In 2"               | An input is programmed as "Logic In 2" and is active.                                                                                                    |
|         | 13 | "Logic 1 & 2"              | Both Logic inputs are programmed and active.                                                                                                    |
|         | 14 | "Logic 1 or 2"             | One or both Logic inputs are programmed and one or both is active.                                                                                                    |
|         | 15 | "StpLogic Out"             | Drive enters StepLogic step with Digit 3 of Command Word ( <u>A140</u> - <u>A147</u> ) set to enable StepLogic output.                                                                                                    |
|         | 16 | "Timer Out"                | <ul> <li>Timer has reached value set in <u>A056</u> [Relay Out Level].</li> <li>Use A056 to set threshold.</li> </ul>                                                                                                    |
|         | 17 | "Counter Out"              | <ul> <li>Counter has reached value set in <u>A056</u> [Relay Out Level].</li> <li>Use A056 to set threshold.</li> </ul>                                                                                                    |
|         | 18 | "Above PF Ang"             | <ul> <li>Power Factor angle has exceeded the value set in <u>A056</u><br/>[Relay Out Level].</li> <li>Use A056 to set threshold.</li> </ul>                                                                                                    |

| A055<br>Options | 19 "Anlg In Loss" | Analog input loss has occurred. Program <u>A122</u> [Analog In Loss] for desired action when input loss occurs.                                                                    |
|-----------------|-------------------|----------------------------------------------------------------------------------------------------|
| (Cont.)         | 20 "ParamControl" | Prior to FRN 4.01, this option enables the output to be controlled over network communications by writing to $\underline{A056}$ [Relay Out Level]. (0 = Off, 1 = On.)              |
|                 |                   | With FRN 4.01 and later, the logic command word bit 15 has full control of <u>A056</u> . See <u>Writing (06) Logic Command</u><br><u>Data on page C-4</u> .                        |
|                 | 21 "NonRec Fault" | <ul> <li>Value set in <u>A092</u> [Auto Rstrt Tries] is exceeded.</li> <li><u>A092</u> [Auto Rstrt Tries] in not enabled.</li> <li>A Non-resettable fault has occurred.</li> </ul> |
|                 | 22 "EM Brk Cntrl" | EM brake is energized. Program <u>A160</u> [EM Brk Off Delay] and <u>A161</u> [EM Brk On Delay] for desired action.                                                                |
|                 | 23 "Above Fcmd"   | The current commanded frequency exceeds the value set in <u>A056</u> [Relay Out Level].                                                                                            |
|                 | 24 "MsgControl"   | With FRN 4.01 and later, this option enables the output to be controlled over network communications by writing to $\frac{A056}{Relay}$ [Relay Out Level]. (0 = Off, 1 = On.)      |

## A056 [Relay Out Level]

Related Parameter(s): A055

 $\sqrt[32]$  32 bit parameter.

Sets the trip point for the digital output relay if the value of A055 [Relay Out Sel] is 6, 7, 8, 10, 16, 17, 18 or 20.

With FRN 4.01 and later, when the value of A055 is set to 20, the logic command word bit 15 has full control of A056.

| A055 Sett                                       | ing      | A056 Min/Max                                                                                                   |   |
|-------------------------------------------------|----------|----------------------------------------------------------------------------------------------------|---|
| 6<br>7<br>8<br>10<br>16<br>17<br>18<br>20<br>23 |          | 0/400 Hz<br>0/180%<br>0/815 Volts<br>0/100%<br>0.1/9999 Secs<br>1/9999 Counts<br>1/180 degs<br>0/1<br>0/400 Hz | _ |
| Values                                          | Default: | 0.0                                                                                                    |   |
|                                                 | Min/Max: | 0.0/9999                                                                                                    |   |
|                                                 | Display: | 0.1                                                                                                    |   |

A058 [Opto Out1 Sel] A061 [Opto Out2 Sel] Related Parameter(s): <u>P033, A059, A062, A092, A122, A123, A160, A161, A140-A147, A150-A157</u>

Determines the operation of the programmable opto outputs.

| Options | 0  | "Ready/Fault"                    | Opto outputs are active when power is applied. This indicates that the drive is ready for operation. Opto outputs are inactive when power is removed or a fault occurs.                                                                                                    |
|---------|----|----------------------------------|----------------------------------------------------------------------------------------------------|
|         | 1  | "At Frequency"<br>(A061 Default) | Drive reaches commanded frequency.                                                                                                    |
|         | 2  | "MotorRunning"<br>(A058 Default) | Motor is receiving power from the drive.                                                                                                    |
|         | 3  | "Reverse"                        | Drive is commanded to run in reverse direction.                                                                                                    |
|         | 4  | "Motor Overld"                   | Motor overload condition exists.                                                                                                    |
|         | 5  | "Ramp Reg"                       | Ramp regulator is modifying the programmed accel/decel<br>times to avoid an overcurrent or overvoltage fault from<br>occurring.                                                                                                    |
|         | 6  | "Above Freq"                     | <ul> <li>Drive exceeds the frequency (Hz) value set in <u>A059</u> or<br/><u>A062</u> [Opto Outx Level].</li> <li>Use A059 or A062 to set threshold.</li> </ul>                                                                                                    |
|         | 7  | "Above Cur"                      | <ul> <li>Drive exceeds the current (% Amps) value set in <u>A059</u> or <u>A062</u> [Opto Outx Level].</li> <li>Use A059 or A062 to set threshold.</li> </ul>                                                                                                    |
|         |    |                                  | <b>Important:</b> Value for <u>A059</u> or <u>A062</u> [Opto Outx Level] must be entered in percent of drive rated output current.                                                                                                    |
|         | 8  | "Above DCVolt"                   | <ul> <li>Drive exceeds the DC bus voltage value set in <u>A059</u> or <u>A062</u> [Opto Outx Level].</li> <li>Use A059 or A062 to set threshold.</li> </ul>                                                                                                    |
|         | 9  | "Retries Exst"                   | Value set in A092 [Auto Rstrt Tries] is exceeded.                                                                                                    |
|         | 10 | "Above Anlg V"                   | <ul> <li>Analog input voltage (I/O Terminal 13) exceeds the value set in <u>A059</u> or <u>A062</u> [Opto Outx Level].</li> <li>Do not use if <u>A123</u> [10V Bipolar Enbl] is set to 1 "Bi-Polar In".</li> <li>This parameter setting can also be used to indicate a PTC trip point when the input (I/O Terminal 13) is wired to a PTC and external resistor.</li> <li>Use A059 or A062 to set threshold.</li> </ul> |
|         | 11 | "Logic In 1"                     | An input is programmed as "Logic In 1" and is active.                                                                                                    |
|         | 12 | "Logic In 2"                     | An input is programmed as "Logic In 2" and is active.                                                                                                    |
|         | 13 | "Logic 1 & 2"                    | Both Logic inputs are programmed and active.                                                                                                    |
|         | 14 | "Logic 1 or 2"                   | One or both Logic inputs are programmed and one or both is active.                                                                                                    |
|         | 15 | "StpLogic Out"                   | Drive enters StepLogic step with Digit 3 of Command Word<br>(A140 - A147) set to enable StepLogic output.                                                                                                    |
|         | 16 | "Timer Out"                      | <ul> <li>Timer has reached value set in <u>A059</u> or <u>A062</u> [Opto Outx Level].</li> <li>Use A059 or A062 to set threshold.</li> </ul>                                                                                                    |
|         | 17 | "Counter Out"                    | <ul> <li>Counter has reached value set in <u>A059</u> or <u>A062</u> [Opto Outx Level].</li> <li>Use A059 or A062 to set threshold.</li> </ul>                                                                                                    |

| A058,<br>A061<br>Options | 18 "Above PF Ang" | <ul> <li>Power Factor angle has exceeded the value set in <u>A059</u> or <u>A062</u> [Opto Outx Level].</li> <li>Use A059 or A062 to set threshold.</li> </ul>                              |
|--------------------------|-------------------|----------------------------------------------------------------------------------------------------|
| (Cont.)                  | 19 "Anlg In Loss" | Analog input loss has occurred. Program <u>A122</u> [Analog In Loss] for desired action when input loss occurs.                                                                             |
|                          | 20 "ParamControl" | Prior to FRN 4.01, this option enables the output to be controlled over network communications by writing to $\underline{A059}$ or $\underline{A062}$ [Opto Outx Level]. (0 = Off, 1 = On.) |
|                          |                   | With FRN 4.01 and later:                                                                                                    |
|                          |                   | Setting this option for A058 means the logic command word<br>bit 6 has full control of A059.                                                                                                |
|                          |                   | Setting this option for A059 means the logic command word<br>bit 7 has full control of A062.                                                                                                |
|                          |                   | See Writing (06) Logic Command Data on page C-4.                                                                                                    |
|                          | 21 "NonRec Fault" | <ul> <li>Value set in <u>A092</u> [Auto Rstrt Tries] is exceeded.</li> <li><u>A092</u> [Auto Rstrt Tries] in not enabled.</li> <li>A Non-resettable fault has occurred.</li> </ul>          |
|                          | 22 "EM Brk Cntrl" | EM brake is energized. Program <u>A160</u> [EM Brk Off Delay] and <u>A161</u> [EM Brk On Delay] for desired action.                                                                         |
|                          | 23 "Above Fcmd"   | The current commanded frequency exceeds the value set in <u>A059</u> or <u>A062</u> [Opto Outx Level].                                                                                      |
|                          | 24 "MsgControl"   | With FRN 4.01 and later:                                                                                                    |
|                          |                   | Enables the output to be controlled over the network communications by writing to $\underline{A059}$ or $\underline{A062}$ [Opto Outx Level]. (0 = Off, 1 = On.)                            |

## A059 [Opto Out1 Level] A062 [Opto Out2 Level]

Related Parameter(s): A058, A061

32 32 bit parameter.

Determines the on/off point for the opto outputs when <u>A058</u> or <u>A061</u> [Opto Outx Sel] is set to option 6, 7, 8, 10, 16, 17, 18 or 20.

With FRN 4.01 and later, when the value of A058 is set to 20, the logic command word bit 6 has full control of A059 and when the value of A061 is set to 20, bit 7 has full control of A062.

| A058 & A                                        | 061 Setting | A059 & A062 Min/Max                                                                                            |
|-------------------------------------------------|-------------|----------------------------------------------------------------------------------------------------|
| 6<br>7<br>8<br>10<br>16<br>17<br>18<br>20<br>23 |             | 0/400 Hz<br>0/180%<br>0/815 Volts<br>0/100%<br>0.1/9999 Secs<br>1/9999 Counts<br>1/180 degs<br>0/1<br>0/400 Hz |
| Values                                          | Default:    | 0.0                                                                                                    |
|                                                 | Min/Max:    | 0.0/9999                                                                                                    |
|                                                 | Display:    | 0.1                                                                                                    |

## A064 [Opto Out Logic]

Determines the logic (Normally Open/NO or Normally Closed/NC) of the opto outputs.

| A064 Option      | n Opto Out1 Logic                                                                        | Opto Out2 Logic                                                                          |
|------------------|------------------------------------------------------------------------------------------|------------------------------------------------------------------------------------------|
| 0<br>1<br>2<br>3 | NO (Normally Open)<br>NC (Normally Closed)<br>NO (Normally Open)<br>NC (Normally Closed) | NO (Normally Open)<br>NO (Normally Open)<br>NC (Normally Closed)<br>NC (Normally Closed) |
| Values           | Default:                                                                                 | 0                                                                                        |
|                  | Min/Max:                                                                                 | 0/3                                                                                      |
| -                | Display:                                                                                 | 1                                                                                        |

## A065 [Analog Out Sel]

Related Parameter(s): P035, A066

Sets the analog output signal mode (0-10V, 0-20mA, or 4-20mA). The output is used to provide a signal that is proportional to several drive conditions.

| Option                 | Output<br>Range        | Minimum Output<br>Value | Maximum Output Value<br>A066 [Analog Out High] | DIP Switch<br>Position | Related<br>Parameter |
|------------------------|------------------------|-------------------------|------------------------------------------------|------------------------|----------------------|
| 0 "OutFreq 0-10"       | 0 "OutFreq 0-10" 0-10V |                         | P035 [Maximum Freq]                            | 0-10V                  | <u>d001</u>          |
| 1 "OutCurr 0-10" 0-10V |                        | 0V = 0 Amps             | 200% Drive Rated Output Current                | 0-10V                  | <u>d003</u>          |
| 2 "OutVolt 0-10" 0-10V |                        | 0V = 0 Volts            | 120% Drive Rated Output Volts                  | 0-10V                  | <u>d004</u>          |
| 3 "OutPowr 0-10"       | ' 0-10V                | 0V = 0 kW               | 200% Drive Rated Power                         | 0-10V                  | <u>d022</u>          |
| 4 "TstData 0-10"       | 0-10V                  | 0V = 0000               | 65535 (Hex FFFF)                               | 0-10V                  | <u>d019</u>          |
| 5 "OutFreq 0-20"       | 0-20mA                 | 0 mA = 0 Hz             | P035 [Maximum Freq]                            | 0-20mA                 | <u>d001</u>          |
| 6 "OutCurr 0-20"       | 0-20mA                 | 0 mA = 0 Amps           | 200% Drive Rated Output Current                | 0-20mA                 | <u>d003</u>          |
| 7 "OutVolt 0-20"       | 0-20mA                 | 0 mA = 0 Volts          | 120% Drive Rated Output Volts                  | 0-20mA                 | <u>d004</u>          |
| 8 "OutPowr 0-20"       | ' 0-20mA               | 0 mA = 0 kW             | 200% Drive Rated Power                         | 0-20mA                 | <u>d022</u>          |
| 9 "TstData 0-20"       | 0-20mA                 | 0 mA = 0000             | 65535 (Hex FFFF)                               | 0-20mA                 | <u>d019</u>          |
| 10 "OutFreq 4-20       | )" 4-20mA              | 4 mA = 0 Hz             | P035 [Maximum Freq]                            | 0-20mA                 | <u>d001</u>          |
| 11 "OutCurr 4-20       | " 4-20mA               | 4 mA = 0 Amps           | 200% Drive Rated Output Current                | 0-20mA                 | <u>d003</u>          |
| 12 "OutVolt 4-20"      | ' 4-20mA               | 4 mA = 0 Volts          | 120% Drive Rated Output Volts                  | 0-20mA                 | <u>d004</u>          |
| 13 "OutPowr 4-20       | 0" 4-20mA              | 4 mA = 0 kW             | 200% Drive Rated Power                         | 0-20mA                 | <u>d022</u>          |
| 14 "TstData 4-20       | " 4-20mA               | 4 mA = 0000             | 65535 (Hex FFFF)                               | 0-20mA                 | <u>d019</u>          |
| 15 "OutTorq 0-10       | " 0-10V                | 0V = 0 Amps             | 200% Drive Rated FLA                           | 0-10V                  | <u>d029</u>          |
| 16 "OutTorq 0-20       | " 0-20 mA              | 0 mA = 0 Amps           | 200% Drive Rated FLA                           | 0-20 mA                | <u>d029</u>          |
| 17 "OutTorq 4-20       | " 4-20 mA              | 4 mA = 0 Amps           | 200% Drive Rated FLA                           | 0-20 mA                | <u>d029</u>          |
| 18 "Setpnt 0-10"       | 0-10V                  | 0V = 0%                 | 100.0% Setpoint Setting                        | 0-10V                  | <u>A109</u>          |
| 19 "Setpnt 0-20"       | 0-20 mA                | 0 mA = 0%               | 100.0% Setpoint Setting                        | 0-20 mA                | <u>A109</u>          |
| 20 "Setpnt 4-20"       | 4-20 mA                | 4 mA = 0%               | 100.0% Setpoint Setting                        | 0-20 mA                | <u>A109</u>          |
| 21 "MinFreq 0-10       | )" 0-10V               | 0V = Min. Freq          | P035 [Maximum Freq]                            | 0-10V                  | <u>d001</u>          |
| 22 "MinFreq 0-20       | )" 0-20 mA             | 0 mA = Min. Freq        | P035 [Maximum Freq]                            | 0-20 mA                | <u>d001</u>          |
| 23 "MinFreq 4-20       | )" 4-20 mA             | 4 mA = Min. Freq        | P035 [Maximum Freq]                            | 0-20 mA                | <u>d001</u>          |
| Values Defa            | ault:                  | 0                       |                                                |                        |                      |
| Min/                   | Max:                   | 0/23                    |                                                |                        |                      |
| Disp                   | lay:                   | 1                       |                                                |                        |                      |

### A066 [Analog Out High]

Related Parameter(s): A065

Scales the Maximum Output Value for the <u>A065</u> [Analog Out Sel] source setting. Examples:

| A066 Set | ing   | A065 Setting     | A065 Max. Output Value                 |  |
|----------|-------|------------------|----------------------------------------|--|
| 50%      |       | 1 "OutCurr 0-10" | 5V for 200% Drive Rated Output Current |  |
| 90%      |       | 8 "OutPowr 0-20" | 18mA for 200% Drive Rated Power        |  |
| Values   | Defa  | ult:             | 100%                                   |  |
|          | Min/I | Max:             | 0/800%                                 |  |
|          | Displ | ay:              | 1%                                     |  |

#### A067 [Accel Time 2] Related Parameter(s): P039, A051-A054, A070-A077, A140-A147

When active, sets the rate of acceleration for all speed increases except jog. Refer to the flowchart on page 1-24 for details.

| Min/Max:                                                                                                    |                |        |
|----------------------------------------------------------------------------------------------------|----------------|--------|
|                                                                                                    | 0.0/600.0 Secs |        |
| Display:                                                                                                    | 0.1 Secs       |        |
|                                                                                                    |                |        |
| is in the second second s |                |        |
|                                                                                                    | Freq]          | req] 🏟 |

#### A068 [Decel Time 2] Related Parameter(s): P040, A051-A054, A070-A077, A140-A147

When active, sets the rate of deceleration for all speed decreases except jog. Refer to the flowchart on page <u>1-24</u> for details.

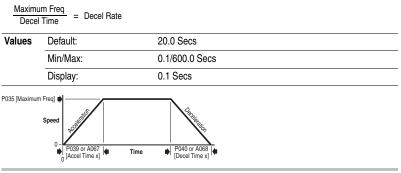

## A069 [Internal Freq]

#### Related Parameter(s): P038, A162

Provides the frequency command to the drive when <u>P038</u> [Speed Reference] is set to 1 "internal Freq". When enabled, this parameter will change the frequency command in "real time" using the integral keypad Up Arrow or Down Arrow when in program mode.

**Important:** Once the desired command frequency is reached, the Enter key must be pressed to store this value to EEPROM memory. If the ESC key is used before the Enter key, the frequency will return to the original value following the normal accel/decel curve.

If <u>A051</u> - <u>A054</u> [Digital Inx Sel] is set to 16 "MOP Up" or 17 "MOP Down" this parameter acts as the MOP frequency reference.

| Values | Default: | 60.0 Hz for IP20 rated drives           |
|--------|----------|-----------------------------------------|
|        |          | 0.0 Hz for IP66, NEMA/UL Type 4X drives |
|        | Min/Max: | 0.0/400.0 Hz                            |
|        | Display: | 0.1 Hz                                  |

| A071 [F<br>A072 [F<br>A073 [F<br>A074 [F<br>A075 [F<br>A076 [F | Preset Freq 0] <sup>(1)</sup><br>Preset Freq 1]<br>Preset Freq 2]<br>Preset Freq 3]<br>Preset Freq 4]<br>Preset Freq 5]<br>Preset Freq 6]<br>Preset Freq 7] | Related Parameter(s): <u>P038, P039, P040, A051-A053, A067, A068, A140-A147, A150-A157</u> |
|----------------------------------------------------------------|----------------------------------------------------------------------------------------------------|--------------------------------------------------------------------------------------------|
| Values                                                         | A070 Default: <sup>(1)</sup>                                                                                                    | 0.0 Hz                                                                                     |
|                                                                | A071 Default:                                                                                                    | 5.0 Hz                                                                                     |
|                                                                | A072 Default:                                                                                                    | 10.0 Hz                                                                                    |
|                                                                | A073 Default:                                                                                                    | 20.0 Hz                                                                                    |
|                                                                | A074 Default:                                                                                                    | 30.0 Hz                                                                                    |
|                                                                | A075 Default:                                                                                                    | 40.0 Hz                                                                                    |
|                                                                | A076 Default:                                                                                                    | 50.0 Hz                                                                                    |
|                                                                | A077 Default:                                                                                                    | 60.0 Hz                                                                                    |
|                                                                | Min/Max:                                                                                                    | 0.0/400.0 Hz                                                                               |
|                                                                | Display:                                                                                                    | 0.1 Hz                                                                                     |

Provides a fixed frequency command value when <u>A051</u> - <u>A053</u> [Digital Inx Sel] is set to 4 "Preset Frequencies".

An active preset input will override speed command as shown in the flowchart on page 1-23.

<sup>(1)</sup> To activate A070 [Preset Freq 0] set P038 [Speed Reference] to option 4 "Preset Freq 0-3".

| Input State<br>of Digital In 1<br>(I/O Terminal 05<br>when A051 = 4) | Input State<br>of Digital In 2<br>(I/O Terminal 06<br>when A052 = 4) | Input State<br>of Digital In 3<br>(I/O Terminal 07<br>when A053 = 4) | Frequency Source     | Accel / Decel Parameter Used <sup>(2)</sup> |
|----------------------------------------------------------------------|----------------------------------------------------------------------|----------------------------------------------------------------------|----------------------|---------------------------------------------|
| 0                                                                    | 0                                                                    | 0                                                                    | A070 [Preset Freq 0] | [Accel Time 1] / [Decel Time 1]             |
| 1                                                                    | 0                                                                    | 0                                                                    | A071 [Preset Freq 1] | [Accel Time 1] / [Decel Time 1]             |
| 0                                                                    | 1                                                                    | 0                                                                    | A072 [Preset Freq 2] | [Accel Time 2] / [Decel Time 2]             |
| 1                                                                    | 1                                                                    | 0                                                                    | A073 [Preset Freq 3] | [Accel Time 2] / [Decel Time 2]             |
| 0                                                                    | 0                                                                    | 1                                                                    | A074 [Preset Freq 4] | [Accel Time 1] / [Decel Time 1]             |
| 1                                                                    | 0                                                                    | 1                                                                    | A075 [Preset Freq 5] | [Accel Time 1] / [Decel Time 1]             |
| 0                                                                    | 1                                                                    | 1                                                                    | A076 [Preset Freq 6] | [Accel Time 2] / [Decel Time 2]             |
| 1                                                                    | 1                                                                    | 1                                                                    | A077 [Preset Freq 7] | [Accel Time 2] / [Decel Time 2]             |

(2) When a Digital Input is set to "Accel 2 & Decel 2", and the input is active, that input overrides the settings in this table.

#### A078 [Jog Frequency]

Related Parameter(s): P035, A051-A054, A079

Sets the output frequency when a jog command is issued.

| Values | Default: | 10.0 Hz            |
|--------|----------|--------------------|
|        | Min/Max: | 0.0/[Maximum Freq] |
|        | Display: | 0.1 Hz             |

#### A079 [Jog Accel/Decel]

Related Parameter(s): A078, A051-A054

Sets the acceleration and deceleration time when a jog command is issued.

| Values | Default: | 10.0 Secs      |
|--------|----------|----------------|
|        | Min/Max: | 0.1/600.0 Secs |
|        | Display: | 0.1 Secs       |

#### A080 [DC Brake Time]

#### Related Parameter(s): P037, A081

Sets the length of time that DC brake current is "injected" into the motor. Refer to parameter A081 [DC Brake Level].

| Values | Default: | 0.0 Secs                                       |
|--------|----------|------------------------------------------------|
|        | Min/Max: | 0.0/99.9 Secs (A setting of 99.9 = Continuous) |
|        | Display: | 0.1 Secs                                       |

#### A081 [DC Brake Level]

#### Related Parameter(s): P037, A080

Defines the maximum DC brake current, in amps, applied to the motor when <u>P037</u> [Stop Mode] is set to either "Ramp" or "DC Brake".

| Values | Default: | Drive Rated Amps $\times$ 0.05 |
|--------|----------|--------------------------------|
|        | Min/Max: | 0.0/(Drive Rated Amps × 1.8)   |
|        | Display: | 0.1 Amps                       |

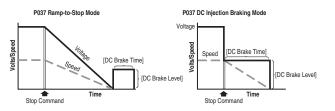

**ATTENTION:** If a hazard of injury due to movement of equipment or material exists, an auxiliary mechanical braking device must be used.

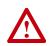

**ATTENTION:** This feature should not be used with synchronous or permanent magnet motors. Motors may be demagnetized during braking.

#### A082 [DB Resistor Sel]

Related Parameter(s): P037

Stop drive before changing this parameter. Enables/disables external dynamic braking.

| Setting | Min/Max                                                           |
|---------|-------------------------------------------------------------------|
| 0       | "Disabled"                                                        |
| 1       | "Normal RA Res" (5% Duty Cycle) – Refer to Table B.C on page B-2. |
| 2       | "NoProtection" (100% Duty Cycle)                                  |
| 3-99    | "x%Duty Cycle" Limited (3% – 99% of Duty Cycle)                   |

The drive is able to provide full braking indefinitely. Braking power is limited by the external DB resistor. When this parameter is set to 1 "Normal RA Res" and an appropriate resistor is used (see selection <u>Table B.C</u>), the drive provides calculated resistor overload protection. However, the drive cannot protect against a brake IGBT failure.

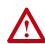

**ATTENTION:** A risk of fire exists if external braking resistors are not protected. The external resistor package must be self-protected from over temperature or the protective circuit shown in Figure B.9 on page B-13, or equivalent, must be supplied.

| Values | Default: | 0    |  |
|--------|----------|------|--|
|        | Min/Max: | 0/99 |  |
|        | Display: | 1    |  |

## A083 [S Curve %]

Sets the percentage of acceleration or deceleration time that is applied to the ramp as S Curve. Time is added, 1/2 at the beginning and 1/2 at the end of the ramp.

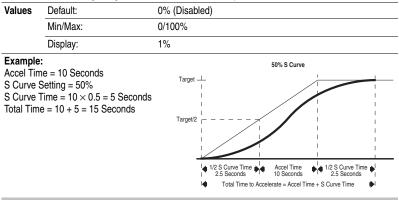

## A084 [Boost Select]

Related Parameter(s): <u>d004</u>, <u>P031</u>, <u>P032</u>, <u>A085</u>, <u>A086</u>, <u>A087</u>, <u>A125</u>

Sets the boost voltage (% of P031 [Motor NP Volts]) and redefines the Volts per Hz curve. Active when A125 [Torque Perf Mode] = 0 "V/Hz".

Drive may add additional voltage unless Option 5 is selected.

| Options | 0  | "Custom V/Hz"                                                                           |                                            |
|---------|----|-----------------------------------------------------------------------------------------|--------------------------------------------|
|         | 1  | "30.0, VT"                                                                              |                                            |
|         | 2  | "35.0, VT"                                                                              | Variable Torque (Typical fan/pump curves.) |
|         | 3  | "40.0, VT"                                                                              |                                            |
|         | 4  | "45.0, VT"                                                                              |                                            |
|         | 5  | "0.0 no IR"                                                                             |                                            |
|         | 6  | "0.0"                                                                                   |                                            |
|         | 7  | "2.5, CT"<br>[Default for<br>4.0, 5.5, 7.5 & 11 kW<br>(5.0, 7.5, 10 & 15 HP)<br>Drives] |                                            |
|         | 8  | "5.0, CT" (Default)                                                                     | Constant Torque                            |
|         | 9  | "7.5, CT"                                                                               |                                            |
|         | 10 | "10.0, CT"                                                                              |                                            |
|         | 11 | "12.5, CT"                                                                              |                                            |
|         | 12 | "15.0, CT"                                                                              |                                            |
|         | 13 | "17.5, CT"                                                                              |                                            |
|         | 14 | "20.0, CT"                                                                              |                                            |

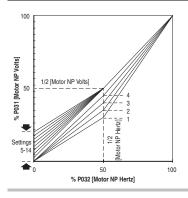

## A085 [Start Boost]

Related Parameter(s): <u>P031, P032, P034, P035,</u> <u>A084, A086, A087, A088, A125</u>

Sets the boost voltage (% of <u>P031</u> [Motor NP Volts]) and redefines the Volts per Hz curve when A084 [Boost Select] = 0 "Custom V/Hz" and A125 [Torque Perf Mode] = 0 "V/Hz".

Drive may add additional voltage unless Option 5 is selected.

| Values | Default: | 2.5%      |
|--------|----------|-----------|
|        | Min/Max: | 0.0/25.0% |
|        | Display: | 0.1%      |

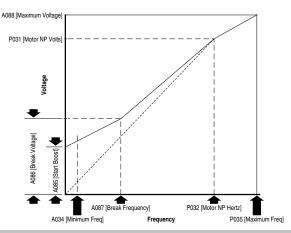

### A086 [Break Voltage]

Related Parameter(s): <u>P031, P032, P034, P035,</u> <u>A084, A085, A087, A088, A125</u>

Sets the frequency where break voltage is applied when A084 [Boost Select] = 0 "Custom V/Hz" and A125 [Torque Perf Mode] = 0 "V/Hz"

| Values        | Default: | 25.0%      |
|---------------|----------|------------|
|               | Min/Max: | 0.0/100.0% |
| Display: 0.1% |          | 0.1%       |

### A087 [Break Frequency]

Related Parameter(s): <u>P031</u>, <u>P032</u>, <u>P034</u>, <u>P035</u>, <u>A084</u>, <u>A085</u>, <u>A086</u>, <u>A088</u>, <u>A125</u>

Sets the frequency where break frequency is applied when A084 [Boost Select] = 0 "Custom V/Hz" and A125 [Torque Perf Mode] = 0 "V/Hz"

| Values | Default: | 15.0 Hz      |
|--------|----------|--------------|
|        | Min/Max: | 0.0/400.0 Hz |
|        | Display: | 0.1 Hz       |

#### A088 [Maximum Voltage]

Related Parameter(s): d004, A085, A086, A087

Sets the highest voltage the drive will output.

| Values         | Default: | Drive Rated Volts    |
|----------------|----------|----------------------|
|                | Min/Max: | 20/Drive Rated Volts |
| Display: 1 VAC |          | 1 VAC                |

## A089 [Current Limit 1]

Related Parameter(s): P033, A118

Maximum output current allowed before current limiting occurs.

| Values | Default: | Drive Rated Amps × 1.5     |
|--------|----------|----------------------------|
|        | Min/Max: | 0.1/Drive Rated Amps × 1.8 |
|        | Display: | 0.1 Amps                   |
|        | Display: | 0.1 Amps                   |

## A090 [Motor OL Select]

Related Parameter(s): P032, P033

Drive provides Class 10 motor overload protection. Settings 0-2 select the derating factor for the  $\rm l^2t$  overload function.

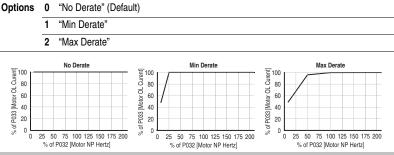

## A091 [PWM Frequency]

Related Parameter(s): A124

Sets the carrier frequency for the PWM output waveform. The chart below provides derating guidelines based on the PWM frequency setting.

Important: Ignoring derating guidelines can cause reduced drive performance.

PowerFlex 40 Adjustable Frequency AC Drive FRN 1.xx - 6.xx User Manual Publication 22B-UM001H-EN-E

### A092 [Auto Rstrt Tries]

Related Parameter(s): A055, A058, A061, A093

Sets the maximum number of times the drive attempts to reset a fault and restart.

#### Clear a Type 1 fault and restart the drive.

- 1. Set A092 [Auto Rstrt Tries] to a value other than "0".
- 2. Set A093 [Auto Rstrt Delay] to a value other than "0".

#### Clear an OverVoltage, UnderVoltage or Heatsink OvrTmp fault without restarting the drive.

- 1. Set A092 [Auto Rstrt Tries] to a value other than "0".
- 2. Set A093 [Auto Rstrt Delay] to "0".

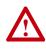

**ATTENTION:** Equipment damage and/or personal injury may result if this parameter is used in an inappropriate application. Do not use this function without considering applicable local, national and international codes, standards, regulations or industry guidelines.

| Values | Default: | 0   | ) |
|--------|----------|-----|---|
|        | Min/Max: | 0/9 |   |
|        | Display: | 1   |   |

## A093 [Auto Rstrt Delay]

Related Parameter(s): A092

Sets the time between restart attempts when A092 [Auto Rstrt Tries] is set to a value other than zero.

| Values            | Default: | 1.0 Secs       |
|-------------------|----------|----------------|
|                   | Min/Max: | 0.0/300.0 Secs |
| Display: 0.1 Secs |          | 0.1 Secs       |

## A094 [Start At PowerUp]

Stop drive before changing this parameter.

Enables/disables a feature that allows a Start or Run command to automatically cause the drive to resume running at commanded speed after drive input power is restored. Requires a digital input configured for Run or Start and a valid start contact.

This parameter will not function if parameter P036 [Start Source] is set to 4 "2-W High Speed".

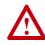

**ATTENTION:** Equipment damage and/or personal injury may result if this parameter is used in an inappropriate application. Do not use this function without considering applicable local, national and international codes, standards, regulations or industry guidelines.

#### Options 0 "Disabled" (Default)

1 "Enabled"

## A095 [Reverse Disable]

Stop drive before changing this parameter.

Enables/disables the function that allows the direction of motor rotation to be changed. The reverse command may come from a digital command, the keypad or a serial command. All reverse inputs including two-wire Run Reverse will be ignored with reverse disabled.

| Options | 0 | "Rev Enabled"<br>(Default) |
|---------|---|----------------------------|
|         | 1 | "Rev Disabled"             |

### A096 [Flying Start En]

Sets the condition that allows the drive to reconnect to a spinning motor at actual RPM.

| Options | 0 | "Disabled" (Default) |
|---------|---|----------------------|
|         | 1 | "Enabled"            |

#### A097 [Compensation]

Enables/disables correction options that may improve problems with motor instability.

| Options | 0 | "Disabled"             |                                                                                                    |
|---------|---|------------------------|----------------------------------------------------------------------------------------------------|
|         | 1 | "Electrical" (Default) | Some drive/motor combinations have inherent instabilities<br>which are exhibited as non-sinusodial motor currents. This<br>setting attempts to correct this condition.                                               |
|         | 2 | "Mechanical"           | Some motor/load combinations have mechanical resonances<br>which can be excited by the drive current regulator. This<br>setting slows down the current regulator response and<br>attempts to correct this condition. |
|         | 3 | "Both"                 |                                                                                                    |

## A098 [SW Current Trip]

Related Parameter(s): P033

Related Parameter(s): d010

Enables/disables a software instantaneous (within 100 ms) current trip.

| Values | Default: | 0.0 (Disabled)                    |
|--------|----------|-----------------------------------|
|        | Min/Max: | 0.0/(Drive Rated Amps $\times$ 2) |
|        | Display: | 0.1 Amps                          |

### A099 [Process Factor]

Scales the output frequency value displayed by <u>d010</u> [Process Display].

Output Freq x Process = Process Factor = Display

| Values | Default: | 30.0      |
|--------|----------|-----------|
|        | Min/Max: | 0.1/999.9 |
|        | Display: | 0.1       |

Related Parameter(s): d006

## A100 [Fault Clear]

Stop drive before changing this parameter.

Resets a fault and clears the fault queue. Used primarily to clear a fault over network communications.

| Options | 0 | "Ready/Idle" (Default) |                                       |
|---------|---|------------------------|---------------------------------------|
|         | 1 | "Reset Fault"          |                                       |
|         | 2 | "Clear Buffer"         | (Parameters d007-d009 [Fault x Code]) |
|         |   |                        |                                       |

## A101 [Program Lock]

Protects parameters against change by unauthorized personnel.

Options 0 "Unlocked" (Default)

1 "Locked"

## A102 [Testpoint Sel]

Used by Rockwell Automation field service personnel.

| Values | Default: | 400    |
|--------|----------|--------|
|        | Min/Max: | 0/FFFF |
|        | Display: | 1 Hex  |

## A103 [Comm Data Rate]

Sets the serial port rate for the RS485 (DSI) port.

Important: Power to drive must be cycled before any changes will affect drive operation.

| Options | 0 | "1200"           |
|---------|---|------------------|
|         | 1 | "2400"           |
|         | 2 | "4800"           |
|         | 3 | "9600" (Default) |
|         | 4 | "19.2K"          |
|         | 5 | "38.4K"          |
|         |   |                  |

## A104 [Comm Node Addr]

Sets the drive node address for the RS485 (DSI) port if using a network connection.

Important: Power to drive must be cycled before any changes will affect drive operation.

| Values   | Default: | 100   |
|----------|----------|-------|
|          | Min/Max: | 1/247 |
| Display: |          | 1     |

#### Related Parameter(s): d015

Related Parameter(s): d019

Related Parameter(s): d015

## A105 [Comm Loss Action]

Related Parameter(s): d015, P037, A106

Selects the drive's response to a loss of the communication connection or excessive communication errors.

| Options | 0 | "Fault" (Default) | Drive will fault on an F81 Comm Loss and coast to stop.                  |
|---------|---|-------------------|--------------------------------------------------------------------------|
|         | 1 | "Coast Stop"      | Stops drive via coast to stop.                                           |
|         | 2 | "Stop"            | Stops drive via P037 [Stop Mode] setting.                                |
|         | 3 | "Continu Last"    | Drive continues operating at communication commanded speed saved in RAM. |

## A106 [Comm Loss Time]

Related Parameter(s): d015, A105

Sets the time that the drive will remain in communication loss before implementing the option selected in <u>A105</u> [Comm Loss Action].

| Values | Default: | 5.0 Secs      |
|--------|----------|---------------|
|        | Min/Max: | 0.1/60.0 Secs |
|        | Display: | 0.1 Secs      |

## A107 [Comm Format]

Related Parameter(s): d015

Selects the protocol (RTU only), data bits (8 data bits only), parity (None, Even, Odd), and stop bits (1 stop bit only) used by the RS485 port on the drive.

Refer to <u>Appendix C</u> for details on using the drive communication features.

Important: Power to drive must be cycled before any changes will affect drive operation.

| ; | 0 | "RTU 8-N-1" (Default) |
|---|---|-----------------------|
|   | 1 | "RTU 8-E-1"           |
|   | 2 | "RTU 8-O-1"           |
|   | 3 | "RTU 8-N-2"           |
|   | 4 | "RTU 8-E-2"           |
|   | 5 | "RTU 8-O-2"           |
|   |   |                       |

## A108 [Language]

Options

Selects the language displayed by the remote communications option.

| Options | 1  | "English" (Default) |
|---------|----|---------------------|
|         | 2  | "Français"          |
|         | 3  | "Español"           |
|         | 4  | "Italiano"          |
|         | 5  | "Deutsch"           |
|         | 6  | "Reserved"          |
|         | 7  | "Português"         |
|         | 8  | "Reserved"          |
|         | 9  | "Reserved"          |
|         | 10 | "Nederlands"        |

## A109 [Anlg Out Setpt]

Related Parameter(s): A065

When A065 [Analog Out Sel] is set to option 18, 19 or 20, this parameter sets the percentage of analog output desired.

| Values | Default: | 0.0%       |
|--------|----------|------------|
|        | Min/Max: | 0.0/100.0% |
|        | Display: | 0.1%       |

### A110 [Anig in 0-10V Lo]

Related Parameter(s): d020, P034, P038, A122

Sets the analog input level that corresponds to P034 [Minimum Freq] if a 0-10V input is used by P038 [Speed Reference].

Analog inversion can be accomplished by setting this value larger than A111 [Anlg In 0-10V Hi].

| Values | Default: | 0.0%       |
|--------|----------|------------|
|        | Min/Max: | 0.0/100.0% |
|        | Display: | 0.1%       |

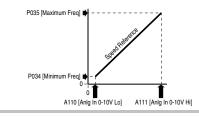

## A111 [Anlg In 0-10V Hi]

Related Parameter(s): <u>d020</u>, <u>P035</u>, <u>P038</u>, <u>A122</u>, <u>A123</u>

Sets the analog input level that corresponds to P035 [Maximum Freq] if a 0-10V input is used by P038 [Speed Reference].

Analog inversion can be accomplished by setting this value smaller than A110 [Anlg In 0-10V Lo].

| Values | Default: | 100.0%     |
|--------|----------|------------|
|        | Min/Max: | 0.0/100.0% |
|        | Display: | 0.1%       |

## A112 [Anig In4-20mA Lo]

Related Parameter(s): d021, P034, P038

Sets the analog input level that corresponds to P034 [Minimum Freq] if a 4-20mA input is used by P038 [Speed Reference].

Analog inversion can be accomplished by setting this value larger than A113 [Anlg In4-20mA Hi].

| Values | Default: | 0.0%       |
|--------|----------|------------|
|        | Min/Max: | 0.0/100.0% |
|        | Display: | 0.1%       |

## A113 [Anlg In4-20mA Hi]

Related Parameter(s): d021, P035, P038

Sets the analog input level that corresponds to <u>P035</u> [Maximum Freq] if a 4-20mA input is used by <u>P038</u> [Speed Reference].

Analog inversion can be accomplished by setting this value smaller than A112 [Anlg In4-20mA Lo].

| Values | Default: | 100.0%     |
|--------|----------|------------|
|        | Min/Max: | 0.0/100.0% |
|        | Display: | 0.1%       |

## A114 [Slip Hertz @ FLA]

Compensates for the inherent slip in an induction motor. This frequency is added to the commanded output frequency based on motor current.

| Values | Default: | 2.0 Hz      |
|--------|----------|-------------|
|        | Min/Max: | 0.0/10.0 Hz |
|        | Display: | 0.1 Hz      |

## A115 [Process Time Lo]

Related Parameter(s): d010, P034

Related Parameter(s): P033

Scales the time value when the drive is running at <u>P034</u> [Minimum Freq]. When set to a value other than zero, <u>d010</u> [Process Display] indicates the duration of the process.

| Values | Default: | 0.00       |
|--------|----------|------------|
|        | Min/Max: | 0.00/99.99 |
|        | Display: | 0.01       |

## A116 [Process Time Hi]

Related Parameter(s): d010, P035

Scales the time value when the drive is running at  $\frac{P035}{P035}$  [Maximum Freq]. When set to a value other than zero,  $\frac{d010}{P010}$  [Process Display] indicates the duration of the process.

| Values | Default: | 0.00       |
|--------|----------|------------|
|        | Min/Max: | 0.00/99.99 |
|        | Display: | 0.01       |

## A117 [Bus Reg Mode]

Controls the operation of the drive voltage regulation, which is normally operational at decel or when the bus voltage rises.

Refer to the Attention statement on page P-3 for important information on bus regulation.

Options 0 "Disabled"

1 "Enabled" (Default)

## A118 [Current Limit 2]

Related Parameter(s): P033, A051-A054, A089

Maximum output current allowed before current limiting occurs. This parameter is only active if  $\underline{A051} - \underline{A054}$  [Digital Inx Sel] is set to 25 "Current Lmt2" and is active.

| Values | Default: | Drive Rated Amps $\times$ 1.5 |
|--------|----------|-------------------------------|
|        | Min/Max: | 0.1/(Drive Rated Amps × 1.8)  |
|        | Display: | 0.1 Amps                      |

## A119 [Skip Frequency]

Sets the frequency at which the drive will not operate.

A setting of 0 disables this parameter.

| Values | Default: | 0 Hz     |
|--------|----------|----------|
|        | Min/Max: | 0/400 Hz |
|        | Display: | 1 Hz     |

## A120 [Skip Freq Band]

Related Parameter(s): A119

Determines the bandwidth around <u>A119</u> [Skip Frequency]. A120 [Skip Frequency Band] is split applying 1/2 above and 1/2 below the actual skip frequency.

A setting of 0.0 disables this parameter.

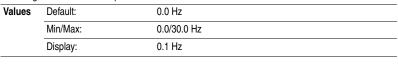

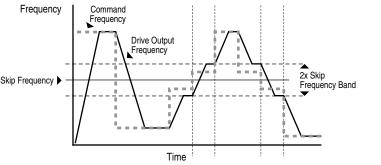

## A121 [Stall Fault Time]

Sets the time that the drive will remain in stall mode before a fault is issued.

- 1 "120 Seconds"
- 2 "240 Seconds"
- 3 "360 Seconds"
- 4 "480 Seconds"
- 5 "Flt Disabled"

#### PowerFlex 40 Adjustable Frequency AC Drive FRN 1.xx - 6.xx User Manual Publication 22B-UM001H-EN-E

Related Parameter(s): A120

### A122 [Analog In Loss]

#### Related Parameter(s): A110, A111, A132

Selects drive action when an input signal loss is detected. Signal loss is defined as an analog signal less than 1V or 2mA. The signal loss event ends and normal operation resumes when the input signal level is greater than or equal to 1.5V or 3mA. If using a 0-10V analog input, set <u>A110</u> [Anlg In 0-10V Lo] to a minimum of 20% (i.e. 2 volts).

| Options | 0 | "Disabled" (Default) |                                     |
|---------|---|----------------------|-------------------------------------|
|         | 1 | "Fault (F29)"        | F29 Analog Input Loss               |
|         | 2 | "Stop"               | Uses P037 [Stop Mode]               |
|         | 3 | "Zero Ref"           | Drive runs at zero speed reference. |
|         | 4 | "Min Freq Ref"       | Drive runs at minimum frequency.    |
|         | 5 | "Max Freq Ref"       | Drive runs at maximum frequency.    |
|         | 6 | "Int Freq Ref"       | Drive runs at internal frequency.   |

#### A123 [10V Bipolar Enbl]

#### Related Parameter(s): P038, A111

Enables/disables bipolar control. In bipolar mode direction is commanded by the sign of the reference.

| Options | 0 | "Uni-Polar In" (Default) | 0 to 10V only |
|---------|---|--------------------------|---------------|
|         | 1 | "Bi-Polar In"            | ±10V          |

### A124 [Var PWM Disable]

Related Parameter(s): A091

Stop drive before changing this parameter.

Enables/disables a feature that varies the carrier frequency for the PWM output waveform defined by A091 [PWM Frequency].

Disabling this feature when low frequency conditions exist may result in IGBT stress and nuisance tripping.

Options 0 "Enabled" (Default)

"Disabled"

### A125 [Torque Perf Mode]

Related Parameter(s): A084, A085, A086, A087, A127

Stop drive before changing this parameter.

Enables/disables sensorless vector control operation.

Options 0 "V/Hz"

1

1 "Sensrls Vect" (Default)

## A126 [Motor NP FLA]

Related Parameter(s): A127

Set to the motor nameplate rated full load amps.

| Values | Default: | Drive Rated Amps                  |
|--------|----------|-----------------------------------|
|        | Min/Max: | 0.1/(Drive Rated Amps $\times$ 2) |
|        | Display: | 0.1 Amps                          |

### A127 [Autotune]

Related Parameter(s): A125, A126, A128, A129

Stop drive before changing this parameter.

Provides an automatic method for setting A128 [IR Voltage Drop] and A129 [Flux Current Ref], which affect sensorless vector performance. Parameter <u>A126</u> [Motor NP FLA] must be set to the motor nameplate full load amps before running the Autotune procedure.

| Options | 0 | "Ready/Idle" (Default) |
|---------|---|------------------------|
|---------|---|------------------------|

- 1 "Static Tune"
- 2 "Rotate Tune"

"Ready" (0) = Parameter returns to this setting following a "Static Tune" or "Rotate Tune."

"Static Tune" (1) = A temporary command that initiates a non-rotational motor stator resistance test for the best possible automatic setting of A128 [IR Voltage Drop]. A start command is required following initiation of this setting. The parameter returns to "Ready" (0) following the test, at which time another start transition is required operate the drive in normal mode. Used when motor cannot be uncoupled from the load.

"Rotate Tune" (2) = A temporary command that initiates a "Static Tune" followed by a rotational test for the best possible automatic setting of A129 [Flux Current Ref]. A start command is required following initiation of this setting. The parameter returns to "Ready" (0) following the test, at which time another start transition is required to operate the drive in normal mode. **Important:** Used when motor is uncoupled from the load. Results may not be valid if a load is coupled to the motor during this procedure.

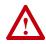

**ATTENTION:** Rotation of the motor in an undesired direction can occur during this procedure. To guard against possible injury and/or equipment damage, it is recommended that the motor be disconnected from the load before proceeding.

If the Autotune routine fails, an F80 SVC Autotune fault is displayed.

## A128 [IR Voltage Drop]

Related Parameter(s): A127

Value of volts dropped across the resistance of the motor stator.

| Values | Default: | Based on Drive Rating |
|--------|----------|-----------------------|
|        | Min/Max: | 0.0/230.0 VAC         |
|        | Display: | 0.1 VAC               |

## A129 [Flux Current Ref]

Related Parameter(s): A127

Value of amps for full motor flux.

| Values | Default: | Based on Drive Rating |
|--------|----------|-----------------------|
|        | Min/Max: | 0.00/[Motor NP FLA]   |
|        | Display: | 0.01 Amps             |

## A130 [PID Trim Hi]

Sets the maximum positive value that is added to the speed reference when PID trim is used.

| Values | Default: | 60.0      |
|--------|----------|-----------|
|        | Min/Max: | 0.0/400.0 |
|        | Display: | 0.1       |

## A131 [PID Trim Lo]

Sets the maximum positive value that is subtracted from the PID reference when PID trim is used.

| Values | Default: | 0.0       |
|--------|----------|-----------|
|        | Min/Max: | 0.0/400.0 |
|        | Display: | 0.1       |

## A132 [PID Ref Sel]

Related Parameter(s): P038, A122

Stop drive before changing this parameter.

Enables/disables PID mode and selects the source of the PID reference. Refer to Appendix F for details.

| Options | 0 | "PID Disabled"<br>(Default) |
|---------|---|-----------------------------|
|         | 1 | "PID Setpoint"              |
|         | 2 | "0-10V Input"               |
|         | 3 | "4-20mA Input"              |
|         | 4 | "Comm Port"                 |
|         | 5 | "Setpnt, Trim"              |
|         | 6 | "0-10V, Trim"               |
|         | 7 | "4-20mA, Trim"              |
|         | 8 | "Comm, Trim"                |

## A133 [PID Feedback Sel]

Select the source of the PID feedback. Refer to Appendix F for details.

| Options | 0 | "0-10V Input" (Default) | The PID will not function with a bipolar input. Negative voltages are treated as 0 volts. |
|---------|---|-------------------------|-------------------------------------------------------------------------------------------|
|         | 1 | "4-20mA Input"          |                                                                                           |
|         | 2 | "Comm Port"             |                                                                                           |

## A134 [PID Prop Gain]

Sets the value for the PID proportional component when the PID mode is enabled by A132 [PID Ref Sel].

| Values | Default: | 0.01       |
|--------|----------|------------|
|        | Min/Max: | 0.00/99.99 |
|        | Display: | 0.01       |

## A135 [PID Integ Time]

Sets the value for the PID integral component when the PID mode is enabled by A132 [PID Ref Sel].

| Values | Default: | 0.1 Secs       |
|--------|----------|----------------|
|        | Min/Max: | 0.0/999.9 Secs |
|        | Display: | 0.1 Secs       |

### A136 [PID Diff Rate]

Sets the value for the PID differential component when the PID mode is enabled by A132 [PID Ref Sel].

| Values | Default: | 0.01 (1/Secs)       |
|--------|----------|---------------------|
|        | Min/Max: | 0.00/99.99 (1/Secs) |
|        | Display: | 0.01 (1/Secs)       |

## A137 [PID Setpoint]

Provides an internal fixed value for process setpoint when the PID mode is enabled by A132 [PID Ref Sel].

| Values | Default: | 0.0%       |
|--------|----------|------------|
|        | Min/Max: | 0.0/100.0% |
|        | Display: | 0.1%       |

## A138 [PID Deadband]

Sets the lower limit of the PID output.

| Values | Default: | 0.0%      |
|--------|----------|-----------|
|        | Min/Max: | 0.0/10.0% |
|        | Display: | 0.1%      |

## A139 [PID Preload]

Sets the value used to preload the integral component on start or enable.

| Values | Default: | 0.0 Hz       |
|--------|----------|--------------|
|        | Min/Max: | 0.0/400.0 Hz |
|        | Display: | 0.1 Hz       |

|         | tp Logic 0] |
|---------|-------------|
|         | tp Logic 1] |
|         | tp Logic 2] |
|         | tp Logic 3] |
|         | tp Logic 4] |
|         | tp Logic 5] |
|         | tp Logic 6] |
| A147 [S | tp Logic 7] |
| Values  | Default     |

Related Parameter(s): <u>P038</u>, <u>P039</u>, <u>P040</u>, <u>A051-A054</u>, <u>A055</u>, <u>A058</u>, <u>A061</u>, <u>A067</u>, <u>A068</u>, <u>A070-A077</u>, <u>A150-A157</u>

 $\bigcirc$ 

Stop drive before changing this parameter.

| Values | Default: | 00F1      |
|--------|----------|-----------|
|        | Min/Max: | 0001/bAFF |
|        | Display: | 4 Digits  |

Parameters A140-A147 are only active if P038 [Speed Reference] is set to 6 "Stp Logic".

These parameters can be used to create a custom profile of frequency commands. Each "step" can be based on time, status of a Logic input or a combination of time and the status of a Logic input.

Digits 0-3 for each [Stp Logic x] parameter must be programmed according to the desired profile.

A Logic input is established by setting a digital input, parameters <u>A051</u> - <u>A054</u> [Digital Inx Sel], to 23 "Logic In1" and/or 24 "Logic In2".

A time interval between steps can be programmed using parameters <u>A150</u> - <u>A157</u> [Stp Logic Time x]. See the table below for related parameters.

The speed for any step is programmed using parameters A070 - A077 [Preset Freq x].

| StepLogic Parameter<br>(Active when P038 = 6 "Stp Logic") | Related Preset Frequency Parameter<br>(Can be activated independent of<br>StepLogic Parameters) | Related StepLogic Time Parameter<br>(Active when A140-A147 Digit 0 or 1<br>are set to 1, b, C, d or E) |
|-----------------------------------------------------------|-------------------------------------------------------------------------------------------------|----------------------------------------------------------------------------------------------------|
| A140 [Stp Logic 0]                                        | A070 [Preset Freq 0]                                                                            | A150 [Stp Logic Time 0]                                                                                |
| A141 [Stp Logic 1]                                        | A071 [Preset Freq 1]                                                                            | A151 [Stp Logic Time 1]                                                                                |
| A142 [Stp Logic 2]                                        | A072 [Preset Freq 2]                                                                            | A152 [Stp Logic Time 2]                                                                                |
| A143 [Stp Logic 3]                                        | A073 [Preset Freq 3]                                                                            | A153 [Stp Logic Time 3]                                                                                |
| A144 [Stp Logic 4]                                        | A074 [Preset Freq 4]                                                                            | A154 [Stp Logic Time 4]                                                                                |
| A145 [Stp Logic 5]                                        | A075 [Preset Freq 5]                                                                            | A155 [Stp Logic Time 5]                                                                                |
| A146 [Stp Logic 6]                                        | A076 [Preset Freq 6]                                                                            | A156 [Stp Logic Time 6]                                                                                |
| A147 [Stp Logic 7]                                        | A077 [Preset Freq 7]                                                                            | A157 [Stp Logic Time 7]                                                                                |

#### How StepLogic Works

The StepLogic sequence begins with a valid start command. A normal sequence always begins with A140 [Stp Logic 0].

#### Digit 0: Logic For Next Step

This digit defines the logic for the next step. When the condition is met the program advances to the next step. Step 0 follows Step 7. Example: Digit 0 is set 3. When "Logic In2" becomes active, the program advances to the next step.

#### Digit 1: Logic to Jump to a Different Step

For all settings other than F, when the condition is met, the program overrides Digit 0 and jumps to the step defined by Digit 2.

#### Digit 2: Different Step to Jump

When the condition for Digit 1 is met, the Digit 2 setting determines the next step or to end the program.

#### Digit 3: Step Settings

This digit defines what accel/decel profile the speed command will follow and the direction of the command for the current step. In addition, if a relay or opto output (parameters A055, A058 and A061) is set to 15 "StpLogic Out", this parameter can control the status of that output.

Any StepLogic parameter can be programmed to control a relay or opto output, but you can not control different outputs based on the condition of different StepLogic commands.

#### StepLogic Settings

The logic for each function is determined by the four digits for each StepLogic parameter. The following is a listing of the available settings for each digit.

Refer to Appendix E for details.

| 00 |                                   |         |
|----|-----------------------------------|---------|
|    | Logic For Next Step               | Digit 0 |
|    | Logic to Jump to a Different Step | Digit 1 |
|    | Different Step to Jump            | Digit 2 |
|    | Step Settings                     | Digit 3 |

#### Digit 3 Settings

0 = Jump to Step 0 1 = Jump to Step 1

2 = Jump to Step 2 3 = Jump to Step 3 4 = Jump to Step 4

5 = Jump to Step 5 6 = Jump to Step 6

7 = Jump to Step 7 8 = End Program (Normal Stop)

9 = End Program (Coast to Stop)

A = End Program and Fault (F2)

| Required<br>Setting | Accel/Decel<br>Param. Used | StepLogic<br>Output State | Commanded<br>Direction |
|---------------------|----------------------------|---------------------------|------------------------|
| 0                   | Accel/Decel 1              | Off                       | FWD                    |
| 1                   | Accel/Decel 1              | Off                       | REV                    |
| 2                   | Accel/Decel 1              | Off                       | No Output              |
| 3                   | Accel/Decel 1              | On                        | FWD                    |
| 4                   | Accel/Decel 1              | On                        | REV                    |
| 5                   | Accel/Decel 1              | On                        | No Output              |
| 6                   | Accel/Decel 2              | Off                       | FWD                    |
| 7                   | Accel/Decel 2              | Off                       | REV                    |
| 8                   | Accel/Decel 2              | Off                       | No Output              |
| 9                   | Accel/Decel 2              | On                        | FWD                    |
| Α                   | Accel/Decel 2              | On                        | REV                    |
| b                   | Accel/Decel 2              | On                        | No Output              |
| Digit 2 Settings    |                            | Digit 1 and D             | igit 0 Settings        |

#### Digit 1 and Digit 0 Settings

| _ | 0.011    | o. / .          |             |         |
|---|----------|-----------------|-------------|---------|
|   | 0 = SKIP | Step (Jump      | Immediate   | IV)     |
|   |          | Based on [      |             |         |
|   | i = Siep | Daseu on la     | SID LOGIC I | inie xj |
|   | 0 Cton   | if il agria lat | " in Antino |         |

- 2 = Step if "Logic In1" is Active 3 = Step if "Logic In2" is Active 4 = Step if "Logic In1" is Not Active
- 5 = Step if "Logic In2" is Not Active
- 6 = Step if either "Logic In1" or "Logic In2" is Active 7 = Step if both "Logic In1" and "Logic In2" is Active
- 8 = Step if neither "Logic In1" or "Logic In2" is Active
- 9 = Step if "Logic In1" is Active and "Logic In2" is Not Active A = Step if "Logic In2" is Active and "Logic In1" is Not Active
- b = Step after [Stp Logic Time x] and "Logic In1" is Active
- C = Step after [Stp Logic Time x] and "Logic In2" is Active
- d = Step after [Stp Logic Time x] and "Logic In1" is Not Active E = Step after [Stp Logic Time x] and "Logic In2" is Not Active
- F = Do Not Step/Ignore Digit 2 Settings

A150 [Stp Logic Time 0] A151 [Stp Logic Time 1] A152 [Stp Logic Time 2] A153 [Stp Logic Time 3] A154 [Stp Logic Time 4] A155 [Stp Logic Time 5] A156 [Stp Logic Time 6] A157 [Stp Logic Time 7] Related Parameter(s): <u>P038</u>, <u>A055</u>, <u>A058</u>, <u>A061</u>, <u>A070-A077</u>, <u>A140-A147</u>

Sets the time to remain in each step if the corresponding StpLogic command word is set to "Step after Time".

| Values | Default: | 30.0 Secs      |
|--------|----------|----------------|
|        | Min/Max: | 0.0/999.9 Secs |
|        | Display: | 0.1 Secs       |

#### A160 [EM Brk Off Delay]

Related Parameter(s): P037

Sets the time the drive remains at minimum frequency before the relay or an opto output is energized and the drive ramps to the commanded frequency.

The relay or opto output is typically connected to a user-supplied electromechanical brake coil relay. Set <u>P037</u> [Stop Mode] to 8 "Ramp+EM B,CF" or 9 "Ramp+EM Brk" to enable the electromechanical brake option.

Set  $\underline{A055}$  [Relay Out Sel],  $\underline{A058}$  or  $\underline{A061}$  [Opto Outx Sel] to 22 "EM Brk Cntrl" to control brake operation.

| Values | Default: | 2.00 Secs       |
|--------|----------|-----------------|
|        | Min/Max: | 0.01/10.00 Secs |
|        | Display: | 0.01 Secs       |

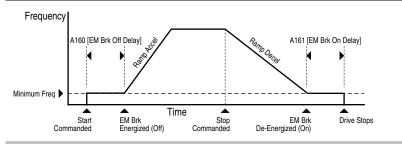

## A161 [EM Brk On Delay]

Sets the time the drive remains at minimum frequency before the relay or an opto output is de-energizing and the drive stops.

The relay or opto output is typically connected to a user-supplied electromechanical brake coil relay. Set <u>P037</u> [Stop Mode] to 8 "Ramp+EM B,CF" or 9 "Ramp+EM Brk" to enable the electromechanical brake option.

Set  $\underline{A055}$  [Relay Out Sel],  $\underline{A058}$  or  $\underline{A061}$  [Opto Outx Sel] to 22 "EM Brk Cntrl" to control brake operation.

| Values | Default: | 2.00 Secs       |
|--------|----------|-----------------|
|        | Min/Max: | 0.01/10.00 Secs |
|        | Display: | 0.01 Secs       |

## A162 [MOP Reset Sel]

Related Parameter(s): A069

Set the drive to save the current MOP reference command.

| Options | 0 | "Zero MOP Ref"              | This option clamps <u>A069</u> [Internal Freq] at 0.0 Hz when the drive is not running. |
|---------|---|-----------------------------|-----------------------------------------------------------------------------------------|
|         | 1 | "Save MOP Ref"<br>(Default) | Reference is saved in A069 [Internal Freq].                                             |

## A163 [DB Threshold]

Related Parameter(s): P037, A080, A081, A082

Sets the DC bus Voltage Threshold for Dynamic Brake operation. If the DC bus voltage falls below the value set in this parameter, the Dynamic Brake will not turn on. Lower values will make the Dynamic Braking function more responsive but may result in nuisance Dynamic Brake activation.

| Values Default 10 |          | 100.0%     |
|-------------------|----------|------------|
|                   | Min/Max: | 0.0/110.0% |
|                   | Display: | 0.0%       |

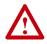

**ATTENTION:** Equipment damage may result if this parameter is set a value that causes the dynamic braking resistor to dissipate excessive power. Parameter settings less than 100% should be carefully evaluated to ensure that the dynamic brake resistor's wattage rating is not exceeded. In general, values less than 90% are not needed. This parameter's setting is especially important if parameter A082 [DB Resistor Sel] is set to 2 "No Protection".

Related Parameter(s): P037

### A164 [Comm Write Mode]

Determines whether parameter changes made over communication port are saved and stored in Non-Volatile Storage (NVS) or RAM only. If they are stored in RAM, the values will be lost at power-down.

Options 0 "Save" (Default)

1 "RAM Only"

**ATTENTION:** Risk of equipment damage exists. If a controller is programmed to write parameter data to Non-Volatile Storage (NVS) frequently, the NVS will quickly exceed its life cycle and cause the drive to malfunction. Do not create a program that frequently uses configurable outputs to write parameter data to NVS unless A164 [Comm Write Mode] is set to option 1.

## A165 [Anlg Loss Delay]

Related Parameter(s): A122

Sets the length of time after power-up during which the drive will not detect an analog signal loss. The drive response to an analog signal loss is set in <u>A122</u> [Analog In Loss].

| Values | Default: | 0.0 Secs      |
|--------|----------|---------------|
|        | Min/Max: | 0.0/20.0 Secs |
|        | Display: | 0.1 Secs      |

## A166 [Analog In Filter]

Sets level of additional filtering of the analog input signals. A higher number increases filtering and decreases bandwidth. Each setting doubles the applied filtering (1 = 2x filter, 2 = 4x filter, etc...). No additional filtering is applied when set to "0".

| Values | Default: | 0    |
|--------|----------|------|
|        | Min/Max: | 0/14 |
|        | Display: | 1    |

## A167 [PID Invert Error]

When set to "Inverted", changes the sign of the PID error. This causes an increase in the drive output frequency with PID Feedback greater than PID Setpoint, and a decrease in drive output frequency with PID Feedback less than PID Setpoint.

| Options | 0 | "Not Inverted" (Default) |
|---------|---|--------------------------|
|         | 1 | "Inverted"               |

## Parameter Cross Reference – by Name

No.

A123

P039

A067

d020

d021

A166

A122

A066

A065

A111

A<u>110</u>

A113

A112

A166

A109

A093

A092

A127

A084

A<u>087</u>

A086

A117

A103

A107

A105

A106

A104

d015

A164

<u>d002</u>

A097

<u>d013</u>

<u>d012</u>

d016

d025

A082

A163

A081

A080

d005

P040

A068

d014

d006

d024

d017

d018

A160

A161

A100

A129

A096

A069

A128

Advanced Program

Parameter Name 10V Bipolar Enbl Accel Time 1 Accel Time 2 Analog In 0-10V Analog In 4-20mA Analog In Filter Analog In Loss Analog Out High Analog Out Sel Anlg In 0-10V Hi Anlg In 0-10V Lo Anlg In4-20mA Hi Anlg In4-20mA Lo Anlg Loss Delay Anlg Out Setpt Auto Rstrt Delay Auto Rstrt Tries Autotune Boost Select Break Frequency Break Voltage Bus Reg Mode Comm Data Rate Comm Format Comm Loss Action Comm Loss Time Comm Node Addr Comm Status Comm Write Mode Commanded Freq Compensation Contrl In Status Control Source Control SW Ver Counter Status Current Limit x DB Resistor Sel **DB** Threshold DC Brake Level DC Brake Time DC Bus Voltage Decel Time 1 Decel Time 2 Dig In Status Digital Inx Sel Drive Status Drive Temp Drive Type Elapsed Run Time EM Brk Off Delay EM Brk On Delay Fault Clear Fault x Code Flux Current Ref Flying Start En Internal Freq IR Voltage Drop

Group Advanced Program Basic Program Advanced Program Display Display Advanced Program Advanced Program Display Advanced Program Display Advanced Program Display Display Display Display A089, A118 Advanced Program Advanced Program Advanced Program Advanced Program Advanced Program Display Basic Program Advanced Program Display A051-A054 Advanced Program Display Display Display Display Advanced Program Advanced Program Advanced Program d007-d009 Display Advanced Program Advanced Program Advanced Program

Parameter Name Jog Accel/Decel Jog Frequency Language Maximum Freq Maximum Voltage Minimum Freq MOP Reset Sel Motor NP FLA Motor NP Hertz Motor NP Volts Motor OL Current Motor OL Ret Motor OL Select Opto Out Logic Opto Outx Level Opto Outx Sel Output Current Output Freq Output Power Output Powr Fctr Output Voltage PID Deadband PID Diff Rate PID Feedback Sel PID Integ Time PID Invert Error PID Preload PID Prop Gain PID Ref Sel PID Setpoint PID Trim Hi PID Trim Lo Preset Freq x Process Display Process Factor Process Time Hi Process Time Lo Program Lock PWM Frequency Relay Out Level Relay Out Sel Reset To Defalts Reverse Disable S Curve % Skip Freg Band Skip Frequency Slip Hertz @ FLA Stp Logic Status Stp Logic x Stp Logic Time x Speed Reference Stall Fault Time Start At PowerUp Start Boost Start Source Stop Mode

No. Group A079 Advanced Program A078 Advanced Program A108 Advanced Program P035 Basic Program A088 Advanced Program P034 Basic Program A162 Advanced Program A126 Advanced Program P032 Basic Program P031 Basic Program P033 Basic Program P043 Basic Program A090 Advanced Program A064 Advanced Program A059, A062 Advanced Program Advanced Program A058, A061 Display d003 d001 Display Display d022 d023 Display d004 Display A138 Advanced Program A136 Advanced Program A133 Advanced Program A135 Advanced Program A167 Advanced Program A139 Advanced Program A134 Advanced Program A132 Advanced Program A137 Advanced Program A130 Advanced Program A131 Advanced Program A070-A077 Advanced Program d010 Display Advanced Program A099 A116 Advanced Program A115 Advanced Program A101 Advanced Program A091 Advanced Program A056 Advanced Program A055 Advanced Program P041 Basic Program A095 Advanced Program A083 Advanced Program A120 Advanced Program Advanced Program A119 A114 Advanced Program d028 Display A140-A147 Advanced Program A150-A157 Advanced Program P038 Basic Program A121 Advanced Program A094 Advanced Program A085 Advanced Program P036 Basic Program P037 Basic Program Advanced Program A098

SW Current Trip

| Parameter Name   | No.         | <u>Group</u>     |
|------------------|-------------|------------------|
| Testpoint Data   | <u>d019</u> | Display          |
| Testpoint Sel    | <u>A102</u> | Advanced Program |
| Timer Status     | <u>d026</u> | Display          |
| Torque Current   | <u>d029</u> | Display          |
| Torque Perf Mode | <u>A125</u> | Advanced Program |
| Var PWM Disable  | <u>A124</u> | Advanced Program |
| Voltage Class    | <u>P042</u> | Basic Program    |
|                  |             |                  |

# Troubleshooting

Chapter 4 provides information to guide you in troubleshooting the PowerFlex 40 drive. Included is a listing and description of drive faults (with possible solutions, when applicable).

| For information on | See page   | For information on                        | See page   |
|--------------------|------------|-------------------------------------------|------------|
| Drive Status       | <u>4-1</u> | Fault Descriptions                        | <u>4-3</u> |
| Faults             | <u>4-1</u> | Common Symptoms and<br>Corrective Actions | <u>4-5</u> |

## **Drive Status**

The condition or state of your drive is constantly monitored. Any changes will be indicated through the integral keypad.

### **LED Indications**

See page 2-4 for information on drive status indicators and controls.

## Faults

A fault is a condition that stops the drive. There are two fault types.

| Туре | Fault Description |                                                                                                    |
|------|-------------------|----------------------------------------------------------------------------------------------------|
| 1    | Auto-Reset/Run    | When this type of fault occurs, and <u>A092</u> [Auto Rstrt Tries] is<br>set to a value greater than "0," a user-configurable timer, <u>A093</u><br>[Auto Rstrt Delay], begins. When the timer reaches zero, the<br>drive attempts to automatically reset the fault. If the condition<br>that caused the fault is no longer present, the fault will be reset<br>and the drive will be restarted. |
| 2    | Non-Resetable     | This type of fault may require drive or motor repair, or is<br>caused by wiring or programing errors. The cause of the fault<br>must be corrected before the fault can be cleared.                                                                                                    |

### **Fault Indication**

| Condition                                                                                                    | Display |  |  |
|----------------------------------------------------------------------------------------------------|---------|--|--|
| <ul> <li>Drive is indicating a fault.</li> <li>The integral keypad provides visual notification of a fault condition by displaying the following.</li> <li>Flashing fault number</li> </ul> |         |  |  |
| • Flashing fault indicator<br>Press the Escape key to regain control of the<br>integral keypad.                                                                                             |         |  |  |

## Manually Clearing Faults

#### Step Key(s) 1. Press Esc to acknowledge the fault. The fault information will be Esc removed so that you can use the integral keypad. Access d007 [Fault 1 Code] to view the most recent fault information. Address the condition that caused the fault. The cause must be corrected before the fault can be cleared. See Table 4.A. 3. After corrective action has been taken, clear the fault by one of these methods. Press Stop if P037 [Stop Mode] is set to a value between "0" and "3". C Cycle drive power. Set <u>A100</u> [Fault Clear] to "1" or "2". Cycle digital input if A051-A054 [Digital Inx Sel] is set to option 7 "Clear Fault".

## **Automatically Clearing Faults**

#### **Option / Step**

#### Clear a Type 1 fault and restart the drive.

- 1. Set A092 [Auto Rstrt Tries] to a value other than "0".
- 2. Set A093 [Auto Rstrt Delay] to a value other than "0".

# Clear an OverVoltage, UnderVoltage or Heatsink OvrTmp fault without restarting the drive.

- 1. Set A092 [Auto Rstrt Tries] to a value other than "0".
- 2. Set A093 [Auto Rstrt Delay] to "0".

## Auto Restart (Reset/Run)

The Auto Restart feature provides the ability for the drive to automatically perform a fault reset followed by a start attempt without user or application intervention. This allows remote or "unattended" operation. Only certain faults are allowed to be reset. Certain faults (Type 2) that indicate possible drive component malfunction are not resettable.

Caution should be used when enabling this feature, since the drive will attempt to issue its own start command based on user selected programming.

#### **Fault Descriptions** Table 4.A Fault Types. Descriptions and Actions Type<sup>(1)</sup> No. Fault Description Action F2 Auxiliary Input Auxiliary input interlock is open. 1 Check remote wiring. 2. Verify communications programming for intentional fault. F3 Power Loss (2) Excessive DC Bus voltage ripple. Monitor the incoming line for 1. phase loss or line imbalance. 2. Check input line fuse. F4 UnderVoltage DC bus voltage fell below the Monitor the incoming AC line for low (1)minimum value. voltage or line power interruption. F5 Monitor the AC line for high line DC bus voltage exceeded OverVoltage (1)maximum value. voltage or transient conditions. Bus overvoltage can also be caused by motor regeneration. Extend the decel time or install dynamic brake option. F6 Increase P039 - A067 [Accel Time x] Motor Stalled 1Drive is unable to accelerate motor. or reduce load so drive output current does not exceed the current set by parameter A089 [Current Limit 1]. F7 Motor Overload Internal electronic overload trip. An excessive motor load exists. (1)Reduce load so drive output current does not exceed the current set by parameter P033 [Motor OL Current]. 2. Verify A084 [Boost Select] setting F8 Heatsink Heatsink temperature exceeds a 1. Check for blocked or dirty heat (1)OvrTmp predefined value. sink fins. Verify that ambient temperature has not exceeded 40°C (104°F) for IP30, NEMA UL Type 1 installations or 50°C (122°F) for IP20/Open type installations. 2. Check fan. F12 HW OverCurrent (2) The drive output current has Check programming. Check for exceeded the hardware current excess load, improper A084 [Boost Select] setting. DC brake volts set limit. too high or other causes of excess current. F13 Ground Fault Check the motor and external wiring 2 A current path to earth ground has been detected at one or to the drive output terminals for a arounded condition. more of the drive output terminals. F29 Analog Input An analog input is configured to 1. Check parameters. 1 fault on signal loss. A signal loss Loss 2. Check for broken/loose has occurred. connections at inputs. Configure with A122 [Analog In Loss1.

<sup>(1)</sup> See <u>page 4-1</u> for a description of fault types.

|            |                                  | (1)                 |                                                                                                    |                                                                                                    |
|------------|----------------------------------|---------------------|----------------------------------------------------------------------------------------------------|----------------------------------------------------------------------------------------------------|
| No.        | Fault                            | Type <sup>(1)</sup> | Description                                                                                                    | Action                                                                                                    |
| F33        | Auto Rstrt Tries                 | 2                   | Drive unsuccessfully attempted<br>to reset a fault and resume<br>running for the programmed<br>number of <u>A092</u> [Auto Rstrt<br>Tries]. | Correct the cause of the fault and manually clear.                                                                                                    |
| F38        | Phase U to Gnd                   | 2                   | A phase to ground fault has been                                                                                                    | 1. Check the wiring between the                                                                                                    |
| F39        | Phase V to Gnd                   |                     | detected between the drive and                                                                                                    | drive and motor.                                                                                                    |
| F40        | Phase W to Gnd                   |                     | motor in this phase.                                                                                                    | <ol> <li>Check motor for grounded<br/>phase.</li> <li>Replace drive if fault cannot be</li> </ol>                                                                                   |
|            |                                  |                     |                                                                                                    | cleared.                                                                                                    |
| F41        | Phase UV Short                   | 2                   | Excessive current has been                                                                                                    | 1. Check the motor and drive output                                                                                                    |
| F42<br>F43 | Phase UW Short<br>Phase VW Short |                     | detected between these two output terminals.                                                                                                | terminal wiring for a shorted<br>condition.                                                                                                    |
|            |                                  |                     |                                                                                                    | 2. Replace drive if fault cannot be cleared.                                                                                                    |
| F48        | Params                           |                     | The drive was commanded to                                                                                                    | 1. Clear the fault or cycle power to                                                                                                    |
|            | Defaulted                        |                     | write default values to EEPROM.                                                                                                    | the drive.                                                                                                    |
|            |                                  |                     |                                                                                                    | 2. Program the drive parameters as needed.                                                                                                    |
| F63        | SW OverCurrent                   | 1                   | Programmed A098 [SW Current                                                                                                    | Check load requirements and A098                                                                                                    |
|            |                                  |                     | Trip] has been exceeded.                                                                                                    | [SW Current Trip] setting.                                                                                                    |
| F64        | Drive Overload                   | 2                   | Drive rating of 150% for 1 minute<br>or 200% for 3 seconds has been<br>exceeded.                                                            | Reduce load or extend Accel Time.                                                                                                    |
| F70        | Power Unit                       | 2                   | Failure has been detected in the                                                                                                    | 1. Cycle power.                                                                                                    |
|            |                                  |                     | drive power section.                                                                                                    | 2. Replace drive if fault cannot be cleared.                                                                                                    |
| F71        | Net Loss                         |                     | The communication network has                                                                                                    | 1. Cycle power.                                                                                                    |
|            |                                  |                     | faulted.                                                                                                    | 2. Check communications cabling.                                                                                                    |
|            |                                  |                     |                                                                                                    | 3. Check network adapter setting.                                                                                                    |
|            |                                  |                     |                                                                                                    | 4. Check external network status.                                                                                                    |
| F80        | SVC Autotune                     |                     | The autotune function was either cancelled by the user or failed.                                                                           | Restart procedure.                                                                                                    |
| F81        | Comm Loss                        | 2                   | RS485 (DSI) port stopped<br>communicating.                                                                                                  | <ol> <li>If adapter was not intentionally<br/>disconnected, check wiring to the<br/>port. Replace wiring, port<br/>expander, adapters or complete<br/>drive as required.</li> </ol> |
|            |                                  |                     |                                                                                                    | 2. Check connection.                                                                                                    |
|            |                                  |                     |                                                                                                    | <ol> <li>An adapter was intentionally<br/>disconnected.</li> </ol>                                                                                                    |
|            |                                  |                     |                                                                                                    | 4. Turn off using <u>A105</u> [Comm Loss Action].                                                                                                    |

| No.  | Fault                 | Type <sup>(1)</sup> | Description                                                                    | Action                                                                                  |
|------|-----------------------|---------------------|--------------------------------------------------------------------------------|-----------------------------------------------------------------------------------------|
| F100 | Parameter<br>Checksum | 2                   | The checksum read from the<br>board does not match the<br>checksum calculated. | Set <u>P041</u> [Reset To Defalts] to option 1 "Reset Defaults".                        |
| F122 | I/O Board Fail        | 2                   | Failure has been detected in the drive control and I/O section.                | <ol> <li>Cycle power.</li> <li>Replace drive if fault cannot be<br/>cleared.</li> </ol> |

<sup>(1)</sup> See <u>page 4-1</u> for a description of fault types.

## **Common Symptoms and Corrective Actions**

## Motor does not Start.

| Cause(s)                                    | Indication                | Corrective Action                                                                                                    |
|---------------------------------------------|---------------------------|----------------------------------------------------------------------------------------------------|
| Cause(s)<br>No output voltage to the motor. | Indication<br>None        | <ul> <li>Check the power circuit.</li> <li>Check the supply voltage.</li> <li>Check all fuses and disconnects.</li> <li>Check the motor.</li> <li>Verify that the motor is connected properly.</li> <li>Check the control input signals.</li> <li>Verify that a Start signal is present. If 2-Wire control is used, verify that either the Run</li> </ul> |
|                                             |                           | <ul> <li>Forward or Run Reverse signal<br/>is active, but not both.</li> <li>Verify that I/O Terminal 01 is<br/>active.</li> <li>Verify that <u>P036</u> [Start Source]<br/>matches your configuration.</li> <li>Verify that <u>A095</u> [Reverse<br/>Disable] is not prohibiting<br/>movement.</li> </ul>                                                |
| Improper boost setting at initial start-up. | None                      | Set A084 [Boost Select] to option 2 "35.0, VT".                                                                                                    |
| Drive is Faulted                            | Flashing red status light | Clear fault.  Press Stop  Cycle power  Set <u>A100</u> [Fault Clear] to option 1 "Clear Faults".  Cycle digital input if <u>A051</u> - <u>A054</u> [Digital Inx Sel] is set to option 7 "Clear Fault".                                                                                                    |

| Cause(s)                                                                                                    | Indication                | Corrective Action                                                                                            |
|----------------------------------------------------------------------------------------------------|---------------------------|----------------------------------------------------------------------------------------------------|
| Drive is Faulted                                                                                                   | Flashing red status light | Clear fault.                                                                                                 |
|                                                                                                    |                           | Press Stop                                                                                                   |
|                                                                                                    |                           | Cycle power                                                                                                  |
|                                                                                                    |                           | • Set <u>A100</u> [Fault Clear] to option 1<br>"Clear Faults".                                               |
|                                                                                                    |                           | • Cycle digital input if <u>A051</u> - <u>A054</u><br>[Digital Inx Sel] is set to option 7<br>"Clear Fault". |
| Incorrect programming.                                                                                             | None                      | Check parameter settings.                                                                                    |
| <ul> <li><u>P036</u> [Start Source] is set to<br/>option 0 "Keypad" or option 5<br/>"RS485 (DSI) Port".</li> </ul> |                           |                                                                                                    |
| • <u>A051</u> - <u>A054</u> [Digital Inx Sel] is<br>set to option 5 "Local" and the<br>input is active.            |                           |                                                                                                    |
| Incorrect input wiring.<br>See <u>1-18</u> for wiring examples.                                                    | None                      | Wire inputs correctly and/or install jumper.                                                                 |
| <ul> <li>2 wire control requires Run<br/>Forward, Run Reverse or Jog<br/>input.</li> </ul>                         |                           |                                                                                                    |
| 3 wire control requires Start and<br>Stop inputs                                                                   |                           |                                                                                                    |
| • Stop input is always required.                                                                                   |                           |                                                                                                    |
| Incorrect Sink/Source DIP switch setting.                                                                          | None                      | Set switch to match wiring scheme.                                                                           |

### Drive does not Start from Start or Run Inputs wired to the terminal block.

## Drive does not Start from Integral Keypad.

| Cause(s)                                     | Indication                                    | Corrective Action                                                                                                    |  |
|----------------------------------------------|-----------------------------------------------|----------------------------------------------------------------------------------------------------|--|
| Integral keypad is not enabled.              | Green LED above Start key is not illuminated. | <ul> <li>Set parameter <u>P036</u> [Start<br/>Source] to option 0 "Keypad".</li> </ul>                                                      |  |
|                                              |                                               | <ul> <li>Set parameter <u>A051</u> - <u>A054</u></li> <li>[Digital Inx Sel] to option 5</li> <li>"Local" and activate the input.</li> </ul> |  |
| I/O Terminal 01 "Stop" input is not present. | None                                          | Wire inputs correctly and/or install jumper.                                                                                                |  |

| Cause(s)                                                   | Indication                                           | С | orrective Action                                                                                                    |
|------------------------------------------------------------|------------------------------------------------------|---|----------------------------------------------------------------------------------------------------|
| No value is coming from the source of the command.         | The drive "Run" indicator is lit and output is 0 Hz. | • | Check <u>d012</u> [Control Source] for correct source.                                                                                                    |
|                                                            |                                                      | • | If the source is an analog input,<br>check wiring and use a meter to<br>check for presence of signal.                                                           |
|                                                            |                                                      | • | Check <u>d002</u> [Commanded Freq] to verify correct command.                                                                                                   |
| Incorrect reference source is<br>being selected via remote | None                                                 | • | Check <u>d012</u> [Control Source] for correct source.                                                                                                    |
| device or digital inputs.                                  |                                                      | • | Check <u>d014</u> [Dig In Status] to<br>see if inputs are selecting an<br>alternate source. Verify settings<br>for <u>A051</u> - <u>A054</u> [Digital Inx Sel]. |
|                                                            |                                                      | • | Check <u>P038</u> [Speed Reference]<br>for the source of the speed<br>reference. Reprogram as<br>necessary.                                                     |
|                                                            |                                                      | • | Review the Speed Reference Control chart on page 1-23.                                                                                                    |

### Drive does not respond to changes in speed command.

### Motor and/or drive will not accelerate to commanded speed.

|                                                                            |            | •                                                                                               |
|----------------------------------------------------------------------------|------------|-------------------------------------------------------------------------------------------------|
| Cause(s)                                                                   | Indication | Corrective Action                                                                               |
| Acceleration time is excessive.                                            | None       | Reprogram P039 [Accel Time 1] or A067 [Accel Time 2].                                           |
| Excess load or short acceleration times force the                          | None       | Compare <u>d003</u> [Output Current] with <u>A089</u> [Current Limit 1].                        |
| drive into current limit, slowing or stopping acceleration.                |            | Remove excess load or reprogram<br><u>P039</u> [Accel Time 1] or <u>A067</u> [Accel<br>Time 2]. |
|                                                                            |            | Check for improper <u>A084</u> [Boost Select] setting.                                          |
| Speed command source or                                                    | None       | Verify d002 [Commanded Freq].                                                                   |
| value is not as expected.                                                  |            | Check <u>d012</u> [Control Source] for the proper Speed Command.                                |
| Programming is preventing the drive output from exceeding limiting values. | None       | Check P035 [Maximum Freq] to<br>insure that speed is not limited by<br>programming.             |
| Torque performance does not match motor characteristics.                   | None       | Set motor nameplate full load amps in parameter A126 [Motor NP FLA].                            |
|                                                                            |            | Perform <u>A127</u> [Autotune] "Static<br>Tune" or "Rotate Tune" procedure.                     |
|                                                                            |            | Set <u>A125</u> [Torque Perf Mode] to option 0 "V/Hz".                                          |

| Cause(s)                            | Indication | Corrective Action                                                                                                    |
|-------------------------------------|------------|----------------------------------------------------------------------------------------------------|
| Motor data was incorrectly entered. | None       | <ol> <li>Correctly enter motor nameplate<br/>data into <u>P031, P032</u> and <u>P033</u>.</li> <li>Enable <u>A097</u> [Compensation].</li> <li>Use <u>A084</u> [Boost Select] to<br/>reduce boost level.</li> </ol> |

### Motor operation is unstable.

## Drive will not reverse motor direction.

| Cause(s)                                             | Indication | Corrective Action                                                                                   |
|------------------------------------------------------|------------|----------------------------------------------------------------------------------------------------|
| Digital input is not selected for reversing control. | None       | Check [Digital Inx Sel] (See<br>page 3-14). Choose correct input<br>and program for reversing mode. |
| Digital input is incorrectly wired.                  | None       | Check input wiring. (See page 1-17)                                                                 |
| Motor wiring is improperly phased for reverse.       | None       | Switch two motor leads.                                                                             |
| Reverse is disabled.                                 | None       | Check A095 [Reverse Disable].                                                                       |

### Drive does not power up.

| Cause(s)                                                                                            | Indication | Corrective Action                             |
|----------------------------------------------------------------------------------------------------|------------|-----------------------------------------------|
| No input power to drive.                                                                            | None       | Check the power circuit.                      |
|                                                                                                    |            | Check the supply voltage.                     |
|                                                                                                    |            | • Check all fuses and disconnects.            |
| Jumper between I/O Terminals<br>P2 and P1 not installed and/or<br>DC Bus Inductor not<br>connected. | None       | Install jumper or connect DC Bus<br>Inductor. |

# **Supplemental Drive Information**

| For information on                    | See page   |
|---------------------------------------|------------|
| Drive, Fuse & Circuit Breaker Ratings | <u>A-1</u> |
| Specifications                        | <u>A-2</u> |

## **Drive, Fuse & Circuit Breaker Ratings**

The tables on the following pages provide recommended AC line input fuse and circuit breaker information. See Fusing and Circuit Breakers below for UL and IEC requirements. Sizes listed are the recommended sizes based on 40  $^{\circ}$ C (104  $^{\circ}$ F) and the U.S. N.E.C. Other country, state or local codes may require different ratings.

#### Fusing

The recommended fuse types are listed below. If available current ratings do not match those listed in the tables provided, choose the next higher fuse rating.

- IEC BS88 (British Standard) Parts 1 & 2<sup>(1)</sup>, EN60269-1, Parts 1 & 2, type gG or equivalent should be used.
- UL UL Class CC, T or J must be used.<sup>(2)</sup>

#### **Circuit Breakers**

The "non-fuse" listings in the following tables include inverse time circuit breakers, instantaneous trip circuit breakers (motor circuit protectors) and 140M self-protected combination motor controllers. If one of these is chosen as the desired protection method, the following requirements apply:

- IEC Both types of circuit breakers and 140M self-protected combination motor controllers are acceptable for IEC installations.
- UL Only inverse time circuit breakers and the specified 140M self-protected combination motor controllers are acceptable for UL installations.
- <sup>(1)</sup> Typical designations include, but may not be limited to the following; Parts 1 & 2: AC, AD, BC, BD, CD, DD, ED, EFS, EF, FF, FG, GF, GG, GH.

(2) Typical designations include; Type CC - KTK-R, FNQ-R Type J - JKS, LPJ Type T - JJS, JJN

## Specifications

|                                  | Output Ra   | atings              | Input Ra               | tings  |         | Branch  | Circuit Protection                          | on         |                                                             |
|----------------------------------|-------------|---------------------|------------------------|--------|---------|---------|---------------------------------------------|------------|-------------------------------------------------------------|
| Catalog<br>Number <sup>(1)</sup> | kW (HP)     | Amps                | Voltage<br>Range       | kVA    | Amps    | Fuses   | 140M Motor<br>Protectors <sup>(3)</sup> (4) | Contactors | Min. Enclosure<br>Volume <sup>(5)</sup> (in. <sup>3</sup> ) |
| 100 - 120V AC                    | (±10%) – 1- | Phase I             | nput, 0 -              | 230V ( | 3-Phase | Output  |                                             |            |                                                             |
| 22B-V2P3x104                     | 0.4 (0.5)   | 2.3                 | 90-132                 | 1.15   | 9.0     | 15      | 140M-C2E-C16                                | 100-C12    | 1655                                                        |
| 22B-V5P0x104                     | 0.75 (1.0)  | 5.0                 | 90-132                 | 2.45   | 20.3    | 35      | 140M-D8E-C20                                | 100-C23    | 1655                                                        |
| 22B-V6P0x104                     | 1.1 (1.5)   | 6.0                 | 90-132                 | 3.0    | 24.0    | 40      | 140M-F8E-C32                                | 100-C37    | 1655                                                        |
| 200 - 240V AC                    | (±10%) – 1- | Phase <sup>(2</sup> | <sup>2)</sup> Input, 0 | - 230  | V 3-Pha | se Outp | ut                                          |            |                                                             |
| 22B-A2P3x104                     | 0.4 (0.5)   | 2.3                 | 180-264                | 1.15   | 6.0     | 10      | 140M-C2E-B63                                | 100-C09    | 1655                                                        |
| 22B-A5P0x104                     | 0.75 (1.0)  | 5.0                 | 180-264                | 2.45   | 12.0    | 20      | 140M-C2E-C16                                | 100-C12    | 1655                                                        |
| 22B-A8P0x104                     | 1.5 (2.0)   | 8.0                 | 180-264                | 4.0    | 18.0    | 30      | 140M-D8E-C20                                | 100-C23    | 1655                                                        |
| 22B-A012x104                     | 2.2 (3.0)   | 12.0                | 180-264                | 5.5    | 25.0    | 40      | 140M-F8E-C32                                | 100-C37    | 2069                                                        |
| 200 - 240V AC                    | (±10%) – 3- | Phase I             | nput, 0 -              | 230V ( | 3-Phase | Output  |                                             |            |                                                             |
| 22B-B2P3x104                     | 0.4 (0.5)   | 2.3                 | 180-264                | 1.15   | 2.5     | 6       | 140M-C2E-B40                                | 100-C07    | 1655                                                        |
| 22B-B5P0x104                     | 0.75 (1.0)  | 5.0                 | 180-264                | 2.45   | 5.7     | 10      | 140M-C2E-C10                                | 100-C09    | 1655                                                        |
| 22B-B8P0x104                     | 1.5 (2.0)   | 8.0                 | 180-264                | 4.0    | 9.5     | 15      | 140M-C2E-C16                                | 100-C12    | 1655                                                        |
| 22B-B012x104                     | 2.2 (3.0)   | 12.0                | 180-264                | 5.5    | 15.5    | 25      | 140M-C2E-C16                                | 100-C23    | 1655                                                        |
| 22B-B017x104                     | 3.7 (5.0)   | 17.5                | 180-264                | 8.6    | 21.0    | 30      | 140M-F8E-C25                                | 100-C23    | 1655                                                        |
| 22B-B024x104                     | 5.5 (7.5)   | 24.0                | 180-264                | 11.8   | 26.1    | 40      | 140M-F8E-C32                                | 100-C37    | 2069                                                        |
| 22B-B033x104                     | 7.5 (10.0)  | 33.0                | 180-264                | 16.3   | 34.6    | 60      | 140M-G8E-C45                                | 100-C60    | 2069                                                        |
| 380 - 480V AC                    | (±10%) – 3- | Phase I             | nput, 0 -              | 460V 3 | 3-Phase | Output  |                                             |            |                                                             |
| 22B-D1P4x104                     | 0.4 (0.5)   | 1.4                 | 342-528                | 1.4    | 1.8     | 3       | 140M-C2E-B25                                | 100-C07    | 1655                                                        |
| 22B-D2P3x104                     | 0.75 (1.0)  | 2.3                 | 342-528                | 2.3    | 3.2     | 6       | 140M-C2E-B40                                | 100-C07    | 1655                                                        |
| 22B-D4P0x104                     | 1.5 (2.0)   | 4.0                 | 342-528                | 4.0    | 5.7     | 10      | 140M-C2E-B63                                | 100-C09    | 1655                                                        |
| 22B-D6P0x104                     | 2.2 (3.0)   | 6.0                 | 342-528                | 5.9    | 7.5     | 15      | 140M-C2E-C10                                | 100-C09    | 1655                                                        |
| 22B-D010x104                     | 4.0 (5.0)   | 10.5                | 342-528                | 10.3   | 13.0    | 20      | 140M-C2E-C16                                | 100-C23    | 1655                                                        |
| 22B-D012x104                     | 5.5 (7.5)   | 12.0                | 342-528                | 11.8   | 14.2    | 25      | 140M-D8E-C20                                | 100-C23    | 2069                                                        |
| 22B-D017x104                     | 7.5 (10.0)  | 17.0                | 342-528                | 16.8   | 18.4    | 30      | 140M-D8E-C20                                | 100-C23    | 2069                                                        |
| 22B-D024x104                     | 11.0 (15.0) | 24.0                | 342-528                | 23.4   | 26.0    | 50      | 140M-F8E-C32                                | 100-C43    | 2069                                                        |
| 460 - 600V AC                    | (±10%) – 3- | Phase I             | nput, 0 -              | 575V 3 | 3-Phase | Output  |                                             |            |                                                             |
| 22B-E1P7x104                     | 0.75 (1.0)  | 1.7                 | 414-660                | 2.1    | 2.3     | 6       | 140M-C2E-B25                                | 100-C09    | 1655                                                        |
| 22B-E3P0x104                     | 1.5 (2.0)   | 3.0                 | 414-660                | 3.65   | 3.8     | 6       | 140M-C2E-B40                                | 100-C09    | 1655                                                        |
| 22B-E4P2x104                     | 2.2 (3.0)   | 4.2                 | 414-660                | 5.2    | 5.3     | 10      | 140M-D8E-B63                                | 100-C09    | 1655                                                        |
| 22B-E6P6x104                     | 4.0 (5.0)   | 6.6                 | 414-660                | 8.1    | 8.3     | 15      | 140M-D8E-C10                                | 100-C09    | 1655                                                        |
| 22B-E9P9x104                     | 5.5 (7.5)   | 9.9                 | 414-660                | 12.1   | 11.2    | 20      | 140M-D8E-C16                                | 100-C16    | 2069                                                        |
| 22B-E012x104                     | 7.5 (10.0)  | 12.2                | 414-660                | 14.9   | 13.7    | 25      | 140M-D8E-C16                                | 100-C23    | 2069                                                        |
| 22B-E019x104                     | 11.0 (15.0) | 19.0                | 414-660                | 23.1   | 24.1    | 40      | 140M-F8E-C25                                | 100-C30    | 2069                                                        |

(1) In the Catalog Numbers listed "x" represents enclosure type. Specifications are valid for all enclosure types. IP66, NEMA/UL Type 4X drive ratings are only available as Frame B drives. Refer to <u>Table B.B.</u>

(2) 200-240V AC - 1-Phase drives are also available with an integral EMC filter. Catalog suffix changes from N104 to N114. Filter option is not available for IP66, NEMA/UL Type 4X rated drives.

(3) The AIC ratings of the Bulletin 140M Motor Protector Circuit Breakers may vary. See <u>Bulletin 140M</u> <u>Motor Protection Circuit Breakers Application Ratings</u>.

- (4) Manual Self-Protected (Type E) Combination Motor Controller, UL listed for 208 Wye or Delta, 240 Wye or Delta, 480Y/277 or 600Y/347. Not UL listed for use on 480V or 600V Delta/Delta, corner ground, or high-resistance ground systems.
- <sup>(5)</sup> When using a Manual Self-Protected (Type E) Combination Motor Controller, the drive must be installed in a ventilated or non-ventilated enclosure with the minimum volume specified in this column. Application specific thermal considerations may require a larger enclosure.

| Input/Output<br>Output Frequer<br>Efficiency: 97.5 | <i>icy:</i> 0-400 Hz (  | Programmable)                                                                                                    | Approvals                                            | EMC Directive 8                                                         | CSA 22.2 C<br>1/386<br>1/778, EN 60204<br>1/800-3, EN 50081-1, EN 50082-2 |
|----------------------------------------------------|-------------------------|----------------------------------------------------------------------------------------------------|------------------------------------------------------|-------------------------------------------------------------------------|---------------------------------------------------------------------------|
| Digital Contro                                     | ol Inputs (Inp          | ut Current = 6mA)                                                                                                    | Analog Con                                           | trol Inputs                                                             |                                                                           |
| SRC (Source) I<br>18-24V = O<br>0-6V = OFF         | N                       | SNK (Sink) Mode:<br>0-6V = ON<br>18-24V = OFF                                                                                   | 0-10V DC An                                          | og: 250 ohm input imp<br>alog: 100k ohm input i<br>1-10k ohms, 2 Watt m | mpedance                                                                  |
| Control Outp                                       | ut                      |                                                                                                    |                                                      |                                                                         |                                                                           |
|                                                    | g: 3.0A at 30V          | : <i>relay)</i><br>DC, 3.0A at 125V AC, 3.0A a<br>DC, 0.5A at 125V AC, 0.5A a                                                   |                                                      | Opto Outputs<br>30V DC, 50mA<br>Non-inductive                           | Analog Outputs (10 bit)<br>0-10V, 1k ohm Min.<br>4-20mA, 525 ohm Max.     |
| Fuses and Ci                                       | rcuit Breaker           | S                                                                                                    |                                                      |                                                                         |                                                                           |
|                                                    | Circuit Breake          | . Class J, CC, T or Type BS8<br>rs: HMCP circuit breakers or                                                                    |                                                      | or equivalent.                                                          |                                                                           |
|                                                    | 0                       | protection - 150% for 60 Sec                                                                                                    | s. 200% for 3 S                                      | Secs (Provides Class 1                                                  | 10 protection)                                                            |
|                                                    |                         | imit, 300% instantaneous fau                                                                                                    | ,                                                    | (                                                                       | · · · · · · /                                                             |
| Over Voltage:                                      | 200-240V AC 380-460V AC | Input – Trip occurs at 405V I<br>Input – Trip occurs at 405V I<br>Input – Trip occurs at 810V I<br>Input – Trip occurs at 1005V | DC bus voltage<br>DC bus voltage                     | (equivalent to 290V A<br>(equivalent to 575V A                          | C incoming line)<br>C incoming line)                                      |
| Under Voltage:                                     | 200-240V AC 380-480V AC |                                                                                                    | DC bus voltage<br>DC bus voltage<br>Itage" trip occu | (equivalent to 150V A<br>(equivalent to 275V A<br>rs at 487V DC bus vol | C incoming line)                                                          |
| Control Ride Th                                    | <i>rough:</i> Minimu    | m ride through is 0.5 Secs -                                                                                                    | typical value 2                                      | Secs                                                                    |                                                                           |
| Faultless Powe                                     | r Ride Through          | : 100 milliseconds                                                                                                    |                                                      |                                                                         |                                                                           |
| Dynamic Bra                                        | king                    |                                                                                                    |                                                      |                                                                         |                                                                           |
| Internal brake                                     | GBT included v          | vith all ratings except when n                                                                                                  | o brake is spec                                      | ified.                                                                  |                                                                           |

Internal brake IGBT included with all ratings except when no brake is specific Refer to Appendix B for DB resistor ordering information.

| Category    | Specification                                                           |                                                                                                    |  |  |
|-------------|-------------------------------------------------------------------------|----------------------------------------------------------------------------------------------------|--|--|
| Environment | Altitude:                                                               | 1000 m (3300 ft) max. without derating                                                                                                    |  |  |
|             | Maximum Surrounding Air                                                 |                                                                                                    |  |  |
|             | Temperature without derating:                                           |                                                                                                    |  |  |
|             | IP20, NEMA/UL Type Open:                                                | -10 to 50° C (14 to 122° F)                                                                                                    |  |  |
|             | IP30, NEMA/UL Type 1:                                                   | -10 to 40° C (14 to 104° F)<br>Heatsink: -10 to 40° C (14 to 104° F)                                                                                                    |  |  |
|             | Flange Mount:                                                           |                                                                                                    |  |  |
|             | IP66, NEMA/UL Type 4X:                                                  | Drive: -10 to 50° C (14 to 122° F)<br>-10 to 40° C (14 to 104° F)                                                                                                    |  |  |
|             | Cooling Method                                                          |                                                                                                    |  |  |
|             | Convection:                                                             | 0.4 kW (0.5 HP) drives                                                                                                    |  |  |
|             | Fan:                                                                    | All other drive ratings and 0.4 kW (0.5 HP)<br>1-Phase drives with Integral "S Type" EMC Filter                                                                                                    |  |  |
|             | Storage Temperature:                                                    | -40 to 85 degrees C (-40 to 185 degrees F)                                                                                                    |  |  |
|             | Atmosphere:                                                             | Important: Drive <u>must not</u> be installed in an<br>area where the ambient atmosphere contains<br>volatile or corrosive gas, vapors or dust. If the<br>drive is not going to be installed for a period of<br>time, it must be stored in an area where it will not<br>be exposed to a corrosive atmosphere. |  |  |
|             | Relative Humidity:                                                      | 0 to 95% non-condensing                                                                                                    |  |  |
|             | Shock (operating):                                                      | 15G peak for 11ms duration (±1.0ms)                                                                                                    |  |  |
|             | Vibration (operating):                                                  | 1G peak, 5 to 2000 Hz                                                                                                    |  |  |
| Control     | Carrier Frequency                                                       | 2-16 kHz. Drive rating based on 4 kHz.                                                                                                    |  |  |
|             | Frequency Accuracy<br>Digital Input:<br>Analog Input:<br>Analog Output: | Within ±0.05% of set output frequency.<br>Within 0.5% of maximum output frequency,<br>10-Bit resolution<br>±2% of full scale, 10-Bit resolution                                                                                                    |  |  |
|             | Speed Regulation - Open Loop<br>with Slip Compensation:                 | ±1% of base speed across a 60:1 speed range.                                                                                                    |  |  |
|             | Stop Modes:                                                             | Multiple programmable stop modes including -<br>Ramp, Coast, DC-Brake, Ramp-to-Hold and<br>S Curve.                                                                                                    |  |  |
|             | Accel/Decel:                                                            | Two independently programmable accel and decel times. Each time may be programmed from 0 - 600 seconds in 0.1 second increments.                                                                                                    |  |  |
|             | Intermittent Overload:                                                  | 150% Overload capability for up to 1 minute<br>200% Overload capability for up to 3 seconds                                                                                                    |  |  |
|             | Electronic Motor Overload<br>Protection:                                | Provides class 10 motor overload protection<br>according to NEC article 430 and motor<br>over-temperature protection according to NEC<br>article 430.126 (A) (2). UL 508C File 29572.                                                                                                    |  |  |
| Electrical  | Voltage Tolerance:                                                      | 100-120V ±10%<br>200-240V ±10%<br>380-480V ±10%<br>460-600V ±10%                                                                                                    |  |  |
|             | Frequency Tolerance:                                                    | 48-63 Hz                                                                                                    |  |  |
|             | Input Phases:                                                           | Three-phase input provides full rating. Single-phase operation provides 35% rated current.                                                                                                    |  |  |
|             | Displacement Power Factor:                                              | 0.98 across entire speed range                                                                                                    |  |  |
|             | Maximum Short Circuit Rating:                                           | 100,000 Amps Symmetrical                                                                                                    |  |  |
|             | Actual Short Circuit Rating:                                            | Determined by AIC Rating of installed fuse/circuit breaker                                                                                                    |  |  |
|             | Transistor Type:                                                        | Insulated Gate Bipolar Transistor (IGBT)                                                                                                    |  |  |

| Voltage  | kW (HP)    | External Watts | Internal Watts | Total Watts Loss |
|----------|------------|----------------|----------------|------------------|
| 100-120V | 0.4 (0.5)  | 22             | 18             | 40               |
|          | 0.75 (1.0) | 40             | 20             | 60               |
|          | 1.1 (1.5)  | 58             | 22             | 80               |
| 200–240V | 0.4 (0.5)  | 22             | 18             | 40               |
|          | 0.75 (1.0) | 40             | 20             | 60               |
|          | 1.1 (2.0)  | 63             | 22             | 85               |
|          | 2.2 (3.0)  | 100            | 25             | 125              |
|          | 3.7 (5.0)  | 150            | 30             | 180              |
|          | 5.5 (7.5)  | 200            | 35             | 235              |
|          | 7.5 (10)   | 265            | 40             | 305              |
| 380-480V | 0.4 (0.5)  | 17             | 18             | 35               |
|          | 0.75 (1.0) | 30             | 20             | 50               |
|          | 1.1 (2.0)  | 48             | 22             | 70               |
|          | 2.2 (3.0)  | 75             | 25             | 100              |
|          | 3.7 (5.0)  | 135            | 25             | 160              |
|          | 5.5 (7.5)  | 140            | 35             | 175              |
|          | 7.5 (10)   | 175            | 35             | 210              |
|          | 11 (15)    | 260            | 40             | 300              |
| 460-600V | 0.75 (1.0) | 30             | 20             | 50               |
|          | 1.5 (2.0)  | 48             | 22             | 70               |
|          | 2.2 (3.0)  | 75             | 25             | 100              |
|          | 4.0 (5.0)  | 135            | 25             | 160              |
|          | 5.5 (7.5)  | 140            | 35             | 175              |
|          | 7.5 (10)   | 175            | 35             | 210              |
|          | 11 (15)    | 260            | 40             | 300              |

PowerFlex 40 Estimated Watts Loss (Rated Load, Speed & PWM)

Notes:

# **Accessories and Dimensions**

## **Product Selection**

| Table B.A | Catalog Numbe  | r Descript | tion      |     |                |      |
|-----------|----------------|------------|-----------|-----|----------------|------|
| 22B -     | Α              | 1P5        | Ν         | 1   | 1              | 4    |
| Drive     | Voltage Rating | Rating     | Enclosure | HIM | Emission Class | Type |

Table B.B PowerFlex 40 Drives

| Drive Ratings               |                                   |      | IP20, NEMA/UL Ty  | pe Open        | IP20 Flange<br>Mount <sup>(1)</sup> | IP66, NEMA/UL<br>Type 4X |                |
|-----------------------------|-----------------------------------|------|-------------------|----------------|-------------------------------------|--------------------------|----------------|
| Input Voltage               | kW                                | HP   | Output<br>Current | Catalog Number | Frame<br>Size                       | Catalog Number           | Catalog Number |
| 120V 50/60 Hz               | 0.4                               | 0.5  | 2.3A              | 22B-V2P3N104   | В                                   | 22B-V2P3F104             | 22B-V2P3C104   |
| 1-Phase<br>No Filter        | Filter 0.75 1.0 5.0A 22B-V5P0N104 |      | В                 | 22B-V5P0F104   | 22B-V5P0C104                        |                          |                |
| Normer                      | 1.1                               | 1.5  | 6.0A              | 22B-V6P0N104 B |                                     | 22B-V6P0F104             | 22B-V6P0C104   |
| 240V 50/60 Hz               | 0.4                               | 0.5  | 2.3A              | 22B-A2P3N114   | В                                   | -                        | -              |
| 1-Phase<br>With Integral "S | 0.75                              | 1.0  | 5.0A              | 22B-A5P0N114   | В                                   | -                        | -              |
| Type" EMC                   | 1.5                               | 2.0  | 8.0A              | 22B-A8P0N114   | В                                   | -                        | -              |
| Filter                      | 2.2                               | 3.0  | 12.0A             | 22B-A012N114   | С                                   | -                        | -              |
| 240V 50/60 Hz               | 0.4                               | 0.5  | 2.3A              | 22B-A2P3N104   | В                                   | 22B-A2P3F104             | 22B-A2P3C104   |
| 1-Phase<br>No Filter        | 0.75                              | 1.0  | 5.0A              | 22B-A5P0N104   | В                                   | 22B-A5P0F104             | 22B-A5P0C104   |
| NO FILLEI                   | 1.5                               | 2.0  | 8.0A              | 22B-A8P0N104   | В                                   | 22B-A8P0F104             | 22B-A8P0C104   |
|                             | 2.2                               | 3.0  | 12.0A             | 22B-A012N104   | С                                   | 22B-A012F104             | -              |
| 240V 50/60 Hz               | 0.4                               | 0.5  | 2.3A              | 22B-B2P3N104   | В                                   | 22B-B2P3F104             | 22B-B2P3C104   |
| 3-Phase<br>No Filter        | 0.75                              | 1.0  | 5.0A              | 22B-B5P0N104   | В                                   | 22B-B5P0F104             | 22B-B5P0C104   |
| NO FILLEI                   | 1.5                               | 2.0  | 8.0A              | 22B-B8P0N104   | В                                   | 22B-B8P0F104             | 22B-B8P0C104   |
|                             | 2.2                               | 3.0  | 12.0A             | 22B-B012N104   | В                                   | 22B-B012F104             | 22B-B012C104   |
|                             | 3.7                               | 5.0  | 17.5A             | 22B-B017N104   | В                                   | 22B-B017F104             | 22B-B017C104   |
|                             | 5.5                               | 7.5  | 24.0A             | 22B-B024N104   | С                                   | 22B-B024F104             | -              |
|                             | 7.5                               | 10.0 | 33.0A             | 22B-B033N104   | С                                   | 22B-B033F104             | -              |
| 480V 50/60 Hz               | 0.4                               | 0.5  | 1.4A              | 22B-D1P4N104   | В                                   | 22B-D1P4F104             | 22B-D1P4C104   |
| 3-Phase<br>No Filter        | 0.75                              | 1.0  | 2.3A              | 22B-D2P3N104   | В                                   | 22B-D2P3F104             | 22B-D2P3C104   |
| NO FIIter                   | 1.5                               | 2.0  | 4.0A              | 22B-D4P0N104   | В                                   | 22B-D4P0F104             | 22B-D4P0C104   |
|                             | 2.2                               | 3.0  | 6.0A              | 22B-D6P0N104   | В                                   | 22B-D6P0F104             | 22B-D6P0C104   |
|                             | 4.0                               | 5.0  | 10.5A             | 22B-D010N104   | В                                   | 22B-D010F104             | 22B-D010C104   |
|                             | 5.5                               | 7.5  | 12.0A             | 22B-D012N104   | С                                   | 22B-D012F104             | -              |
|                             | 7.5                               | 10.0 | 17.0A             | 22B-D017N104   | С                                   | 22B-D017F104             | -              |
|                             | 11.0                              | 15.0 | 24.0A             | 22B-D024N104   | С                                   | 22B-D024F104 (2)         | -              |
| 600V 50/60 Hz               | 0.75                              | 1.0  | 1.7A              | 22B-E1P7N104   | В                                   | 22B-E1P7F104             | 22B-E1P7C104   |
| 3-Phase<br>No Filter        | 1.5                               | 2.0  | 3.0A              | 22B-E3P0N104   | В                                   | 22B-E3P0F104             | 22B-E3P0C104   |
| NO FILLEI                   | 2.2                               | 3.0  | 4.2A              | 22B-E4P2N104   | В                                   | 22B-E4P2F104             | 22B-E4P2C104   |
|                             | 4.0                               | 5.0  | 6.6A              | 22B-E6P6N104   | В                                   | 22B-E6P6F104             | 22B-E6P6C104   |
|                             | 5.5                               | 7.5  | 9.9A              | 22B-E9P9N104   | С                                   | 22B-E9P9F104             | -              |
|                             | 7.5                               | 10.0 | 12.0A             | 22B-E012N104   | С                                   | 22B-E012F104             | -              |
|                             | 11.0                              | 15.0 | 19.0A             | 22B-E019N104   | С                                   | 22B-E019F104             | -              |

(1) Meets IP40/54/65 (NEMA 1/12/4/4X) when installed in an enclosure of like rating. (2)

Requires use of external DC Bus Inductor or AC Line Reactor. See Table B.E for details.

PowerFlex 40 Adjustable Frequency AC Drive FRN 1.xx - 6.xx User Manual Publication 22B-UM001H-EN-E

| Drive Ratings |      |      |                                                                               |                        |
|---------------|------|------|-------------------------------------------------------------------------------|------------------------|
| Input Voltage | kW   | HP   | $ \begin{array}{l} \text{Minimum} \\ \text{Resistance} \ \Omega \end{array} $ | Catalog Number (1) (2) |
| 120V 50/60 Hz | 0.4  | 0.5  | 48                                                                            | AK-R2-091P500          |
| 1-Phase       | 0.75 | 1.0  | 48                                                                            | AK-R2-091P500          |
|               | 1.1  | 1.5  | 48                                                                            | AK-R2-091P500          |
| 240V 50/60 Hz | 0.4  | 0.5  | 48                                                                            | AK-R2-091P500          |
| 1-Phase       | 0.75 | 1.0  | 48                                                                            | AK-R2-091P500          |
|               | 1.5  | 2.0  | 48                                                                            | AK-R2-091P500          |
|               | 2.2  | 3.0  | 32                                                                            | AK-R2-047P500          |
| 240V 50/60 Hz | 0.4  | 0.5  | 48                                                                            | AK-R2-091P500          |
| 3-Phase       | 0.75 | 1.0  | 48                                                                            | AK-R2-091P500          |
|               | 1.5  | 2.0  | 48                                                                            | AK-R2-091P500          |
|               | 2.2  | 3.0  | 32                                                                            | AK-R2-047P500          |
|               | 3.7  | 5.0  | 19                                                                            | AK-R2-047P500          |
|               | 5.5  | 7.5  | 13                                                                            | AK-R2-030P1K2          |
|               | 7.5  | 10.0 | 10                                                                            | AK-R2-030P1K2          |
| 480V 50/60 Hz | 0.4  | 0.5  | 97                                                                            | AK-R2-360P500          |
| 3-Phase       | 0.75 | 1.0  | 97                                                                            | AK-R2-360P500          |
|               | 1.5  | 2.0  | 97                                                                            | AK-R2-360P500          |
|               | 2.2  | 3.0  | 97                                                                            | AK-R2-120P1K2          |
|               | 4.0  | 5.0  | 77                                                                            | AK-R2-120P1K2          |
|               | 5.5  | 7.5  | 55                                                                            | AK-R2-120P1K2          |
|               | 7.5  | 10.0 | 39                                                                            | AK-R2-120P1K2          |
|               | 11.0 | 15.0 | 24                                                                            | AK-R2-120P1K2 (3)      |
| 600V 50/60 Hz | 0.75 | 1.0  | 120                                                                           | AK-R2-360P500          |
| 3-Phase       | 1.5  | 2.0  | 120                                                                           | AK-R2-360P500          |
|               | 2.2  | 3.0  | 82                                                                            | AK-R2-120P1K2          |
|               | 4.0  | 5.0  | 82                                                                            | AK-R2-120P1K2          |
|               | 5.5  | 7.5  | 51                                                                            | AK-R2-120P1K2          |
|               | 7.5  | 10.0 | 51                                                                            | AK-R2-120P1K2          |
|               | 11.0 | 15.0 | 51                                                                            | AK-R2-120P1K2 (3)      |

#### Table B.C Dynamic Brake Modules

(1) The resistors listed in this tables are rated for 5% duty cycle.

(2) Use of Rockwell resistors is always recommended. The resistors listed have been carefully selected for optimizing performance in a variety of applications. Alternative resistors may be used, however care must be taken when making a selection. Refer to the PowerFlex Dynamic Braking Resistor Calculator, publication PFLEX-AT001.

<sup>(3)</sup> Requires two resistors wired in parallel.

| Input Voltage | kW   | HP   | Fundamental<br>Amps | Maximum<br>Continuous<br>Amps | Inductance<br>mh | Watts<br>Loss | Catalog<br>Number <sup>(1)</sup> |
|---------------|------|------|---------------------|-------------------------------|------------------|---------------|----------------------------------|
| 240V 50/60 Hz | 0.4  | 0.5  | 4                   | 6                             | 12.0             | 21 W          | 1321-3R4-D                       |
| 3-Phase       | 0.75 | 1.0  | 8                   | 12                            | 3.0              | 29 W          | 1321-3R8-B                       |
|               | 1.5  | 2.0  | 8                   | 12                            | 1.5              | 19.5 W        | 1321-3R8-A                       |
|               | 2.2  | 3.0  | 12                  | 18                            | 1.25             | 26 W          | 1321-3R12-A                      |
|               | 3.7  | 5.0  | 18                  | 27                            | 0.8              | 36 W          | 1321-3R18-A                      |
|               | 5.5  | 7.5  | 25                  | 37.5                          | 0.5              | 48 W          | 1321-3R25-A                      |
|               | 7.5  | 10.0 | 35                  | 52.5                          | 0.4              | 49 W          | 1321-3R35-A                      |
| 480V 50/60 Hz | 0.4  | 0.5  | 2                   | 3                             | 20.0             | 11.3 W        | 1321-3R2-B                       |
| 3-Phase       | 0.75 | 1.0  | 4                   | 6                             | 9.0              | 20 W          | 1321-3R4-C                       |
|               | 1.5  | 2.0  | 4                   | 6                             | 6.5              | 20 W          | 1321-3R4-B                       |
|               | 2.2  | 3.0  | 8                   | 12                            | 5.0              | 25.3 W        | 1321-3R8-C                       |
|               | 4.0  | 5.0  | 12                  | 18                            | 2.5              | 31 W          | 1321-3R12-B                      |
|               | 5.5  | 7.5  | 12                  | 18                            | 2.5              | 31 W          | 1321-3R12-B                      |
|               | 7.5  | 10.0 | 18                  | 27                            | 1.5              | 43 W          | 1321-3R18-B                      |
|               | 11.0 | 15.0 | 25                  | 37.5                          | 1.2              | 52 W          | 1321-3R25-B                      |
| 600V 50/60 Hz | 0.75 | 1.0  | 2                   | 3                             | 20.0             | 11.3 W        | 1321-3R2-B                       |
| 3-Phase       | 1.5  | 2.0  | 4                   | 6                             | 6.5              | 20 W          | 1321-3R4-B                       |
|               | 2.2  | 3.0  | 4                   | 6                             | 6.5              | 20 W          | 1321-3R4-B                       |
|               | 4.0  | 5.0  | 8                   | 12                            | 5.0              | 25.3 W        | 1321-3R8-C                       |
|               | 5.5  | 7.5  | 12                  | 18                            | 2.5              | 31 W          | 1321-3R12-B                      |
|               | 7.5  | 10.0 | 12                  | 18                            | 2.5              | 31 W          | 1321-3R12-B                      |
|               | 11.0 | 15.0 | 18                  | 27                            | 1.5              | 43 W          | 1321-3R18-B                      |

Table B.D Bulletin 1321-3R Series Line Reactors

(1) Catalog numbers listed are for 3% impedance open style units. NEMA Type 1 and 5% impedance reactor types are also available. Refer to publication 1321-TD001....

| Input Voltage | kW   | HP   | Amps | Inductance<br>mh | MTE Catalog Number <sup>(2)</sup> |
|---------------|------|------|------|------------------|-----------------------------------|
| 240V 50/60 Hz | 5.5  | 7.5  | 32   | 0.85             | 32RB001                           |
| 3-Phase       | 7.5  | 10.0 | 40   | 0.5              | 40RB001                           |
| 480V 50/60 Hz | 5.5  | 7.5  | 18   | 3.75             | 18RB004                           |
| 3-Phase       | 7.5  | 10.0 | 25   | 4.0              | 25RB005                           |
|               | 11.0 | 15.0 | 32   | 2.68             | 32RB003                           |
| 600V 50/60 Hz | 5.5  | 7.5  | 12   | 6.0              | 12RB004                           |
| 3-Phase       | 7.5  | 10.0 | 18   | 6.0              | 18RB005                           |
|               | 11.0 | 15.0 | 25   | 4.0              | 25RB005                           |

#### Table B.E DC Bus Inductors

(2) Use MTE RB Series or equivalent inductors.

| Drive Ratings |      |      | S Type Filter                 | L Type Filter                 |
|---------------|------|------|-------------------------------|-------------------------------|
| Input Voltage | kW   | HP   | Catalog Number <sup>(1)</sup> | Catalog Number <sup>(4)</sup> |
| 120V 50/60 Hz | 0.4  | 0.5  | -                             | 22-RF018-BL                   |
| 1-Phase       | 0.75 | 1.0  | -                             | 22-RF018-BL                   |
|               | 1.1  | 1.5  | -                             | 22-RF018-BL                   |
| 240V 50/60 Hz | 0.4  | 0.5  | (2)                           | 22-RF018-BL                   |
| 1-Phase       | 0.75 | 1.0  | (2)                           | 22-RF018-BL                   |
|               | 1.5  | 2.0  | (2)                           | 22-RF018-BL                   |
|               | 2.2  | 3.0  | (2)                           | 22-RF025-CL                   |
| 240V 50/60 Hz | 0.4  | 0.5  | 22-RF021-BS <sup>(3)</sup>    | 22-RF021-BL                   |
| 3-Phase       | 0.75 | 1.0  | 22-RF021-BS <sup>(3)</sup>    | 22-RF021-BL                   |
|               | 1.5  | 2.0  | 22-RF021-BS <sup>(3)</sup>    | 22-RF021-BL                   |
|               | 2.2  | 3.0  | 22-RF021-BS <sup>(3)</sup>    | 22-RF021-BL                   |
|               | 3.7  | 5.0  | 22-RF021-BS <sup>(3)</sup>    | 22-RF021-BL                   |
|               | 5.5  | 7.5  | 22-RF034-CS                   | 22-RF034-CL                   |
|               | 7.5  | 10.0 | 22-RF034-CS                   | 22-RF034-CL                   |
| 480V 50/60 Hz | 0.4  | 0.5  | 22-RF012-BS                   | 22-RF012-BL                   |
| 3-Phase       | 0.75 | 1.0  | 22-RF012-BS                   | 22-RF012-BL                   |
|               | 1.5  | 2.0  | 22-RF012-BS                   | 22-RF012-BL                   |
|               | 2.2  | 3.0  | 22-RF012-BS                   | 22-RF012-BL                   |
|               | 4.0  | 5.0  | 22-RF012-BS                   | 22-RF012-BL                   |
|               | 5.5  | 7.5  | 22-RF018-CS                   | 22-RF018-CL                   |
|               | 7.5  | 10.0 | 22-RF018-CS                   | 22-RF018-CL                   |
|               | 11.0 | 15.0 | 22-RF026-CS                   | 22-RF026-CL                   |
| 600V 50/60 Hz | 0.75 | 1.0  | -                             | 22-RF8P0-BL                   |
| 3-Phase       | 1.5  | 2.0  | -                             | 22-RF8P0-BL                   |
|               | 2.2  | 3.0  | -                             | 22-RF8P0-BL                   |
|               | 4.0  | 5.0  | -                             | 22-RF8P0-BL                   |
|               | 5.5  | 7.5  | -                             | 22-RF015-CL                   |
|               | 7.5  | 10.0 | -                             | 22-RF015-CL                   |
|               | 11.0 | 15.0 | -                             | 22-RF024-CL                   |

#### Table B.F EMC Line Filters

(1) This filter is suitable for use with a cable length of at least 10 meters (33 feet) for Class A and 1 meter for Class B environments.

(2) These ratings can be ordered with internal "S Type" filters. Refer to the Catalog Number explanation on page P-4 and Table B.B for details.

(3) Filter must be Series B or later.

(4) This filter is suitable for use with a cable length of at least 100 meters for Class A and 5 meters for Class B environments.

| Item                                     | Description                                                                                                    | Catalog Number           |
|------------------------------------------|----------------------------------------------------------------------------------------------------|--------------------------|
| LCD Display, Remote Panel<br>Mount       | Digital speed control<br>CopyCat capable<br>IP66 (NEMA Type 4X/12) indoor use only<br>Includes 2.9 meter cable                                           | 22-HIM-C2S               |
| LCD Display, Remote Panel<br>Mount       | Digital speed control<br>CopyCat capable<br>IP66 (NEMA Type 4X/12) indoor use only<br>Includes 2.9 meter cable                                           | 22-HIM-C2                |
| LCD Display, Remote Handheld             | Digital speed control<br>Full numeric keypad<br>CopyCat capable<br>IP30 (NEMA Type 1)<br>Includes 1.0 meter cable<br>Panel mount with optional Bezel Kit | 22-HIM-A3                |
| Bezel Kit                                | Panel mount for LCD Display, Remote<br>Handheld unit, IP30 (NEMA Type 1)                                                                                 | 22-HIM-B1                |
| DSI HIM Cable<br>(DSI HIM to RJ45 cable) | 1.0 Meter (3.3 Feet)<br>2.9 Meter (9.51 Feet)                                                                                                    | 22-HIM-H10<br>22-HIM-H30 |

Table B.G Human Interface Module (HIM) Option Kits and Accessories

#### Table B.H IP30/NEMA 1/UL Type 1 Kit

| Item                                           | Description                                                                          | Drive<br>Frame | Catalog Number |
|------------------------------------------------|--------------------------------------------------------------------------------------|----------------|----------------|
| IP30/NEMA 1/UL Type 1<br>Kit                   | Field installed kit. Converts drive to IP30/<br>NEMA 1/UL Type 1 enclosure. Includes | В              | 22-JBAB        |
| Tut .                                          | conduit box with mounting screws and plastic top panel.                              | С              | 22-JBAC        |
| IP30/NEMA 1/UL Type 1<br>Kit for Communication | Field installed kit. Converts drive to IP30/<br>NEMA 1/UL Type 1 enclosure. Includes | В              | 22-JBCB        |
| Option                                         | communication option conduit box with<br>mounting screws and plastic top panel.      |                | 22-JBCC        |

| Item                                                         | Description                                                                                                    | Catalog Number                                                             |
|--------------------------------------------------------------|----------------------------------------------------------------------------------------------------|----------------------------------------------------------------------------|
| Communication<br>Adapters                                    | Embedded communication options for use with<br>the PowerFlex 4-Class drives.<br>Requires a Communication Adapter Cover (IP20,<br>NEMA/UL Type 1 only. Ordered Separately)<br>BACnet®<br>ControlNet™<br>DeviceNet™<br>EtherNet/IP™<br>LonWorks®<br>PROFIBUS™ DP              | 22-COMM-B<br>22-COMM-C<br>22-COMM-D<br>22-COMM-E<br>22-COMM-L<br>22-COMM-P |
| External DSI™<br>Communications Kit                          | External mounting kit for 22-COMM<br>communication options                                                                                                    | 22-XCOMM-DC-BASE                                                           |
| External Comms Power<br>Supply                               | Optional 100-240V AC Power Supply for External DSI Communications Kit.                                                                                                    | 20-XCOMM-AC-PS1                                                            |
| Compact I/O Module                                           | Three channel.                                                                                                    | 1769-SM2                                                                   |
| Communication Adapter<br>Cover                               | Cover that houses the DeviceNet Communication<br>Adapter (IP20, NEMA/UL Type 1 only)<br>B Frame Drive<br>C Frame Drive                                                                                                    | 22B-CCB<br>22B-CCC                                                         |
| Serial Converter Module<br>(RS485 to RS232)                  | Provides serial communication via DF1 protocol<br>for use with DriveExplorer and DriveExecutive<br>software. Includes:<br>DSI to RS232 serial converter (1)<br>1203-SFC serial cable (1)<br>22-RJ45CBL-C20 cable (1)<br>DriveExplorer Lite CD (1)                           | 22-SCM-232                                                                 |
| DSI Cable                                                    | 2.0 meter RJ45 to RJ45 cable, male to male connectors.                                                                                                    | 22-RJ45CBL-C20                                                             |
| Serial Cable                                                 | 2.0 meter serial cable with a locking low profile<br>connector to connect to the serial converter and a<br>9-pin sub-miniature D female connector to<br>connect to a computer.                                                                                              | 1203-SFC                                                                   |
| Null Cable Converter                                         | For use when connecting the serial converter to DriveExplorer on a handheld PC.                                                                                                    | 1203-SNM                                                                   |
| Splitter Cable                                               | RJ45 one to two port splitter cable                                                                                                    | AK-U0-RJ45-SC1                                                             |
| Terminating Resistors                                        | RJ45 120 Ohm resistors (2 pieces)                                                                                                    | AK-U0-RJ45-TR1                                                             |
| Terminal Block                                               | RJ45 Two position terminal block (5 pieces)                                                                                                    | AK-U0-RJ45-TB2P                                                            |
| DriveExplorer Software<br>(CD-ROM) Version 3.01<br>or later  | Windows based software package that provides<br>an intuitive means for monitoring or configuring<br>Allen-Bradley drives and communication adapters<br>online.<br>Compatibility:<br>Windows 95, 98, ME, NT 4.0 (Service Pack 3 or<br>later), 2000, XP and CE <sup>(1)</sup> | 9306-4EXP01ENE                                                             |
| DriveExecutive software<br>(CD-ROM) Version 1.01<br>or later | Windows based software package that provides<br>an intuitive means for monitoring or configuring<br>Allen-Bradley drives and communication adapters<br>online and offline.<br>Compatibility:<br>Windows 98, ME, NT 4.0 (Service Pack 3 or<br>later), 2000 and XP            | 9303-4DTE01ENE                                                             |

Table B.I Communication Option Kits and Accessories

(1) See www.ab.com/drives/driveexplorer.htm for supported devices.

# **Product Dimensions**

Table B.J PowerFlex 40 Frames - Ratings are in kW and (HP)

| Frame            | 120V AC –<br>1-Phase                 | 240V AC –<br>1-Phase                 | 240V AC –<br>3-Phase                                     | 480V AC -<br>3-Phase                                     | 600V AC –<br>3-Phase                        |
|------------------|--------------------------------------|--------------------------------------|----------------------------------------------------------|----------------------------------------------------------|---------------------------------------------|
| В                | 0.4 (0.5)<br>0.75 (1.0)<br>1.1 (1.5) | 0.4 (0.5)<br>0.75 (1.0)<br>1.5 (2.0) | 0.4 (0.5) 2.2 (3.0)<br>0.75 (1.0) 3.7 (5.0)<br>1.5 (2.0) | 0.4 (0.5) 2.2 (3.0)<br>0.75 (1.0) 4.0 (5.0)<br>1.5 (2.0) | 0.75 (1.0) 2.2 (3.0)<br>1.5 (2.0) 4.0 (5.0) |
| C <sup>(1)</sup> |                                      | 2.2 (3.0)                            | 5.5 (7.5)<br>7.5 (10.0)                                  | 5.5 (7.5) 11.0 (15.0)<br>7.5 (10.0)                      | 5.5 (7.5) 11.0 (15.0)<br>7.5 (10.0)         |

(1) IP66, NEMA/UL Type 4X rated drives are not availble in Frame C drive ratings.

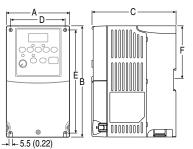

Figure B.1 IP20, NEMA/UL Type Open

Dimensions are in millimeters and (inches). Weights are in kilograms and (pounds).

| Frame | A             | в             | с             | D             | E             | F              | Ship<br>Weight |
|-------|---------------|---------------|---------------|---------------|---------------|----------------|----------------|
| В     | 100<br>(3.94) | 180<br>(7.09) | 136<br>(5.35) | 87<br>(3.43)  | 168<br>(6.61) | 87.4<br>(3.44) | 2.2<br>(4.9)   |
| С     | 130<br>(5.1)  | 260<br>(10.2) | 180<br>(7.1)  | 116<br>(4.57) | 246<br>(9.7)  | -              | 4.3<br>(9.5)   |

#### Figure B.2 IP30, NEMA/UL Type 1 Option Kit without Communication Option

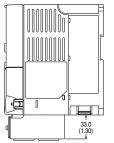

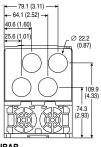

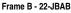

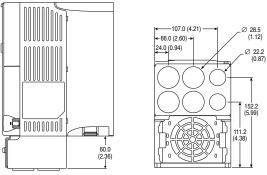

Frame C - 22-JBAC

PowerFlex 40 Adjustable Frequency AC Drive FRN 1.xx - 6.xx User Manual Publication 22B-UM001H-EN-E

Figure B.3 IP30, NEMA/UL Type 1 Option Kit with Communication Option -

Dimensions are in millimeters and (inches)

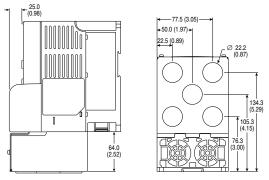

Frame B - 22-JBCB

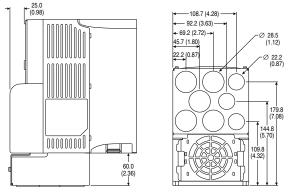

Frame C - 22-JBCC

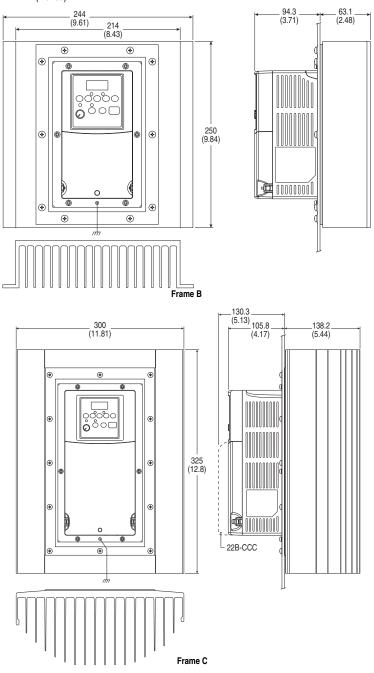

Figure B.4 PowerFlex 40 Flange Mount Drives – Dimensions are in millimeters and (inches)

PowerFlex 40 Adjustable Frequency AC Drive FRN 1.xx - 6.xx User Manual Publication 22B-UM001H-EN-E

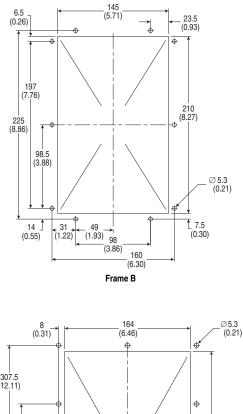

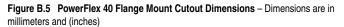

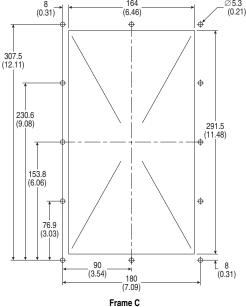

PowerFlex 40 Adjustable Frequency AC Drive FRN 1.xx - 6.xx User Manual Publication 22B-UM001H-EN-E

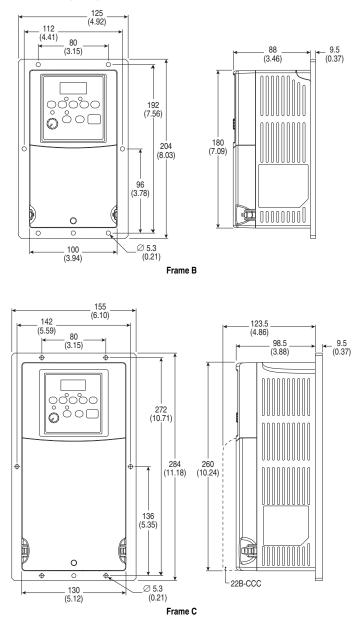

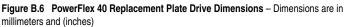

PowerFlex 40 Adjustable Frequency AC Drive FRN 1.xx - 6.xx User Manual Publication 22B-UM001H-EN-E

Figure B.7 IP66, NEMA Type/UL Type 4X – Dimensions are in millimeters and (inches) Weights are in kilograms and (pounds).

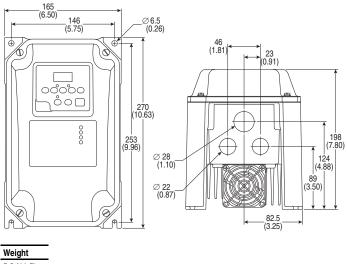

5.2 (11.5)

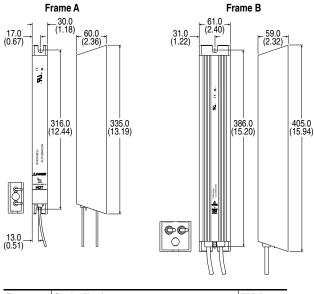

Figure B.8 Dynamic Brake Modules – Dimensions are in millimeters and (inches). Weights are in kilograms and (pounds).

| Frame | Catalog Number                              | Weight    |
|-------|---------------------------------------------|-----------|
| Α     | AK-R2-091P500, AK-R2-047P500, AK-R2-360P500 | 1.1 (2.5) |
| В     | AK-R2-030P1K2, AK-R2-120P1K2                | 2.7 (6)   |

Figure B.9 Recommended External Brake Resistor Circuitry

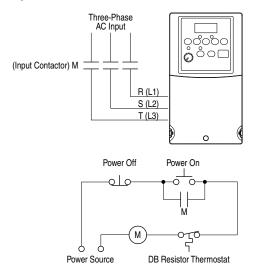

Figure B.10 Bulletin 1321-3R Series Line Reactors – Dimensions are in millimeters and (inches). Weights are in kilograms and (pounds).

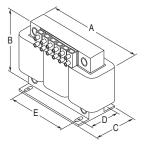

| Catalog Number | Α          | В          | С         | D         | E         | Weight   |
|----------------|------------|------------|-----------|-----------|-----------|----------|
| 1321-3R2-A     | 112 (4.40) | 104 (4.10) | 70 (2.75) | 50 (1.98) | 37 (1.44) | 1.8 (4)  |
| 1321-3R2-B     | 112 (4.40) | 104 (4.10) | 70 (2.75) | 50 (1.98) | 37 (1.44) | 1.8 (4)  |
| 1321-3R4-A     | 112 (4.40) | 104 (4.10) | 76 (3.00) | 50 (1.98) | 37 (1.44) | 1.8 (4)  |
| 1321-3R4-B     | 112 (4.40) | 104 (4.10) | 76 (3.00) | 50 (1.98) | 37 (1.44) | 1.8 (4)  |
| 1321-3R4-C     | 112 (4.40) | 104 (4.10) | 86 (3.38) | 60 (2.35) | 37 (1.44) | 2.3 (5)  |
| 1321-3R4-D     | 112 (4.40) | 104 (4.10) | 92 (3.62) | 66 (2.60) | 37 (1.44) | 2.7 (6)  |
| 1321-3R8-A     | 152 (6.00) | 127 (5.00) | 76 (3.00) | 53 (2.10) | 51 (2.00) | 3.1 (7)  |
| 1321-3R8-B     | 152 (6.00) | 127 (5.00) | 76 (3.00) | 53 (2.10) | 51 (2.00) | 3.6 (8)  |
| 1321-3R8-C     | 152 (6.00) | 127 (5.00) | 85 (3.35) | 63 (2.48) | 51 (2.00) | 4.9 (11) |
| 1321-3R12-A    | 152 (6.00) | 127 (5.00) | 76 (3.00) | 53 (2.10) | 51 (2.00) | 4.1 (9)  |
| 1321-3R12-B    | 152 (6.00) | 127 (5.00) | 76 (3.00) | 53 (2.10) | 51 (2.00) | 4.5 (10) |
| 1321-3R18-A    | 152 (6.00) | 133 (5.25) | 79 (3.10) | 54 (2.13) | 51 (2.00) | 4.1 (9)  |
| 1321-3R18-B    | 152 (6.00) | 133 (5.25) | 86 (3.40) | 63 (2.48) | 51 (2.00) | 5.4 (12) |
| 1321-3R25-A    | 183 (7.20) | 146 (5.76) | 85 (3.35) | 60 (2.35) | 76 (3.00) | 4.9 (11) |
| 1321-3R35-A    | 193 (7.60) | 146 (5.76) | 91 (3.60) | 66 (2.60) | 76 (3.00) | 6.3 (14) |

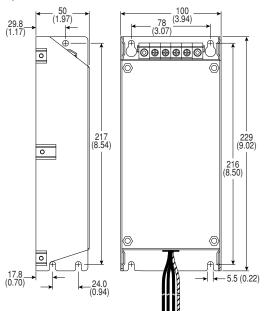

Figure B.11 Frame B EMC Line Filters – Dimensions are in millimeters and (inches) Catalog Numbers: 22-RF8P0-BL, 22-RF012-BS, -BL (Series B); 22-RF018-BS; 22-RF021-BS, -BL

Figure B.12 Frame C EMC Line Filters – Dimensions are in millimeters and (inches) Catalog Numbers: 22-RF018-CS, -CL; 22-RF025-CL; 22-RF026-CS, -CL; 22-RF034-CS, -CL

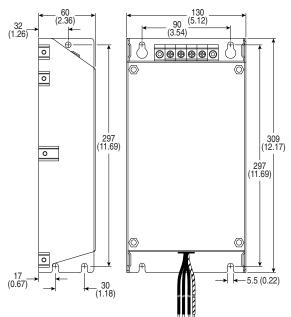

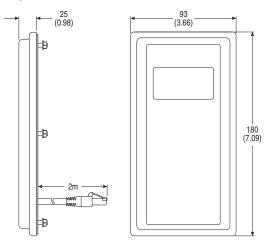

Figure B.13 Remote (Panel Mount) Small HIM – Dimensions are in millimeters and (inches) Catalog Number: 22-HIM-C2S

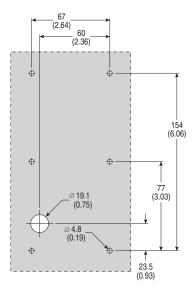

PowerFlex 40 Adjustable Frequency AC Drive FRN 1.xx - 6.xx User Manual Publication 22B-UM001H-EN-E

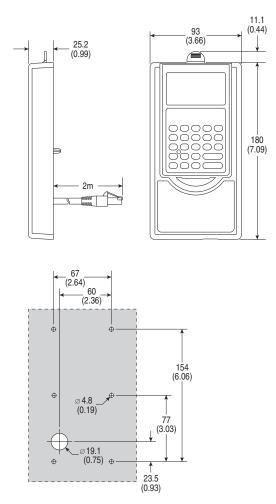

Figure B.14 NEMA Type 1 Bezel – Dimensions are in millimeters and (inches) Catalog Number: 22-HIM-B1

# RS485 (DSI) Protocol

PowerFlex 40 drives support the RS485 (DSI) protocol to allow efficient operation with Rockwell Automation peripherals. In addition, some Modbus functions are supported to allow simple networking. PowerFlex 40 drives can be multi-dropped on an RS485 network using Modbus protocol in RTU mode.

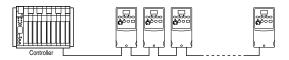

For information regarding DeviceNet or other communication protocols, refer to the appropriate user manual.

# **Network Wiring**

Network wiring consists of a shielded 2-conductor cable that is daisy-chained from node to node.

#### Figure C.1 Network Wiring Diagram

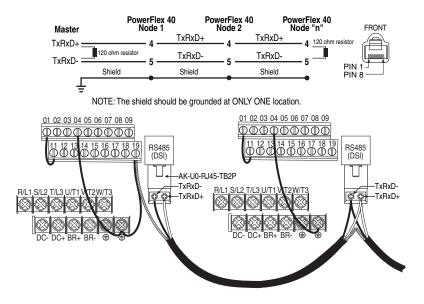

PowerFlex 40 Adjustable Frequency AC Drive FRN 1.xx - 6.xx User Manual Publication 22B-UM001H-EN-E Only pins 4 and 5 on the RJ45 plug should be wired. The other pins on the PowerFlex 40 RJ45 socket must not be connected because they contain power, etc. for other Rockwell Automation peripheral devices.

Wiring terminations on the master controller will vary depending on the master controller used and "TxRxD+" and "TxRxD-" are shown for illustration purposes only. Refer to the master controller's user manual for network terminations. Note that there is no standard for the "+" and "-" wires, and consequently Modbus device manufacturers interpret them differently. If you have problems with initially establishing communications, try swapping the two network wires at the master controller.

Standard RS485 wiring practices apply.

- Termination resistors need to be applied at each end of the network cable.
- RS485 repeaters may need to be used for long cable runs, or if greater than 32 nodes are needed on the network.
- Network wiring should be separated from power wires by at least 0.3 meters (1 foot).
- Network wiring should only cross power wires at a right angle.

I/O Terminal 19 on the PowerFlex 40 is connected to the metal shield around the RJ45 connector. It is recommended to ground this terminal (there are two PE terminals on the drive). See <u>Table 1.H</u> for more information.

Network Common is internally tied to I/O Terminal 04 (Digital Common). Tying I/O Terminal 04 to PE ground may improve noise immunity in some applications.

# **Parameter Configuration**

The following PowerFlex 40 parameters are used to configure the drive to operate on a network.

| Parameter               | Details                                                                                                    | Reference |
|-------------------------|----------------------------------------------------------------------------------------------------|-----------|
| P036 [Start Source]     | Set to 5 "RS485 (DSI) Port" if Start is controlled from the network.                                                                                  | Page 3-10 |
| P038 [Speed Reference]  | Set to 5 "RS485 (DSI) Port" if the Speed Reference is controlled from the network.                                                                    | Page 3-12 |
| A103 [Comm Data Rate]   | Sets the data rate for the RS485 (DSI) Port. All nodes on the network must be set to the same data rate.                                              | Page 3-31 |
| A104 [Comm Node Addr]   | Sets the node address for the drive on the network.<br>Each device on the network requires a unique node<br>address.                                  | Page 3-31 |
| A105 [Comm Loss Action] | Selects the drive's response to communication problems.                                                                                               | Page 3-32 |
| A106 [Comm Loss Time]   | Sets the time that the drive will remain in<br>communication loss before the drive implements A105<br>[Comm Loss Action].                             | Page 3-32 |
| A107 [Comm Format]      | Sets the transmission mode, data bits, parity and stop<br>bits for the RS485 (DSI) Port. All nodes on the network<br>must be set to the same setting. | Page 3-32 |

# **Supported Modbus Function Codes**

The peripheral interface (DSI) used on PowerFlex 40 drives supports some of the Modbus function codes.

| Modbus Function Code (Decimal) | Command                           |
|--------------------------------|-----------------------------------|
| 03                             | Read Holding Registers            |
| 06                             | Preset (Write) Single Register    |
| 16 (10 Hexadecimal)            | Preset (Write) Multiple Registers |

Important: Modbus devices can be 0-based (registers are numbered starting at 0) or 1-based (registers are numbered starting at 1). Depending on the Modbus Master used, the register addresses listed on the following pages may need to be offset by +1. For example, Logic Command may be register address 8192 for some master devices (e.g. ProSoft 3150-MCM SLC Modbus scanner) and 8193 for others (e.g. PanelViews).

# Writing (06) Logic Command Data

The PowerFlex 40 drive can be controlled via the network by sending Function Code 06 writes to register address 8192 (Logic Command). P036 [Start Source] must be set to 5 "RS485 (DSI) Port" in order to accept the commands.

In addition to being written, register address 8192 can be read using Function Code 03.

| Logic Command     |          |                                                                                                    |  |
|-------------------|----------|----------------------------------------------------------------------------------------------------|--|
| Address (Decimal) | Bit(s)   | Description                                                                                                    |  |
|                   | 0        | 1 = Stop, 0 = Not Stop                                                                                                    |  |
|                   | 1        | 1 = Start, 0 = Not Start                                                                                                    |  |
|                   | 2        | 1 = Jog, 0 = No Jog                                                                                                    |  |
|                   | 3        | 1 = Clear Faults, 0 = Not Clear Faults                                                                                                    |  |
|                   |          | 00 = No Command                                                                                                    |  |
|                   | 5,4      | 01 = Forward Command                                                                                                    |  |
|                   | 5,4      | 10 = Reverse Command                                                                                                    |  |
|                   |          | 11 = No Command                                                                                                    |  |
|                   | 6        | Not Used in FRN 3.03 and earlier.<br>In FRN 4.01 and later, activates Opto Output 1.<br>Note: This bit controls the output when the value of parameter<br>A058 is set to 20. |  |
|                   | 7        | Not Used in FRN 3.03 and earlier.<br>In FRN 4.01 and later, activates Opto Output 2.<br>Note: This bit controls the output when the value of parameter<br>A061 is set to 20. |  |
|                   |          | 00 = No Command                                                                                                    |  |
|                   | 9.8      | 01 = Accel Rate 1 Enable                                                                                                    |  |
| 8192              | 9,0      | 10 = Accel Rate 2 Enable                                                                                                    |  |
|                   |          | 11 = Hold Accel Rate Selected                                                                                                    |  |
|                   | 11,10    | 00 = No Command                                                                                                    |  |
|                   |          | 01 = Decel Rate 1 Enable                                                                                                    |  |
|                   |          | 10 = Decel Rate 2 Enable                                                                                                    |  |
|                   |          | 11 = Hold Decel Rate Selected                                                                                                    |  |
|                   |          | 000 = No Command                                                                                                    |  |
|                   |          | 001 = Freq. Source = P038 [Speed Reference]                                                                                                    |  |
|                   |          | 010 = Freq. Source = A069 [Internal Freq]                                                                                                    |  |
|                   | 14.13.12 | 011 = Freq. Source = Comms (Addr 8193)                                                                                                    |  |
|                   | 14,10,12 | 100 = A070 [Preset Freq 0]                                                                                                    |  |
|                   |          | 101 = A071 [Preset Freq 1]                                                                                                    |  |
|                   |          | 110 = A072 [Preset Freq 2]                                                                                                    |  |
|                   |          | 111 = A073 [Preset Freq 3]                                                                                                    |  |
|                   | 15       | Not Used in FRN 3.03 and earlier.<br>In FRN 4.01 and later, activates C-form relay.<br>Note: This bit controls the output when the value of parameter<br>A055 is set to 20.  |  |

## Writing (06) Reference

The Speed Reference to a PowerFlex 40 drive can be controlled via the network by sending Function Code 06 writes to register address 8193 (Reference). P038 [Speed Reference] must be set to 5 "RS485 (DSI) Port" in order to accept the Speed Reference.

In addition to being written, register address 8193 can be read using Function Code 03.

| Reference                                                                                                    |             |  |
|----------------------------------------------------------------------------------------------------|-------------|--|
| Address (Decimal)                                                                                                    | Description |  |
| 8193 A decimal value entered as xxx.x where the decimal point is fixed example, a decimal "100" equals 10.0 Hz and "543" equals 54.3 H |             |  |

# Reading (03) Logic Status Data

The PowerFlex 40 Logic Status data can be read via the network by sending Function Code 03 reads to register address 8448 (Logic Status).

| Logic Status                         |    |                                            |
|--------------------------------------|----|--------------------------------------------|
| Address (Decimal) Bit(s) Description |    | Description                                |
|                                      | 0  | 1 = Ready, 0 = Not Ready                   |
|                                      | 1  | 1 = Active (Running), 0 = Not Active       |
|                                      | 2  | 1 = Cmd Forward, 0 = Cmd Reverse           |
|                                      | 3  | 1 = Rotating Forward, 0 = Rotating Reverse |
|                                      | 4  | 1 = Accelerating, 0 = Not Accelerating     |
|                                      | 5  | 1 = Decelerating, 0 = Not Decelerating     |
|                                      | 6  | 1 = Alarm, 0 = No Alarm                    |
| 8448                                 | 7  | 1 = Faulted, 0 = Not Faulted               |
| 0440                                 | 8  | 1 = At Reference, 0 = Not At Reference     |
|                                      | 9  | 1 = Reference Controlled by Comm           |
|                                      | 10 | 1 = Operation Cmd Controlled by Comm       |
|                                      | 11 | 1 = Parameters have been locked            |
|                                      | 12 | Digital Input 1 Status                     |
|                                      | 13 | Digital Input 2 Status                     |
|                                      | 14 | Digital Input 3 Status <sup>(1)</sup>      |
|                                      | 15 | Digital Input 4 Status <sup>(1)</sup>      |

(1) This status is available only with firmware revision FRN 2.xx and higher.

# Reading (03) Feedback

The Feedback (Output Frequency) from the PowerFlex 40 drive can be read via the network by sending Function Code 03 reads to register address 8451 (Feedback).

| Feedback <sup>(2)</sup> |                                                                                                    |  |  |
|-------------------------|----------------------------------------------------------------------------------------------------|--|--|
| Address (Decimal)       | Description                                                                                                    |  |  |
| 8451                    | A xxx.x decimal value where the decimal point is fixed. For example, a decimal "123" equals 12.3 Hz and "300" equals 30.0 Hz. |  |  |

<sup>(2)</sup> Returns the same data as Reading (03) Parameter d001 [Output Freq].

# Reading (03) Drive Error Codes

The PowerFlex 40 Error Code data can be read via the network by sending Function Code 03 reads to register address 8449 (Drive Error Codes).

| Logic Status      |                 |                          |  |
|-------------------|-----------------|--------------------------|--|
| Address (Decimal) | Value (Decimal) | Description              |  |
|                   | 0               | No Fault                 |  |
|                   | 2               | Auxiliary Input          |  |
|                   | 3               | Power Loss               |  |
|                   | 4               | Undervoltage             |  |
|                   | 5               | Overvoltage              |  |
|                   | 6               | Motor Stalled            |  |
|                   | 7               | Motor Overload           |  |
|                   | 8               | Heatsink Overtemperature |  |
|                   | 12              | HW Overcurrent (300%)    |  |
|                   | 13              | Ground Fault             |  |
|                   | 29              | Analog Input Loss        |  |
|                   | 33              | Auto Restart Tries       |  |
| 8449              | 38              | Phase U to Ground Short  |  |
|                   | 39              | Phase V to Ground Short  |  |
|                   | 40              | Phase W to Ground Short  |  |
|                   | 41              | Phase UV Short           |  |
|                   | 42              | Phase UW Short           |  |
|                   | 43              | Phase VW Short           |  |
|                   | 63              | Software Overcurrent     |  |
|                   | 64              | Drive Overload           |  |
|                   | 70              | Power Unit Fail          |  |
|                   | 80              | AutoTune Fail            |  |
|                   | 81              | Communication Loss       |  |
|                   | 100             | Parameter Checksum Error |  |
|                   | 122             | I/O Board Fail           |  |

# Reading (03) and Writing (06) Drive Parameters

To access drive parameters, the Modbus register address equals the parameter number. For example, a decimal "1" is used to address Parameter d001 [Output Freq] and decimal "39" is used to address Parameter P039 [Accel Time 1].

# Additional Information

Refer to http://www.ab.com/drives/ for additional information.

#### Notes:

# **RJ45 DSI Splitter Cable**

The PowerFlex 40 drive provides a RJ45 port to allow the connection of a single peripheral device. The RJ45 DSI Splitter Cable can be used to connect a second DSI peripheral device to the drive.

# **Connectivity Guidelines**

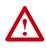

**ATTENTION:** Risk of injury or equipment damage exists. The peripherals may not perform as intended if these Connectivity Guidelines are not followed. Precautions should be taken to follow these Connectivity Guidelines.

- Two peripherals maximum can be attached to a drive.
- If a single peripheral is used, it must be connected to the Master port (M) on the splitter and configured for "Auto" (default) or "Master." Parameter 9 [Device Type] on the DSI / MDI keypads and Parameter 1 [Adapter Cfg] on the Serial Converter are used to select the type (Auto / Master / Slave).
- Do not use the RJ45 Splitter Cable with a drive that has an internal network communication adapter installed. Since only one additional peripheral can be added, the second peripheral can be connected directly to the RJ45 port on the drive. The internal Comm is always the Master, therefore the external peripheral must be configured as "Auto" (for temporary connections) or "Slave" (for permanent connections).
- If two peripherals will be powered up at the same time, one must be configured as the "Master" and connected to the Master port (M) and the other must be connected as the "Slave" and connected to the Slave port (S).

## **DSI Cable Accessories**

RJ45 Splitter Cable – Catalog Number: AK-U0-RJ45-SC1

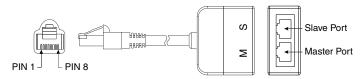

#### RJ45 Two-Position Terminal Block Adapter -

Catalog Number: AK-U0-RJ45-TB2P

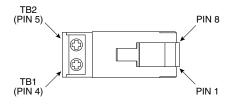

#### RJ45 Adapter with Integrated Termination Resistor -

Catalog Number: AK-U0-RJ45-TR1

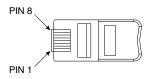

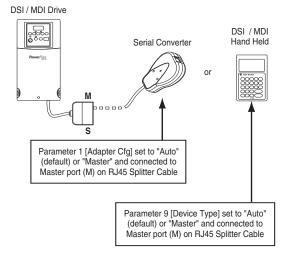

# **Connecting One Temporary Peripheral**

# Connecting One Temporary Peripheral and One Permanent Peripheral

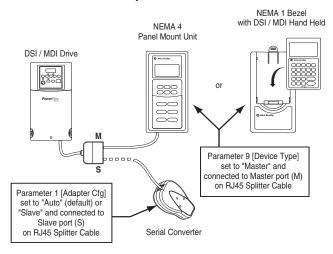

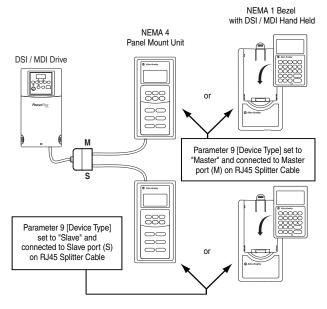

# **Connecting Two Permanent Peripherals**

## **Connecting an RS-485 Network**

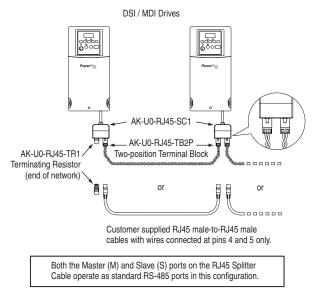

# StepLogic<sup>™</sup>, Basic Logic and Timer/Counter Functions

Four PowerFlex 40 logic functions provide the capability to program simple logic functions without a separate controller.

• StepLogic Function

Steps through up to eight preset speeds based on programmed logic. Programmed logic can include conditions that need to be met from digital inputs programmed as "Logic In1" and "Logic In2" before stepping from one preset speed to the next. A timer is available for each of the eight steps and is used to program a time delay before stepping from one preset speed to the next. The status of a digital output can also be controlled based on the step being executed.

• Basic Logic Function

Up to two digital inputs can be programmed as "Logic In1" and/or "Logic In2". A digital output can be programmed to change state based on the condition of one or both inputs based on basic logic functions such as AND, OR, NOR. The basic logic functions can be used with or without StepLogic.

Timer Function

A digital input can be programmed for "Timer Start". A digital output can be programmed as a "Timer Out" with an output level programmed to the desired time. When the timer reaches the time programmed into the output level the output will change state. The timer can be reset via a digital input programmed as "Reset Timer".

• Counter Function

A digital input can be programmed for "Counter In". A digital output can be programmed as "Counter Out" with an output level programmed to the desired number of counts. When the counter reaches the count programmed into the output level the output will change state. The counter can be reset via a digital input programmed as "Reset Counter".

# StepLogic Using Timed Steps

To activate this function, set parameter P038 [Speed Reference] to 6 "Stp Logic". Three parameters are used to configure the logic, speed reference and time for each step.

- Logic is defined using parameters A140-A147 [Stp Logic x].
- Preset Speeds are set with parameters A070-A077 [Preset Freq x].
- Time of operation for each step is set with parameters A150-A157 [Stp Logic Time x].

The direction of motor rotation can be forward or reverse.

#### Figure E.1 Using Timed Steps

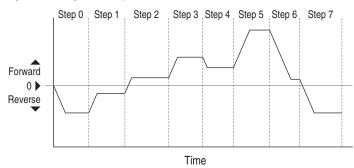

#### StepLogic Sequence

- Sequence begins with a valid start command.
- A normal sequence begins with Step 0 and transition to the next step when the corresponding StepLogic time has expired.
- Step 7 is followed by Step 0
- Sequence repeats until a stop is issued or a fault condition occurs.

# StepLogic Using Basic Logic Functions

Digital input and digital output parameters can be configured to use logic to transition to the next step. Logic In1 and Logic In2 are defined by programming parameters A051-A054 [Digital Inx Sel] to option 23 "Logic In1" or option 24 "Logic In2".

#### Example

- Run at Step 0.
- Transition to Step 1 when Logic In1 is true. Logic senses the edge of Logic In1 when it transitions from off to on. Logic In1 is not required to remain "on".
- Transition to Step 2 when both Logic In1 and Logic In2 are true. The drive senses the level of both Logic In1 and Logic In2 and transitions to Step 2 when both are on.
- Transition to Step 3 when Logic In2 returns to a false or off state. Inputs are not required to remain in the "on" condition except under the logic conditions used for the transition from Step 2 to Step 3.

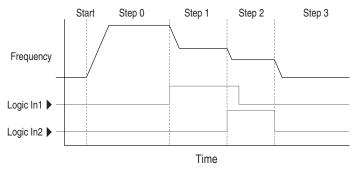

The step time value and the basic logic may be used together to satisfy machine conditions. For instance, the step may need to run for a minimum time period and then use the basic logic to trigger a transition to the next step.

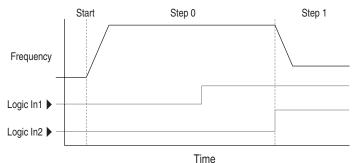

PowerFlex 40 Adjustable Frequency AC Drive FRN 1.xx - 6.xx User Manual Publication 22B-UM001H-EN-E

# **Timer Function**

Digital inputs and outputs control the timer function and are configured with parameters A051-A054 [Digital Inx Sel] set to 18 "Timer Start" and 20 "Reset Timer".

Digital outputs (relay and opto type) define a preset level and indicate when the level is reached. Level parameters A056 [Relay Out Level], A059 [Opto Out1 Level] and A062 [Opto Out2 Level] are used to set the desired time in seconds.

Parameters A055 [Relay Out Sel], A058 [Opto Out1 Sel] and A061 [Opto Out2 Sel] are set to option 16 "Timer Out" and causes the output to change state when the preset level is reached.

#### Example

- Drive starts up and accelerates to 30 Hz.
- After 30Hz has been maintained for 20 seconds, a 4-20mA analog input becomes the reference signal for speed control.
- The timer function is used to select a preset speed with a 20 second run time that overrides the speed reference while the digital input is active.
- Parameters are set to the following options:
  - P038 [Speed Reference] = 3 "4-20mA Input"
  - A051 [Digital In1 Sel] = 4 "Preset Freq"
  - A052 [Digital In2 Sel] = 18 "Timer Start"
  - A055 [Relay Out Sel] = 16 "Timer Out"
  - A056 [Relay Out Level] = 20.0 Secs
  - A071 [Preset Freq 1] = 30.0 Hz
- The control terminal block is wired such that a start command will also trigger the timer start.
- The relay output is wired to I/O Terminal 05 (Digital Input 1) so that it forces the input on when the timer starts.
- After the timer is complete, the output is turned off releasing the preset speed command. The drive defaults to following the analog input reference as programmed.

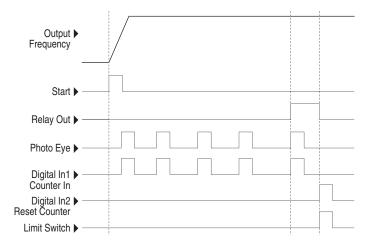

Note that a "Reset Timer" input is not required for this example since the "Timer Start" input both clears and starts the timer.

### **Counter Function**

Digital inputs and outputs control the counter function and are configured with parameters A051-A054 [Digital Inx Sel] set to 19 "Counter In" and 21 "Reset Counter".

Digital outputs (relay and opto type) define a preset level and indicate when the level is reached. Level parameters A056 [Relay Out Level], A059 [Opto Out1 Level] and A062 [Opto Out2 Level] are used to set the desired count value.

Parameters A055 [Relay Out Sel], A058 [Opto Out1 Sel] and A061 [Opto Out2 Sel] are set to 17 "Counter Out" which causes the output to change state when the level is reached.

#### Example

- A photo eye is used to count packages on a conveyor line.
- An accumulator holds the packages until 5 are collected.
- A diverter arm redirects the group of 5 packages to a bundling area.
- The diverter arm returns to its original position and triggers a limit switch that resets the counter.
- Parameters are set to the following options:
  - A051 [Digital In1 Sel] set to 19 to select "Counter In"
  - A052 [Digital In2 Sel] set to 21 to select "Reset Counter"
  - A055 [Relay Out Sel] set to 17 to select "Counter Out"
  - A056 [Relay Out Level] set to 5.0 (counts)

#### StepLogic Parameters

| Table L.A Code Descriptions for Parameters A140-A147 |  |         |         |         |
|------------------------------------------------------|--|---------|---------|---------|
| Digit 3                                              |  | Digit 2 | Digit 1 | Digit 0 |
| 0                                                    |  | 0       | F       | 1       |

Table E.A Code Descriptions for Parameters A140-A147

Table E.B Digit 3 – Defines the action during the step currently executing.

| Setting | Accel/Decel<br>Parameters Used | StepLogic Output<br>State | Commanded Direction |
|---------|--------------------------------|---------------------------|---------------------|
| 0       | 1                              | Off                       | FWD                 |
| 1       | 1                              | Off                       | REV                 |
| 2       | 1                              | Off                       | No Output           |
| 3       | 1                              | On                        | FWD                 |
| 4       | 1                              | On                        | REV                 |
| 5       | 1                              | On                        | No Output           |
| 6       | 2                              | Off                       | FWD                 |
| 7       | 2                              | Off                       | REV                 |
| 8       | 2                              | Off                       | No Output           |
| 9       | 2                              | On                        | FWD                 |
| Α       | 2                              | On                        | REV                 |
| b       | 2                              | On                        | No Output           |

# Table E.C Digit 2 – Defines what step to jump to or how to end program when the logic conditions specified in Digit 1 are met.

| Setting | Logic                       |
|---------|-----------------------------|
| 0       | Jump to Step 0              |
| 1       | Jump to Step 1              |
| 2       | Jump to Step 2              |
| 3       | Jump to Step 3              |
| 4       | Jump to Step 4              |
| 5       | Jump to Step 5              |
| 6       | Jump to Step 6              |
| 7       | Jump to Step 7              |
| 8       | End Program (Normal Stop)   |
| 9       | End Program (Coast to Stop) |
| A       | End Program and Fault (F2)  |

| Setting | Description                                                                                       | Logic     |
|---------|---------------------------------------------------------------------------------------------------|-----------|
| 0       | Skip Step (jump immediately)                                                                      | SKIP      |
| 1       | Step based on the time programmed in the respective [Stp Logic Time x] parameter.                 | TIMED     |
| 2       | Step if "Logic In1" is active (logically true)                                                    | TRUE      |
| 3       | Step if "Logic In2" is active (logically true)                                                    | TRUE      |
| 4       | Step if "Logic In1" is not active (logically false)                                               | FALSE     |
| 5       | Step if "Logic In2" is not active (logically false)                                               | FALSE     |
| 6       | Step if either "Logic In1" or "Logic In2" is active (logically true)                              | OR        |
| 7       | Step if both "Logic In1" and "Logic In2" is active (logically true)                               | AND       |
| 8       | Step if neither "Logic In1" or "Logic In2" is active (logically true)                             | NOR       |
| 9       | Step if "Logic In1" is active (logically true) and "Logic In2" is not active<br>(logically false) | XOR       |
| A       | Step if "Logic In2" is active (logically true) and "Logic In1" is not active (logically false)    | XOR       |
| b       | Step after [Stp Logic Time x] and "Logic In1" is active (logically true)                          | TIMED AND |
| С       | Step after [Stp Logic Time x] and "Logic In2" is active (logically true)                          | TIMED AND |
| d       | Step after [Stp Logic Time x] and "Logic In1" is not active (logically false)                     | TIMED OR  |
| E       | Step after [Stp Logic Time x] and "Logic In2" is not active (logically false)                     | TIMED OR  |
| F       | Do not step OR no "jump to", so use Digit 0 logic                                                 | IGNORE    |

Table E.D Digit 1 – Defines what logic must be met to jump to a step other than the very next step.

| Table E.E Digit 0 – Defines what logic must be met to jump to the ver |
|-----------------------------------------------------------------------|
|-----------------------------------------------------------------------|

| Setting | Description                                                                                       | Logic     |
|---------|---------------------------------------------------------------------------------------------------|-----------|
| 0       | Skip Step (jump immediately)                                                                      | SKIP      |
| 1       | Step based on the time programmed in the respective [Stp Logic Time x] parameter.                 | TIMED     |
| 2       | Step if "Logic In1" is active (logically true)                                                    | TRUE      |
| 3       | Step if "Logic In2" is active (logically true)                                                    | TRUE      |
| 4       | Step if "Logic In1" is not active (logically false)                                               | FALSE     |
| 5       | Step if "Logic In2" is not active (logically false)                                               | FALSE     |
| 6       | Step if either "Logic In1" or "Logic In2" is active (logically true)                              | OR        |
| 7       | Step if both "Logic In1" and "Logic In2" is active (logically true)                               | AND       |
| 8       | Step if neither "Logic In1" or "Logic In2" is active (logically true)                             | NOR       |
| 9       | Step if "Logic In1" is active (logically true) and "Logic In2" is not active<br>(logically false) | XOR       |
| A       | Step if "Logic In2" is active (logically true) and "Logic In1" is not active<br>(logically false) | XOR       |
| b       | Step after [Stp Logic Time x] and "Logic In1" is active (logically true)                          | TIMED AND |
| С       | Step after [Stp Logic Time x] and "Logic In2" is active (logically true)                          | TIMED AND |
| d       | Step after [Stp Logic Time x] and "Logic In1" is not active (logically false)                     | TIMED OR  |
| E       | Step after [Stp Logic Time x] and "Logic In2" is not active (logically false)                     | TIMED OR  |
| F       | Use logic programmed in Digit 1                                                                   | IGNORE    |

# **PID Set Up**

### **PID Loop**

The PowerFlex 40 has a built-in PID (proportional, integral, differential) control loop. The PID loop is used to maintain a process feedback (such as pressure, flow or tension) at a desired set point. The PID loop works by subtracting the PID feedback from a reference and generating an error value. The PID loop reacts to the error, based on the PID Gains, and outputs a frequency to try to reduce the error value to 0. To enable the PID loop, parameter A132 [PID Ref Sel] must be set to an option other than 0 "PID Disabled".

Exclusive Control and Trim Control are two basic configurations where the PID loop may be used.

#### **Exclusive Control**

In Exclusive Control, the Speed Reference becomes 0, and the PID Output becomes the entire Freq Command. Exclusive Control is used when A132 [PID Ref Sel] is set to option 1, 2, 3 or 4. This configuration does not require a master reference, only a desired set point, such as a flow rate for a pump.

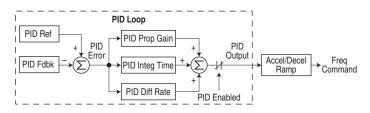

#### Example

- In a pumping application, the PID Reference equals the Desired System Pressure set point.
- The Pressure Transducer signal provides PID Feedback to the drive. Fluctuations in actual system pressure, due to changes in flow, result in a PID Error value.
- The drive output frequency increases or decreases to vary motor shaft speed to correct for the PID Error value.
- The Desired System Pressure set point is maintained as valves in the system are opened and closed causing changes in flow.
- When the PID Control Loop is disabled, the Commanded Speed is the Ramped Speed Reference.

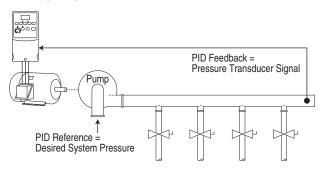

### **Trim Control**

In Trim Control, the PID Output is added to the Speed Reference. In Trim mode, the output of the PID loop bypasses the accel/decel ramp as shown. Trim Control is used when A132 [PID Ref Sel] is set to option 5, 6, 7 or 8.

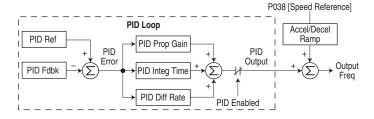

#### Example

- In a winder application, the PID Reference equals the Equilibrium set point.
- The Dancer Pot signal provides PID Feedback to the drive. Fluctuations in tension result in a PID Error value.
- The Master Speed Reference sets the wind/unwind speed.
- As tension increases or decreases during winding, the Speed Reference is trimmed to compensate. Tension is maintained near the Equilibrium set point.

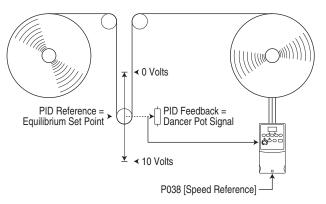

# **PID Reference and Feedback**

Parameter A132 [PID Ref Sel] is used to enable the PID mode (A132 | 0 "PID Disabled") and to select the source of the PID Reference. If A132 [PID Ref Sel] is not set to 0 "PID Disabled", PID can still be disabled by select programmable digital input options (parameters <u>A051-A054</u>) such as "Jog", "Local" or "PID Disable".

| Option           | Description                                                                                                    |
|------------------|----------------------------------------------------------------------------------------------------|
| 0 "PID Disabled" | Disables the PID loop (default setting)                                                                                                    |
| 1 "PID Setpoint" | Selects Exclusive Control. A137 [PID Setpoint] will be used to set the value of the PID Reference                                                                                                    |
| 2 "0-10V Input"  | Selects Exclusive Control. Selects the 0-10V Input. Note that the PID will not function with a bipolar analog input. It will ignore any negative voltages and treat them like a zero.                                                                                                    |
| 3 "4-20mA Input" | Selects Exclusive Control. Selects the 4-20mA Input.                                                                                                    |
| 4 "Comm Port"    | Selects Exclusive Control. The reference word from a<br>communication network (see <u>Appendix C</u> for details on the<br>reference word) such as Modbus RTU or DeviceNet becomes<br>the PID Reference. The value sent over the network is scaled<br>so that P035 [Maximum Freq] = 60 Hz, a value of 600 sent<br>over the network would represent 100% reference.                                     |
| 5 "Setpnt, Trim" | Selects Trim Control. A137 [PID Setpoint] will be used to set the value of the PID Reference.                                                                                                    |
| 6 "0-10V, Trim"  | Selects Trim Control. Selects the 0-10V Input. Note that the<br>PID will not function with a bipolar analog input. It will ignore<br>any negative voltages and treat them like a zero.                                                                                                    |
| 7 "4-20mA, Trim" | Selects Trim Control. Selects the 4-20mA Input.                                                                                                    |
| 8 "Comm, Trim"   | Selects Trim Control. The reference word from a communication network (see <u>Appendix C</u> for details on the reference word) such as Modbus RTU or DeviceNet becomes the PID Reference. The value sent over the network is scaled so that P035 [Maximum Freq] × 10 = 100% reference. For example, with [Maximum Freq] = 60 Hz, a value of 600 sent over the network would represent 100% reference. |

Table F.A A132 [PID Ref Sel] Options

A133 [PID Feedback Sel] is used to select the source of the PID feedback.

| Option           | Description                                                                                                    |
|------------------|----------------------------------------------------------------------------------------------------|
| 0 "0-10V Input"  | Selects the 0-10V Input (default setting). Note that the PID will<br>not function with a bipolar analog input. It will ignore any<br>negative voltages and treat them like a zero.                                                                                                    |
| 1 "4-20mA Input" | Selects the 4-20mA Input.                                                                                                    |
| 2 "Comm Port"    | The reference word from a communication network (see<br>Appendix C of the PowerFlex 40 User Manual for details on the<br>reference word) such as Modbus RTU or DeviceNet becomes<br>the PID Feedback. The value sent over the network is scaled<br>so that P035 [Maximum Freq] $\times$ 10 = 100% Feedback. For<br>example, with [Maximum Freq] = 60 Hz, a value of 600 sent<br>over the network would represent 100% Feedback. |

Table F.B A133 [PID Feedback Sel] Options

# **Analog PID Reference Signals**

Parameters A110 [Anlg In 0-10V Lo] and A111 [Anlg In 0-10V Hi] are used to scale or invert an analog PID Reference.

**Important:** Firmware version FRN 2.xx also allows PID Feedback scaling from an analog input.

#### Examples

#### **Scale Function**

For a 0-5 volt signal, the following parameter settings are used so that a 0 volt signal = 0% PID Reference and a 5 volt signal = 100% PID Reference.

- A110 [Anlg In 0-10V Lo] = 0.0%
- A111 [Anlg In 0-10V Hi] = 50.0%
- A132 [PID Ref Sel] = 0 "0-10V Input"

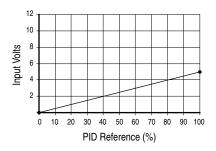

#### Invert Function

For a 4-20mA signal, the following parameter settings are used so that a 20mA signal = 0% PID Reference and a 4mA signal = 100% PID Reference.

- A112 [Anlg In 4-20mA Lo] = 100.0%
- A113 [Anlg In 4-20mA Hi] = 0.0%
- A132 [PID Ref Sel] = 3 "4-20mA Input"

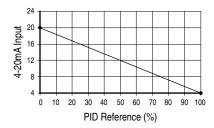

Alternatively, you can set the value of A167 [PID Invert Error] to 1 to change the sign of the PID error. See <u>A167</u> [PID Invert Error] in Chapter 3 for more details.

#### **PID Deadband**

Parameter A138 [PID Deadband] is used to set a range, in percent, of the PID Reference that the drive will ignore.

#### Example

- [PID Deadband] is set to 5.0
- The PID Reference is 25.0%
- The PID Regulator will not act on a PID Error that falls between 20.0 and 30.0%

#### **PID Preload**

The value set in A139 [PID Preload], in Hertz, will be pre-loaded into the integral component of the PID at any start or enable. This will cause the drive's frequency command to initially jump to that preload frequency, and the PID loop starts regulating from there.

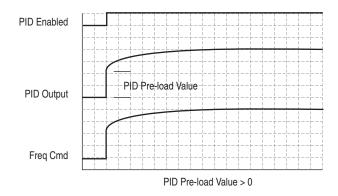

#### **PID Limits**

A130 [PID Trim Hi] and A131 [PID Trim Lo] are used to limit the PID output and are only used in trim mode. [PID Trim Hi] sets the maximum frequency for the PID output in trim mode. [PID Trim Lo] sets the reverse frequency limit for the PID output in trim mode. Note that when the PID reaches the Hi or Lo limit, the PID regulator stops integrating so that windup does not occur.

#### **PID Gains**

The proportional, integral, and differential gains make up the PID regulator.

• A134 [PID Prop Gain]

The proportional gain (unitless) affects how the regulator reacts to the magnitude of the error. The proportional component of the PID regulator outputs a speed command proportional to the PID error. For example, a proportional gain of 1 would output 100% of max frequency when the PID error is 100% of the analog input range. A larger value for [PID Prop Gain] makes the proportional component more responsive, and a smaller value makes it less responsive. Setting [PID Prop Gain] to 0.00 disables the proportional component of the PID loop.

A135 [PID Integ Time]

The integral gain (units of seconds) affects how the regulator reacts to error over time and is used to get rid of steady state error. For example, with an integral gain of 2 seconds, the output of the integral gain component would integrate up to 100% of max frequency when the PID error is 100% for 2 seconds. A larger value for [PID Integ Time] makes the integral component less responsive, and a smaller value makes it more responsive. Setting [PID Integ Time] to 0 disables the integral component of the PID loop.

A136 [PID Diff Rate]

The Differential gain (units of 1/seconds) affects the rate of change of the PID output. The differential gain is multiplied by the difference between the previous error and current error. Thus, with a large error the D has a large effect and with a small error the D has less of an effect. This parameter is scaled so that when it is set to 1.00, the process response is 0.1% of [Maximum Freq] when the process error is changing at 1% / second. A larger value for [PID Diff Rate] makes the differential term have more of an effect and a small value makes it have less of an effect. In many applications, the D gain is not needed. Setting [PID Diff Rate] to 0.00 (factory default) disables the differential component of the PID loop.

#### **Guidelines for Adjusting the PID Gains**

- 1. Adjust the proportional gain. During this step it may be desirable to disable the integral gain and differential gain by setting them to 0. After a step change in the PID Feedback:
  - If the response is too slow increase A134 [PID Prop Gain].
  - If the response is too quick and/or unstable (see Figure F.1), decrease A134 [PID Prop Gain].
  - Typically, A134 [PID Prop Gain] is set to some value below the point where the PID begins to go unstable.
- **2.** Adjust the integral gain (leave the proportional gain set as in Step 1). After a step change in the PID Feedback:
  - If the response is too slow (see <u>Figure F.2</u>), or the PID Feedback does not become equal to the PID Reference, decrease A135 [PID Integ Time].
  - If there is a lot of oscillation in the PID Feedback before settling out (see Figure F.3), increase A135 [PID Integ Time].
- **3.** At this point, the differential gain may not be needed. However, if after determining the values for A134 [PID Prop Gain] and A135 [PID Integ Time]:
  - Response is still slow after a step change, increase A136 [PID Diff Rate].
  - Response is still unstable, decrease A136 [PID Diff Rate].

The following figures show some typical responses of the PID loop at different points during adjustment of the PID Gains.

#### Figure F.1 Unstable

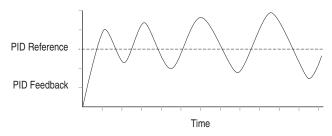

#### Figure F.2 Slow Response – Over Damped

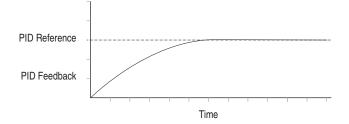

#### Figure F.3 Oscillation – Under Damped

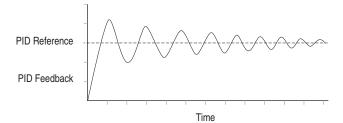

#### Figure F.4 Good Response – Critically Damped

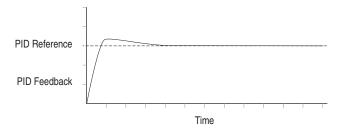

### A

AC Supply Ground, 1-7 Source, 1-5 Ungrounded, 1-5 Acceleration Rate, 1-24 Advanced Program Group Parameters, 3-14 Ambient Temperatures, 1-3 Analog Input Loss Fault, F29, 4-3 Armored Cable, 1-10 Auto Rstrt Tries Fault, F33, 4-4 Auxiliary Input Fault, F2, 4-3

### В

Before Applying Power, 2-1 Bus Capacitors, Discharging, P-3, 1-2

### С

Cable Length, 1-15 Cable, Power, 1-10 Capacitors, Discharging, P-3, 1-2 Catalog Number Explanation, P-4 CE Conformity, 1-25 Checklist, Start-Up, 2-1 Circuit Breakers, 1-8 Comm Loss Fault, F81, 4-4 Command Sources for Start and Speed, 1-23 Common Symptoms and Corrective Action, 4-5 Contactors, 1-14 Control Wiring, 1-16 Control, 2 and 3 Wire, 1-18 Conventions, Manual, P-2 Cover, Opening, 1-1 Cross Reference, Parameter by Name, 3-45

# D

Data, Diagnostic, **2-7** Data, Saving, **2-7** Deceleration Rate, **1-24** Dimensions

Drive, B-7 Minimum Clearances, 1-3 Direction of Drive. 2-2 of Motor. 1-13 Discharging Bus Capacitors, P-3, 1-2 Disconnecting Output Power, 1-12 Display, 2-4 Display Group Parameters, 3-3 Distribution Systems, Ungrounded, 1-5 Drive Frame Size, P-2, B-7 Drive Grounding, 1-7 Drive Overload Fault, F64, 4-4 Drive Ratings, P-4, A-1 DriveExecutive, 3-1 DriveExplorer, 3-1

# E

Earthing, see *Grounding* Edit Parameters, **2-5** EMC/RFI Grounding, Filter, **1-8** Interference, **1-25** Enclosure Rating, Changing, **1-3** ESD, Static Discharge, **P-3** 

# F

Faults Analog Input Loss, F29, **4-3** Auto Rstrt Tries, F33, **4-4** Auxiliary Input, F2, **4-3** Comm Loss, F81, **4-4** Drive Overload, F64, **4-4** Ground Fault, F13, **4-3** Heatsink OvrTmp, F8, **4-3** HW OverCurrent, F12, **4-3** I/O Board Fail, F122, **4-5** Motor Overload, F7, **4-3** Motor Stalled, F6, **4-3** Net Loss, F71, **4-4** OverVoltage, F5, **4-3** Parameter Checksum, F100, **4-5** 

Params Defaulted, F48, 4-4 Phase Short, F41-F43, 4-4 Phase to Ground Short, F38-F40, 4-4 Power Loss, F3, 4-3 Power Unit, F70, 4-4 SVC Autotune, F80, 4-4 SW OverCurrent, F63, 4-4 UnderVoltage, F4, 4-3 File Monitor. 3-3 Filter, RFI, 1-8 Frame Designations, P-2, A-1, B-7 Fuses Minimum Recommendations. 1-8 Ratings. A-1

# G

General Precautions, **P-3** Ground Fault, F13, **4-3** Grounding Filter, **1-8** General, **1-7** 

# Η

Heatsink OvrTmp Fault, F8, **4-3** HW OverCurrent Fault, F12, **4-3** 

# 1/0

Block Diagram, 1-16 Terminal Block, 1-15 Terminal Designations, 1-17 Wiring, 1-14 Wiring Examples, 1-18 Wiring Multiple Drives, 1-22 I/O Board Fail Fault, F122, 4-5 Input Contactor, 1-14 Input Fusing, 1-8 Input Potentiometer, 1-18 Input Potentiometer, 1-18 Input Power Conditioning, 1-6 Installation of Drive, 1-1 Integral Keypad, 2-4 Interference, EMC/RFI, 1-25 IP66 Installations, 1-14

### Κ

Keypad, 2-4

#### L LEDs. 2-4

LD3, **L**-

# М

Menu Structure, 2-6 Minimum Clearances, 1-3 Monitor File, 3-3 Motor Cable Length, 1-12 Changing Forward Direction of, 1-13 Disconnect, 1-12 Motor Overload Fault, F7, 4-3 Motor Stalled Fault, F6, 4-3 Motor Starter, Bulletin 140M, 1-8 Mounting Options and Clearances, 1-3 MOV Jumper Location and Removal, 1-5

# Ν

NEMA/UL Type 4X Installations, 1-14 Net Loss Fault, F71, 4-4

# 0

Opening the Drive Cover, 1-1 Operating Temperatures, 1-3 Operator Interface, 2-4 Output Disconnect, 1-12 OverVoltage Fault, F5, 4-3

# Ρ

Parameter Descriptions, **3-1** Types, **3-1** Viewing and Editing, **2-5**, **2-6** Parameter Checksum Fault, F100, **4-5** Parameter Cross Reference by Name, **3-45** Parameters Advanced Program Group, **3-14** Display Group, **3-3** 

Program Group, 3-9 Params Defaulted Fault, F48, 4-4 PE Ground, 1-7 Phase Short Fault, F41-F43, 4-4 Phase to Ground Fault, F38-F40, 4-4 Potentiometer, Wiring, 1-18 Power Cables and Wiring, 1-10 Power Conditioning. 1-6 Power Loss Fault, F3, 4-3 Power Unit Fault, F70, 4-4 Powering Up the Drive, 2-1 Precautions, General, P-3 Preferences, Setting, 2-7 Product Selection. B-1 Program Group Parameters, 3-9 Programming, 3-1 PTC Analog Input Wiring, 1-18

# R

Ratings, A-1 Reflective Wave Protection, 1-12 Removing Cover, 1-1 Repeated Start/Stop, 1-14 Repeated Start/Stop Precautions, 1-14 RFI, see *EMC/RFI* RWR (Reflective Wave Reducer), 1-12

# S

Safety Ground, 1-7 Saving Data, Viewing, 2-7 Setting Preferences, 2-7 Shielded Power Cables, 1-10 Short Circuit Protection, 1-8 Sink/Source, 1-17 Software, 3-1 Speed, Control of, 2-2 Start and Speed Reference Selection and Control, 1-23 Start/Stop Drive, 2-2 Motor, 1-14 Starting/Stopping, The Motor, 1-14 Start-Up Checklist, 2-1 Static Discharge, ESD, **P-3** Status LEDs, **2-4** Supply Source, AC, **1-5** SVC Autotune Fault, F80, **4-4** SW OverCurrent Fault, F63, **4-4** System Grounding, **1-7** 

# Т

Terminal Block I/O, 1-15 Power, 1-13 Three Wire Control, 1-18 Two Wire Control, 1-18

### U

UnderVoltage Fault, F4, **4-3** Ungrounded Supply, **1-5** Unshielded Power Cables, **1-10** 

#### W

Watts Loss, **A-5** Wiring, **1-1** Block Diagram, **1-16** Examples, **1-18** I/O Terminal Descriptions, **1-17** Potentiometer, **1-18** Power, **1-10** PTC Example, **1-18** Recommendations, **1-14** 

### Notes:

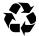

U.S. Allen-Bradley Drives Technical Support Tel: (1) 262.512.8176, Fax: (1) 262.512.2222, Email: support@drives.ra.rockwell.com, Online: www.ab.com/support/abdrives

www.rockwellautomation.com

#### Power, Control and Information Solutions Headquarters

Americas: Rockwell Automation, 1201 South Second Street, Milwaukee, WT 55204-2496 USA, Tel: (1) 414-382, 2000, Eax: (1) 414-382, 4444 Europe/Middle East/Africa: Rockwell Automation, Over Statam/Boulevard du Souverain 36, 1170 Brussels, Belgium, Tel: (32) 2 663 0660, Fax: (32) 2 663 0660 Asia Pacific: Rockwell Automation, Level 14, Core E Cyberport 7, 100 Cyberport Road, Hong Kong, Tel: (552) 2887 4788, Fax: (852) 2508 1846